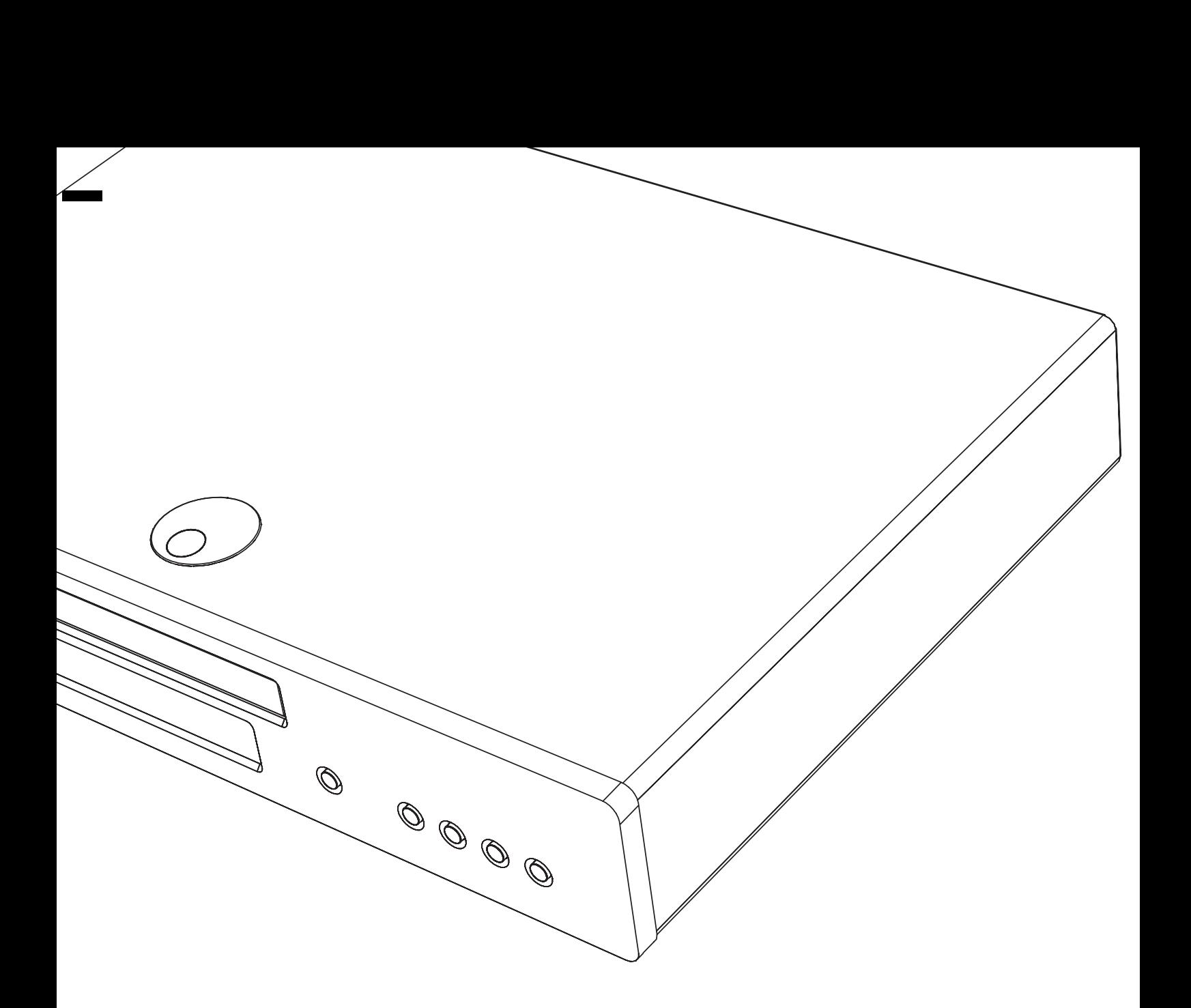

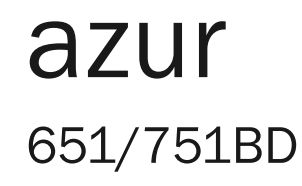

**6 Cambridge Audio** 

Your music + our passion

Lettore Blu-ray Manuale per l'utente 98

ITALIANO

# **O** Cambridge Audio

#### È importante ricordare di registrare l'acquisto.

---------------------------

Visitare il sito: www.cambridge-audio.com/care

Con la registrazione, si riceveranno tempestivamente informazioni su:

- •release future del prodotto
- •upgrade del software
- •Novità, eventi e offerte esclusive, nonché concorsi!

Questa Guida è stata ideate per rendere l'installazione e l'impiego di questo prodotto più facili possibile. Le informazioni contenute in questo documento sono state accuratamente verificate per la loro esattezza al momento della stampa; in ogni caso la politica di Cambridge Audio è fatta di miglioramenti continui, per cui il progetto e le specifiche sono soggetti a modifiche senza necessità di preavviso.

Questo documento contiene informazioni di proprietà tutelate dai diritti d'autore. Tutti i diritti riservati. Nessuna parte del presente manuale può essere riprodotta con qualsiasi mezzo meccanico, elettronico o di altro tipo, in alcuna forma, senza consenso scritto preliminare del costruttore. I marchi e i marchi registrati sono di proprietà dei rispettivi titolari.

© Copyright Cambridge Audio Ltd 2012

Prodotto sotto licenza da Dolby Laboratories. "Dolby" e il simbolo della doppia D sono marchi di Dolby Laboratories.

Prodotto sotto licenza di brevetto # U.S.: 5,451,942; 5,956,674; 5,974,380; 5,978,762; 6,226,616; 6,487,535; 7,392,195; 7,272,567; 7,333,929; 7,212,872 ed altri brevetti U.S. e mondiali rilasciati e in corso di registrazione. DTS e il Symbol sono marchi registrati e DTS-HD, DTS-HD Master Audio | Essential e i loghi DTS sono marchi DTS, Inc. Il prodotto contiene il software. © DTS, Inc. Tutti i diritti riservati.

"HDMI","HDMI logo" e "High-Definition Multimedia Interface" sono marchi o marchi registrati di HDMI Licensing LLC.

"Blu-ray Disc", "Blu-ray", "Blu-ray 3D", "BD-Live", "BONUSVIEW", e i loghi sono marchi di Blu-ray Disc Association.

Java e tutti i marchi e loghi basati su Java sono marchi o marchi registrati di Sun Microsystems, Inc. negli Stati Uniti e in altri paesi. DVD Logo è un marchio di DVD Format/Logo Licensing Corp., registrato negli U.S.A, in Giappone ed altri paesi.

Super Audio CD, SACD e il logo SACD sono marchi collettivi di Sony Corporation e Philips Electronics N.V. Direct Stream Digital (DSD) è un marchio di Sony Corporation.

"AVCHD" e il logo "AVCHD" sono marchi di Panasonic Corporation e Sony Corporation.

Progettato per Windows Media, Microsoft, HDCD e il logo HDCD sono marchi o marchi registrati di Microsoft Corporation negli Stati Uniti e/o altri paesi.

"DivX" è un marchio di DivX, Inc.

"Qdeo" e "QuietVideo" sono marchi Marvell o di sue affiliate. I marchi sono di proprietà dei rispettivi titolari.

### Indice

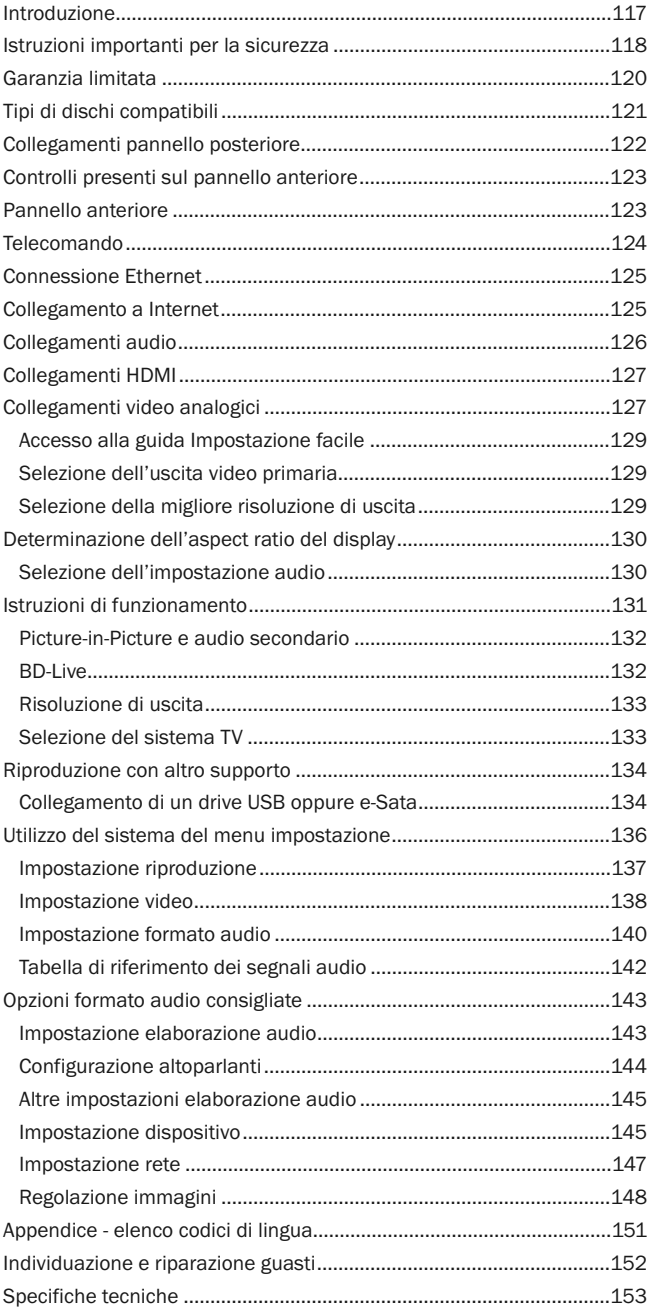

### Introduzione

Grazie per aver acquistato questo lettore Blu-ray Azur di Cambridge Audio. Come tutti i prodotti Cambridge Audio, i nostri lettori Blu-ray aderiscono ai nostri tre principi fondamentali: prestazioni eccezionali, facilità di utilizzo e valore incredibile.

Il modello 651BD/751BD presenta una compatibilità disco quasi universale ed è in grado di riprodurre CD, HDCD, DVD-Video, DVD-Audio, Super Audio CD e dischi Blu-<br>Ray compresi quelli con contenuto 3D. I convertitori digitale-analogico 24/192kHz<br>e il nostro consueto design audio particolarmente accurato 651BD/751BD possa riprodurre le dinamiche e i timbri richiesti dalle colonne sonore più impegnative, riuscendo nel contempo a riprodurre genuinamente le prestazioni musicali con dischi di musica stereo o multicanale.

Il lettore è dotato di una serie completa di uscite HDMI, digitali e analogiche, che consentono di collegarlo a TV e sintoamplificatori AV opportunamente provvisti.

Le doppie uscite HDMI consentono la connessione simultanea di due schermi o di uno schermo e un proiettore. Entrambi sono perfettamente compatibili con lo standard HDMI 1.4 relativo a 3D TV e supporto deep colour.

L'uscita primaria è inoltre dotata di uno scaler QDEO Marvell con riduzione adattiva del rumore durante il movimento e una serie di funzioni tecniche che migliorano ulteriormente la qualità dell'immagine di questa uscita.

È inoltre prevista una connessione Ethernet per funzioni BD Live e altre funzioni interattive via Internet. Il modello 751BD è poi dotato di un dongle Wi-Fi USB.

Sono supportati i più recenti formati audio surround, fra i quali la decodifica Dolby True HD, Dolby Digital Plus, DTS-HD Master Audio e DTS-HD High Resolution Audio<br>in Stereo, varianti 5.1 o 7.1. In particolare il supporto per i veri formati senza perdita<br>Dolby True HD e DTS HD Master Audio fornisce una fe dei dischi Blu-ray.

Il 651BD/751BD è anche in grado di emettere tutti questi formati come sequenze di bit su HDMI per la decodifica in un sintoamplificatore AV adeguato.

Entrambi i modelli utilizzano convertitori digitale – analogico 24/192kHz. Il 651BD dispone di multi-dac a 8 canali CS4382A Cirrus Logic che crea un'uscita analogica 7.1 (che può essere impostata anche in modalità Stereo).

Il 751BD utilizza invece cinque DAC stero WM8740 di Wolfson Microelectronics e dispone sia di un'uscita fissa 7.1 che di un'uscita Stereo separata. Nel caso del 751BD tutte le uscite analogiche sono anche up-sampled mediante un DSP di<br>dispositivi analogici dotato della nostra funzione proprietaria Q5 Upsampling e<br>dell'algoritmo di soppressione del jitter di Anagram Technologies a kHz.

Entrambi i modelli sono dotati di un circuito standby a bassa potenza (<1W) a basso impatto ambientale.

Tutta questa progettazione di proprietà è contenuta nel nostro telaio a bassa risonanza, smorzato acusticamente. Il telecomando Azur Navigator, fornito a corredo, assicura un controllo a distanza completo del lettore Blu-ray e, all'occorrenza, un amplificatore Cambridge Audio o sintoamplificatore AV in un telecomando gradevole e di facile utilizzo.

Va ricordato che il 651BD/751BD potrà essere solo pari alla qualità del sistema al quale lo si connetterà. E' sconsigliabile speculare sulla qualità del sintoamplificatore AV o del pacchetto di diffusori ed è bene utilizzare sempre video e cavi audio di buona qualità. Naturalmente consigliamo l'uso di sintoamplificatori AV abbinati come quelli della gamma Cambridge Audio Azur, che sono stati progettati secondo gli stessi elevati standard del presente prodotto. I rivenditori possono inoltre fornire interconnessioni Cambridge Audio di ottima qualità per garantire che il sistema raggiunga il massimo potenziale.

Grazie per aver dedicato del tempo alla lettura del presente manuale; consigliamo di conservarlo per future consultazioni.

Bran ratte

Matthew Bramble Direttore tecnico di Cambridge Audio e il design team di 651BD/751BD

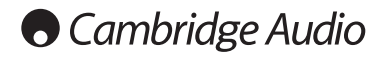

# Istruzioni importanti per la sicurezza

Per la vostra propria sicurezza siete pregati di leggere attentamente le seguenti importanti istruzioni di sicurezza prima di procedere al collegamento di questo apparecchio alla rete elettrica. Queste istruzioni consentiranno di ottenere le migliori prestazioni e di prolungare la vita del prodotto:

- 1. Leggere le istruzioni.
- 2. Conservare le istruzioni.
- 3. Far attenzione a tutti gli avvertimenti.
- 4. Seguire tutte le istruzioni.
- 5. L'apparecchio non deve essere utilizzato in prossimità di acqua.
- 6. Pulire esclusivamente con un panno asciutto.
- 7. Non ostruire le fessure di ventilazione. Installare in conformità con le istruzioni del produttore.
- 8. Non installare l'apparecchio accanto a una qualsiasi fonte di calore quale un radiatore, un riscaldatore, una stufa o un qualsiasi altro apparato (compreso un amplificatore) che produca calore.
- 9. Non tentare di modificare la spina polarizzata o con un polo di terra, inficiando così il suo scopo di sicurezza. Una spina polarizzata presenta due lame di contatto, una più larga dell'altra. Una spina con messa a terra presenta due lame e un terzo terminale per la connessione di terra. La lama più larga o il terzo terminale provvedono alla sicurezza dell'utente. Se la spina fornita a corredo non si dovesse adattare alla presa, consultare un elettricista per la sostituzione della presa obsoleta.
- 10. Evitare che il cavo di alimentazione sia calpestato o che possa essere danneggiato in qualsivoglia sua parte (spinotti, morsettiere e punti di uscita dall'unità).
- 11. Impiegare solo accessori consigliati dal produttore.
- 12. Utilizzare soltanto con il carrello, il supporto, il tripode o il piano specificato dal produttore o venduto con l'apparecchio. Se si utilizza un carrello, fare attenzione quando si sposta il gruppo carrello/apparecchio a non provocare danni causati da ribaltamento.

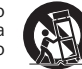

- 13. Staccare l'apparecchio durante tempeste con fulmini o se lasciato inutilizzato durante un lungo periodo di tempo.
- 14. Per tutti gli interventi di manutenzione, richiedere il servizio da parte di personale qualificato. È necessario l'intervento del servizio di assistenza quando l'apparecchio presenta un qualunque tipo di danno, come ad esempio al<br>cordone di alimentazione o alla sua spina, nel caso che nel contenitore sia<br>penetrato un liquido o un piccolo oggetto estraneo, se l'apparecchio è stato esposto alla pioggia o all'umidità, se non dovesse funzionare normalmente o se è caduto per terra.

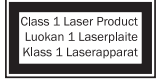

Questo prodotto utilizza un laser. L'uso di comandi o regolazioni o l'esecuzione di procedure diverse da quelle specificate nel presente manuale possono comportare l'esposizione a radiazioni pericolose. Non aprire le coperture e non eseguire riparazioni da sé. Rivolgersi all'assistenza di personale qualificato.

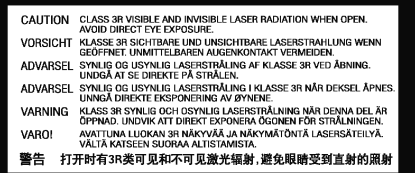

Questa etichetta si trova sull'alloggiamento di protezione del laser all'interno del prodotto.

#### **AVVERTIMENTO**

- Al fine di evitare rischi di incendi o scosse elettriche, non esporre questo apparecchio alla pioggia o all'umidità.
- Le batterie (la confezione delle batterie o le batterie installate) non devono essere esposte ad eccessivo calore come la luce del sole, il fuoco o altro.

L'apparecchio deve essere installato in modo che sia sempre possibile scollegare la spina di alimentazione dalla presa della rete (o il connettore dal retro dell'apparecchio). Il dispositivo di disconnessione deve restare sempre operativo, nel caso in cui la spina di rete venga utilizzata come tale. Utilizzare soltanto il cavo di alimentazione in dotazione con l'apparecchio.

Assicurarsi di lasciare un ampio spazio di ventilazione intorno all'apparecchio. Consigliamo di non posizionare l'apparecchio in un luogo confinato; se si desidera posizionarlo su una libreria, utilizzare il ripiano superiore per assicurare la massima<br>ventilazione. Non posizionare alcun oggetto sull'apparecchio. Non ubicare<br>l'apparecchio su un tappeto o su altra su d'ingresso dell'aria e le griglie di fuoriuscita dell'aria. Non coprire le griglie di ventilazione con giornali, tovaglie, tende, ecc.

L'apparecchio non deve essere utilizzato in prossimità di acqua, né esposto a spruzzi di acqua o altri liquidi. Sullo stesso, non devono essere posizionati oggetti pieni di liquidi, come vasi da fiori.

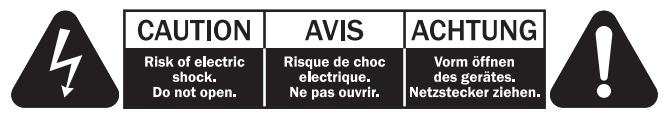

Viene utilizzato il simbolo di fulmine con l'estremità a forma di freccia all'interno di un triangolo equilatero per indicare all'utente la presenza di 'tensioni pericolose' non isolate all'interno del cabinet, che si possono rivelare tali da generare il rischio di scosse elettriche per l'utente.

Viene utilizzato il punto esclamativo all'interno di un triangolo equilatero per avvertire l'utente della presenza di importanti istruzioni operative e di manutenzione nella documentazione a corredo dell'apparecchio.

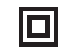

#### Il simbolo presente su questo prodotto indica che appartiene alla CLASSE II di costruzione (doppio isolamento).

#### Simbolo WEEE

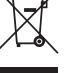

Il contenitore a rotelle per rifiuti, sormontato da una croce, rappresenta<br>il simbolo dell'Unione europea per indicare una raccolta separata dei<br>dispositivi e apparecchiature elettriche ed elettroniche. Questo prodotto contiene parti elettriche ed elettroniche che devono essere riutilizzate,

riciclate o recuperate, e non deve pertanto essere gettato assieme ai normali rifiuti. Potete restituire questo apparecchio al negoziante per il quale lo avevate acquistato, o contattare il distributore per ulteriori informazioni.

#### Marchio CE

Questo prodotto è conforme alle Direttive europee relative alla bassa<br>
tensione (2006/95/CE), alla compatibilità elettromagnetica<br>
(2004/108/CEE) e al Design ecocompatibile di prodotti che utilizzano energia<br>
(2009/125/CE) si consiglia utilizzare con il presente apparecchio solo accessori Cambridge Audio mentre per l'assistenza è necessario rivolgersi a personale di servizio qualificato.

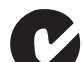

#### Marchio C-Tick

Questo prodotto è conforme ai requisiti sui campi elettromagnetici e sulle comunicazioni radio dell'Australian Communications Authority.

#### Gost-R Mark

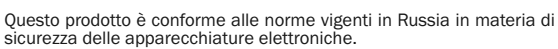

#### Ventilazione

IMPORTANTE - L'unità si surriscalda, se in uso. Non posizionare nulla sopra<br>l'apparecchio. Non posizionare l'apparecchio all'interno di un'area chiusa, tipo una libreria o un mobiletto senza sufficiente ventilazione.

Assicurarsi che piccoli oggetti non cadano all'interno attraverso le griglie di<br>ventilazione. Nel caso di penetrazione accidentale, spegnere immediatamente<br>l'apparecchio e contattare il rivenditore locale per le adeguate i

#### Posizionamento

Selezionare accuratamente la posizione di installazione. Evitare il posizionamento dell'apparecchio sotto la luce diretta del sole o in prossimità di sorgenti di calore. Non appoggiare sull'apparecchio fiamme dirette, come candele accese. Evitare inoltre posizionamenti soggetti a vibrazione ed eccessiva formazione di polvere, freddo o umidità. L'unità può essere utilizzata in un clima moderato.

L'apparecchio deve essere installato su un piano stabile e livellato. Non posizionare l'apparecchio all'interno di un'area chiusa, tipo una libreria o un mobiletto. Non posizionare mai l'apparecchio su una superficie instabile o su uno scaffale. L'unità potrebbe cadere e provocare gravi lesioni personali a bambini o adulti, nonché all'unità stessa. Non posizionare altri dispositivi sull'apparecchio.

A causa dei campi magnetici di dispersione, non collocare giradischi o TV CRT nelle vicinanze per possibili interferenze.

I componenti audio elettronici presentano un periodo di "rodaggio" di circa una settimana (se utilizzati per diverse ore al giorno). Questoperiodo consentirà la stabilizzazione dei nuovi componenti, dal momento che le proprietà sonore saranno migliorate dopo tale lasso di tempo.

#### Fonti di alimentazione

L'apparecchio deve essere alimentato solo dalla sorgente di alimentazione indicata<br>nell'etichetta di riferimento. Se non si è sicuri del tipo di alimentazione a<br>disposizione, consultare il rivenditore del prodotto o l'agen

L'apparecchio può rimanere in modalità Standby, quando inutilizzato, assorbendo così <1W. Per spegnere l'unità, procedere allo scollegamento dalla presa principale.

#### **Sovraccarico**

Non sovraccaricare le prese a muro o le prolunghe, dato che ciò potrebbe causare<br>un rischio di incendio o di scossa elettrica. Prese di corrente sovraccariche,<br>prolunghe o cavi di alimentazione logorati, isolamenti dannegg spine rotte sono tutti elementi pericolosi. E che potrebbero provocare scosse elettriche o incendi.

Verificare di aver inserito ciascun cavo correttamente. Per prevenire ronzii e rumori, non intrecciare i cavetti di interconnessione con il cavo di alimentazione o con le connessioni degli altoparlanti.

#### Pulizia

Per pulire l'apparecchio, utilizzare un panno morbido, inumidito e libero da filamenti. Non utilizzare alcun detergente contenente alcol, ammoniaca o abrasivi. Non nebulizzare alcun aerosol sopra o in prossimità dell'apparecchio.

Smaltimento batterie

Eliminare le batterie scariche in conformità con le normative vigenti in materia ambientale e di smaltimento dei rifiuti delle apparecchiature elettroniche.

#### Collegamenti

Prima di completare qualsiasi collegamento, accertarsi di aver scollegato tutti i cavi di alimentazione; utilizzare esclusivamente interconnessioni adeguate.

#### Manutenzione

Questo apparecchio non è riparabile da parte dell'utente; non tentare mai di ripararlo, smontarlo o ricostruirlo se sembra esserci un problema. Si può subire una grave scossa elettrica nel caso si ignorino queste misure cautelative. Nell'eventualità di un problema o di un malfunzionamento, mettersi in contatto con il proprio rivenditore.

### Informazioni sul Wi-Fi

#### Dichiarazione FCC

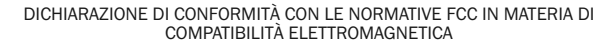

Noi di Cambridge Audio, Gallery Court, Hankey Place, London SE1 4BB, dichiariamo sotto la nostra unica responsabilità che il presente dispositivo,

azur 651/751BD con modulo Wi-Fi

a cui si riferisce la presente dichiarazione, è conforme alla Sezione 15 delle Normative FCC. Il funzionamento è soggetto alle due seguenti condizioni: (1) il dispositivo non deve causare interferenze e (2) il dispositivo non deve essere soggetto a interferenze, comprese quelle che potrebbero determinarne un funzionamento indesiderato.

#### Attenzione: Esposizione a radiazioni in radiofrequenza.

Il dispositivo dovrà essere utilizzato in modo tale da ridurre al minimo il potenziale contatto con gli esseri umani durante il normale funzionamento.

Quando si collega un'antenna esterna al dispositivo, posizionare l'antenna in modo da ridurre al minimo il potenziale contatto con gli esseri umani durante il normale funzionamento. Non sistemare o utilizzare il presente trasmettitore in prossimità di o unitamente ad altre antenne o trasmettitori.

#### Avviso della Federal Communications Commission

Il presente dispositivo è stato testato e risulta conforme ai limiti stabiliti per i<br>dispositivi digitali di Classe B, di cui alla Sezione 15 delle Normative FCC. Questi<br>limiti sono creati per fornire una protezione adegua negli impianti domestici.

Questo modello genera, utilizza e può irradiare energia a frequenza radio e, se non<br>installato e utilizzato in conformità con le istruzioni, può causare un'interferenza<br>dannosa alle comunicazioni radio. Tuttavia, non esist dispositivo dovesse causare interferenze dannose alla ricezione radio o televisiva, determinata dall'accensione o spegnimento del dispositivo, l'utente può tentare di correggere l'interferenza seguendo uno o diversi dei metodi indicati qui di seguito:

- riorientare o riposizionare l'antenna del ricevitore.
- aumentare la distanza tra il dispositivo e il ricevitore.
- collegare il dispositivo ad una presa su un circuito diverso da quello a cui è collegato il ricevitore.
- consultare il rivenditore o un tecnico specializzato in dispositivi radio/TV.

Attenzione FCC: qualsiasi modifica o alterazione non espressamente approvata dalla parte responsabile della conformità annulla la facoltà dell'utente a utilizzare il presente dispositivo.

#### NOTA IMPORTANTE:

Dichiarazione di esposizione alle radiazioni FCC:

Il presente dispositivo è conforme ai limiti di esposizione alle radiazioni FCC definiti per un ambiente non controllato. È importante installare e utilizzare il presente dispositivo lasciando una distanza minima di 20 cm tra il radiatore e il proprio corpo.

Non sistemare o utilizzare il presente trasmettitore in prossimità di o unitamente ad altre antenne o trasmettitori.

Negli Stati Uniti il funzionamento a 2.4 GHz del presente prodotto è limitato dal firmware ai canali 1 - 11.

#### Modifiche

La normativa FCC richiede che l'utente sia a conoscenza del fatto che qualsiasi modifica o alterazione apportata al presente dispositivo e non espressamente approvata da Cambridge Audio può annullare la facoltà dell'utente ad utilizzare il dispositivo.

#### Canada - Industry Canada (IC)

La radio wireless del presente dispositivo è conforme a RSS 210 Industry Canada. Questo apparecchio digitale di Classe B è conforme allo standard canadese ICES-003. Il funzionamento è soggetto alle due seguenti condizioni:

- il dispositivo non deve causare interferenze e
- 2) il dispositivo non deve essere soggetto a interferenze, comprese quelle che potrebbero determinare un funzionamento indesiderato del dispositivo.

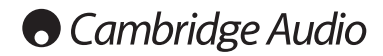

# NOTA IMPORTANTE:

#### Dichiarazione di esposizione alle radiazioni IC:

Il presente dispositivo è conforme ai limiti di esposizione alle radiazioni IC definiti<br>per ambienti non controllati. È importante installare e utilizzare il presente<br>dispositivo lasciando una distanza minima di

Non sistemare o utilizzare il presente trasmettitore in prossimità di o unitamente ad altre antenne o trasmettitori.

Cet appareil numérique de la classe B conforme á la norme NMB-003 du Canada.

#### Europa - Avviso dell'Unione Europea

I prodotti radio che recano la sigla di avvertenza CE 0889 o CE sono conformi alla direttiva R&TTE (1995/5/CE) emessa dalla Commissione della Comunità Europea.

onformità a tale direttiva implica la conformità alle seguenti norme europee.

- EN 60950-1 Sicurezza del prodotto.
- EN 300 328 Requisiti tecnici per apparecchi radio.
- •EN 301 489 Indicazioni generali di compatibilità elettromagnetica per apparecchi radio.

Per stabilire il tipo di trasmettitore utilizzato, verificare la targhetta di identificazione del proprio prodotto Cambridge Audio.

I prodotti con il marchio CE sono conformi alla Direttiva europea sulla bassa tensione (2006/95/CE), alla Direttiva sulla compatibilità elettromagnetica<br>(2004/108/CE) e alla Direttiva sul design ecocompatibile dei prodotti energy-<br>related (2009/125/CE) emesse dalla Commissione della Comunità Europea

- EN 55022 Interferenze elettromagnetiche.
- EN 55024 Immunità elettromagnetica.
- EN 61000-3-2 Armoniche della linea di alimentazione.
- EN 61000-3-3 Sfarfallio della linea di alimentazione.
- EN 60950-1 Sicurezza del prodotto I prodotti che contengono il trasmettitore radio recano la sigla di avvertenza CE 0889 o CE e possono recare anche il logo CE.
- EN 62301:2005 Apparecchi elettrici domestici. Misurazione della potenza in stand-by.
- 1275/2008 Implementazione della Direttiva EuP per il consumo di potenza in stand-by.

# Garanzia limitata

Cambridge Audio garantisce che questo prodotto è privo di difetti relativamente al materiale e alla lavorazione (soggetti ai termini sottoindicati). Cambridge Audio riparerà o sostituirà (a discrezione di Cambridge Audio) questo prodotto o qualsiasi parte difettosa presente in questo prodotto. I periodi di garanzia variano da paese a paese. In caso di dubbi, contattare il rivenditore ed assicurarsi di conservare la prova d'acquisto.

Per ottenere l'assistenza in garanzia, contattare il rivenditore autorizzato Cambridge Audio da cui è stato acquistato questo prodotto. Se il rivenditore non è in grado di effettuare la riparazione del prodotto Cambridge Audio, è possibile restituire il prodotto tramite il rivenditore a Cambridge Audio o ad un centro autorizzato<br>all'assistenza tecnica Cambridge Audio. Sarà necessario spedire il prodotto nel suo<br>imballaggio originale o in un imballaggio che consenta una pr

Per ottenere l'assistenza in garanzia, è necessario conservare la prova d'acquisto sotto forma di scontrino di vendita o di fattura, a dimostrazione che questo prodotto è nel periodo di garanzia.

Tale garanzia non è valida se (a) il numero di serie applicato in fabbrica è stato rimosso dal prodotto o se (b) questo prodotto non è stato acquistato presso un<br>rivenditore autorizzato Cambridge Audio. È possibile contattare Cambridge Audio o<br>il distributore Cambridge Audio locale per confermare che il autorizzato Cambridge Audio.

Questa garanzia non copre danni estetici o danni dovuti a casi di forza maggiore, incidenti, uso improprio, uso eccessivo, omissione, uso commerciale o<br>manomissione di qualsiasi parte del prodotto.Questa garanzia non copre danni<br>dovuti a funzionamento,manutenzione o`installazione inadeguati o`a tentativ riparazione da parte di personale che non sia Cambridge Audio o del rivenditore Cambridge Audio, o di un centro di assistenza autorizzato agli interventi in garanzia Cambridge Audio. Eventuali riparazioni non autorizzate annulleranno questa<br>garanzia. La garanzia non copre i prodotti venduti "NELLE CONDIZIONI INCUI SI<br>TROVANO" o "CON OGNI DIFETTO".

LA RIPARAZIONE O LA SOSTITUZIONE FORNITI SECONDO QUANTO PREVISTO DA QUESTA GARANZIA SONO DIRITTO ESCLUSIVO DELL'ACQUIRENTE. CAMBRIDGE<br>AUDIO NON SARÀ RESPONSABILE PER ALCUN DANNO INCIDENTALE O<br>CONSEGUENTE PER VIOLAZIONE DI UNA QUALCHE GARANZIA ESPRESSA O IMPLICITA DI QUESTO PRODOTTO. SALVO NEI CÂSI DIVERSAMENTE PREVISTI DALLA<br>LEGGE, QUESTAGARANZIA È ESCLUSIVA ED IN VECE DI OGNI ALTRA GARANZIA<br>ESPRESSA O IMPLICITA, INCLUSA, MA NON LIMITATAMENTE A, LA GARANZIA DI COMMERCIABILITÀ ED IDONEITÀ PER UN PARTICOLARE SCOPO.

Poiché alcuni paesi e Stati americani non consentono l'esclusione o la limitazione di danni diretti o indiretti o le garanzie implicite le suddette esclusioni non potrebbero applicarsi al caso specifico. Questa garanzia conferisce specifici diritti legali, ed è possibile godere di altri diritti, che variano da Stato a Stato o da paese a paese.

Per interventi di assistenza, con o senza garanzia, rivolgetevi al vostro distributore.

# Tipi di dischi compatibili

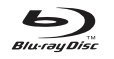

#### BD-Video

Film e musica in dischi Blu-ray ad alta definizione in formato BD ROM, BD-RE e BD-R.

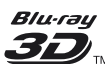

#### Blu-ray 3D

Dischi che supportano la riproduzione di contenuto Blu-ray 3D. Per la riproduzione 3D sono necessari display 3D compatibili e occhiali shutter attivi.

#### **BONUS VIEW**

Dischi che supportano BONUSVIEW che consente l'utilizzo di pacchetti virtuali o funzioni Picture-in-Picture.

# **BD**UVE

Dischi Blu-ray con funzioni interattive quando il lettore è connesso a Internet.

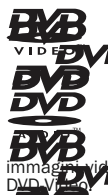

# DVD-Video

Film in DVD nei formati DVD+RW/DVD+R/DVD-RW/DVD-R.

#### DVD-Audio

Dischi in formato DVD contenenti audio multicanale o stereo ad alta risoluzione fino a una risoluzione di 24/96 5.1 o 24/192 con immagini video di dischi DVD-Audio contengono anche una parte in

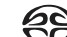

#### Super Audio CD

Dischi solo audio ad alta risoluzione con audio stereo e/o multicanale registrati in un formato speciale bitstream denominato DSD. Sono supportati dischi ibridi con strati DSD ad alta risoluzione e CD compatibili.

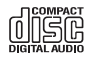

Compact Disc

Compact Disc (CD-DA) e dischi CD-R, CD-RW.

 $MCHD$ Formato videocamera digitale ad alta risoluzione.

**HDCD** 

Dischi CD contenenti materiale codificato HDCDTM.

# Dischi che non possono essere riprodotti

- BD con cartuccia
- DVD-RAM
- HD DVD
- Parte di dati di CD-Extra
- BD-Video/DVD-Video con un diverso codice regionale rispetto al lettore Blu-ray acquistato.
- Alcuni DualDisc: Un DualDisc è un disco a doppia facciata con DVD su un lato e audio digitale sull'altro. Il lato con audio digitale generalmente non è conforme alle specifiche tecniche del formato Compact Disc Digital Audio (CD-DA), pertanto la riproduzione non è garantita.
- Dischi di musica codificati con tecnologie di tutela del copyright: tra questi dischi, alcuni non sono conformi al CD standard, pertanto non è garantita la riproduzione.

# Compatibilità BD-ROM

Poiché le specifiche dei dischi Blu-ray sono nuove e in evoluzione, alcuni dischi potrebbero non funzionare correttamente secondo il tipo di disco, la versione e la codifica. È possibile che un disco Blu-ray realizzato dopo la fabbricazione del lettore utilizzi alcune funzioni nuove delle specifiche tecniche dei dischi Blu-ray. Per garantire un'esperienza visiva di qualità superiore, è necessario aggiornare saltuariamente il firmware o il software del lettore.

# Tutela del copyright

Questo prodotto incorpora una tecnologia di tutela del copyright che è protetto da brevetti U.S.A. ed altri diritti di proprietà intellettuale. L'utilizzo di questa tecnologia di tutela del copyright deve essere autorizzata da Macrovision Corporation ed è intesa per utilizzi domestici o limitati, senza altra autorizzazione da parte di Macrovision Corporation. È quindi proibito duplicare o smontare.

# Informazioni sulla gestione regionale

Questo lettore è stato progettato e costruito per rispondere alle informazioni di gestione regionale sui DVD o i dischi BD. Se il numero di codice descritto sul BD-Video o sul DVD non corrisponde a quello della regione del lettore, questo lettore non potrà riprodurre quel disco.

BD-Video – Questo lettore riproduce BD-Video con marcature che corrispondono al numero di codice sul retro dell'unità (ad es. A, B o C).

È possibile riprodurre anche dischi che non hanno un numero di codice. Generalmente questi dispongono di tutti e 3 i codici sulla confezione all'interno di una piramide.

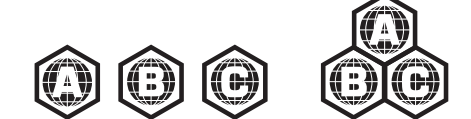

DVD-Video – Questo lettore riproduce DVD-Video con marcature che corrispondono al numero di codice sul retro dell'unità (ad es. 1, 2, 3, 4 o 5).

È possibile riprodurre anche dischi che sono codificati per Tutte le regioni.

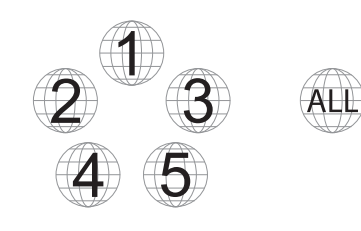

# Cura e manutenzione dei dischi

- Per evitare che il disco si graffi o si sporchi con le impronte delle dita, afferrarlo dal bordo. Non toccare la superficie di registrazione.
- I dischi Blu-ray registrano i dati a densità molto elevata e lo strato di registrazione è molto vicino alla superficie del disco. Per questo motivo, i dischi Blu-ray sono più sensibili alla polvere e alle impronte delle dita rispetto ai DVD. Se si verificano problemi di riproduzione e si osservano macchie di sporco sulla superficie del disco, pulire il disco con un panno apposito. Pulire il disco dal centro verso l'esterno lungo la direzione radiale. Non pulire il disco con movimenti circolari.
- Non usare spray per la pulizia o solventi tipo benzene, diluenti e spray antistatici.
- Non attaccare etichette o adesivi ai dischi per evitare che il disco si deformi, non sia più equilibrato o sia troppo spesso, con conseguenti problemi di riproduzione.
- Evitare di esporre i dischi alla luce diretta del sole o a sorgenti di calore. • Non utilizzare i seguenti dischi:
	- Dischi appiccicosi a causa della rimozione di adesivi o etichette. Il disco potrebbe rimanere bloccato nel lettore.
	- Dischi deformati o incrinati.
	- Dischi di forma irregolare, come a forma di cuore o di biglietto da visita.

# Collegamenti pannello posteriore

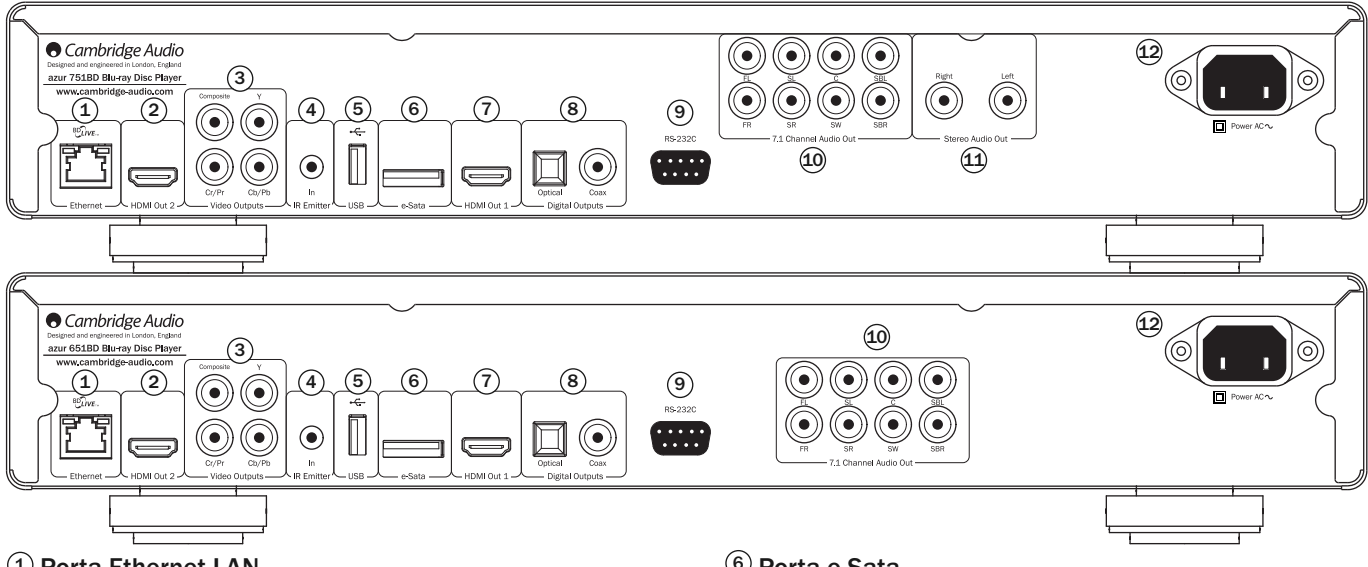

#### 1) Porta Ethernet LAN

Utilizzato per dischi che supportano BD-Live che offrono funzioni interattive quando il lettore è collegato a Internet.

I futuri aggiornamenti firmware potrebbero consentire l'accesso ad altre funzioni on-line.

#### Uscita HDMI 2 2

Uscita HDMI secondaria. Entrambe le uscite 1 e 2 possono essere utilizzate contemporaneamente per inviare lo stesso contenuto audio/video a due display<br>(entrambi compatibili con la TV 3D) oppure per inviare del contenuto audio<br>mediante un link HDMI e del contenuto video mediante un altro.

Vedere più avanti nel presente manuale.

#### Uscite video analogiche 3

Componente - Collegare ai terminali YCbCr o YPbPr di un televisore tramite tre cavi RCA/fono da 75 phm ideati espressamente per l'uso di video.

Composito - Collegare al televisore con cavo RCA/fono da 75 ohm ideato espressamente per l'uso di video.

#### $\overline{4}$ ) Emettitore IR (all'infrarosso) In (ingresso)

Consente a comandi IR modulati provenienti da sistemi multi-room o da ripetitori IR, di essere ricevuti dall'apparecchio.

#### Porta USB 5

Porta per interfaccia di scheda flash/di memoria o ad un dispositivo di memoria di massa.

#### Nota:

- Questa unità supporta solamente i dispositivi di memoria di massa USB per<br>trasporto bulk. La maggior parte dei drive USB pollice, drive disco rigido portatili<br>e lettori di schede sono conformi a questa classe di disposit propria gestione della memoria potrebbero non essere compatibili.
- I drive USB supportati devono essere formattati con il sistema di file FAT (File Allocation Table), FAT32 o NTFS (New Technology File System).
- In alcuni casi, un dispositivo USB non compatibile potrebbe interrompere la capacità di risposta del lettore. In tal caso, spegnere semplicemente l'apparecchio, togliere il dispositivo USB e riaccendere il lettore.
- Il lettore accede al drive USB in modalità di sola lettura. Per ridurre al minimo il rischio di corruzione dei dati, si consiglia di scollegare il dispositivo USB una volta arrestata completamente la riproduzione.

#### <sup>6</sup>) Porta e-Sata

Per la connessione di un hard drive idoneo.

#### $U$ Uscita HDMI 1 (uscita primaria)

HDMI (interfaccia multimediale ad alta definizione) è una connessione puramente digitale in grado di sostenere sia audio che video. Usare un cavo HDMI dedicato per collegare a un Monitor TV o a un sintoamplificatore AV con ingresso HDMI compatibile.

Questa uscita è l'uscita primaria e usufruisce del processore video QDEO Marvell. Sia questa uscita che l'uscita 2 sono compatibili con la TV 3D.

#### 8) Uscite digitali

Uscite audio digitali ottiche e coassiali, generalmente utilizzate per il collegamento a un sintoamplificatore Audio/Video adeguato per la decodifica audio surround<br>(l'uscita deve essere impostata per "Bitstream" - fare riferimento alla sezione<br>"Impostazione Audio"). Queste uscite possono essere usate anche dispositivo DAC o di registrazione digitale separato (l'uscita deve essere impostata per "LPCM" - fare riferimento alla sezione "Impostazione Audio").

Toslink ottico - Utilizzare un cavo a fibre ottiche TOSLINK di alta qualità.

S/P DIF digitale coassiale - Utilizzare un cavo d'interconnessione di tipo RCA/Fono digitale da 75 ohm di alta qualità, previsto espressamente per l'uso di audio digitale.

#### $9$  RS232C

Utilizzata per il controllo del dispositivo 651/751BD in installazioni personalizzate. Sul nostro sito web è disponibile un intero protocollo relativo al 651/751BD.

#### $\overline{10}$  7.1 uscita audio analogica a canali

Se Down-mix è impostato su "7.1 CH" nella pagina Impostazione Altoparlante (sezione modalità Down-mix) dei menu Impostazione del 651/751BD, queste prese forniscono l'uscita 7.1 dal decoder Surround-Sound incorporato del 651/751BD. Questa può essere usata per collegare, all'occorrenza, gli ingressi audio di livello di<br>linea 7.1 di un amplificatore/sintoamplificatore AV o pacchetto di altoparlanti<br>amplificato. Analogamente, Down-mix può essere imposta stereo. Per ulteriori informazioni, fare riferimento alla sezione "Configurazione altoparlanti" del manuale.

#### $\rm 11\!\!\!\!\!\!\!1$  Uscita audio stereo (solo 751BD)

Uscite stereo fisse da utilizzarsi con materiale Stereo.

#### 12) Presa di alimentazione CA

Una volta effettuati tutti i collegamenti audio e video, inserire il cavo di alimentazione IEC tipo CA nel retro dell'unità ad un'apposita presa di rete, quindi accenderla. Il 651/751BD è ora pronto all'uso.

# Pannello anteriore

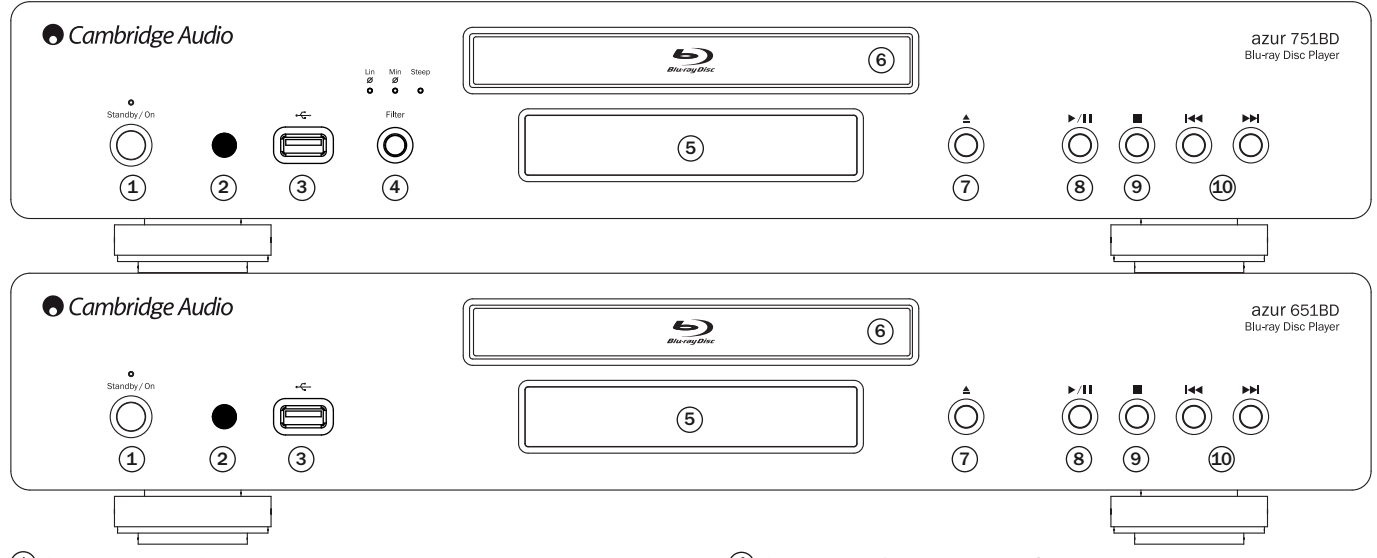

#### 1) Standby/On (Standby/Accensione)

Consente il passaggio dell'unità dalla modalità Standy (indicata dalla luce ridotta del LED d'alimentazione) a quella di accensione (indicata dalla luce piena del LED d'alimentazione). Quella di Standby è una modalità di basso consumo energetico, in cui l'energia richiesta è inferiore a 0,5 W. L'unità può essere lasciata in modalità Standby quando inutilizzata.

#### 2) Sensore a infrarossi

Riceve comandi ad infrarossi emessi dal telecomando Azur Navigator fornito a corredo. È necessaria una linea di visione diretta e senza ostacoli tra il telecomando e il sensore.

#### 3) Porta USB

Porta per interfaccia di scheda flash/memoria o "Dispositivo di memoria di massa".

#### Note:

- Solamente i prodotti certificati USB 2.0 con sopra il logo USB 2.0 sono supportati dal 651/751BD. Rivolgersi quindi al costruttore del prodotto USB 2.0 per accertarsi che sia adeguatamente certificato, oppure consultare il sito www.usb.org per un elenco dei prodotti approvati. Non possiamo essere ritenuti responsabili di eventuali problemi di incompatibilità.
- Questa unità supporta solamente i dispositivi "Memoria di massa USB per trasporto bulk-only" . La maggior parte dei drive USB pollice, drive disco rigido portatili e lettori di schede sono conformi a questa classe di dispositivi. Altri dispositivi USB come i lettori MP3, le fotocamere digitali e i cellulari potrebbero non essere compatibili.
- Per la compatibilità con il sistema di file ved. la sezione relativa alla porta USB posteriore.

## Controlli presenti sul pannello anteriore

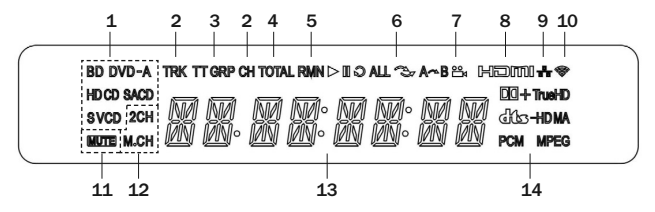

- 1. Indicazione tipo di disco Indica il tipo di disco in corso di lettura.
- 2. Brano/Capitolo Se illuminato, il tempo visualizzato si riferisce a un brano o capitolo.
- 3. Titolo/Gruppo Se illuminato, il tempo visualizzato si riferisce a un titolo o gruppo.
- 4. Totale Se illuminato, il tempo visualizzato è il tempo di riproduzione totale.
- 5. Restante Se illuminato, il tempo visualizzato è il tempo di riproduzione restante.

### $\left( \frac{4}{3} \right)$  Selezione filtro (solo 751BD)

Premerlo per scegliere tra tre diverse modalità audio filtro: linear phase, minimum phase oppure steep. Si accende il LED corrispondente ad indicare quale filtro è stato selezionato. Per maggiori dettagli ved. più avanti nella sezione.

#### 5) Display

Impiegato per visualizzare le funzioni e lo stato di riproduzione del 651/751BD, ecc. Vedere la sezione attinente al display del pannello anteriore a destra per maggiori informazioni.

#### $\widehat{\textcolor{black}{\mathbf{6}}}$  Cassetto portadischi

Utilizzare il pulsante Open/Close per aprire/chiudere il cassetto.

#### $\widehat{O}$  Open/Close (apertura/chiusura)

Consente l'apertura e la chiusura del cassetto portadischi, rendendo possibile il caricamento di un disco. Anche il pulsante Play (lettura) consente di chiudere il cassetto e di avviare la riproduzione di un disco, se caricato.

#### Play/Pause (Riproduzione/Pausa) 8

Riproduce il disco o ne sospende la lettura.

#### <sup>9</sup>) Stop

Premere per interrompere la riproduzione. Premendo Play la lettura riprenderà dalla stessa posizione. Premendo nuovamente Stop, la lettura viene interrotta completamente.

#### $\rm{\textcircled{\textsc{1}}}{}$  Pulsante Skip

Consente di saltare da un brano all'altro e di operare una ricerca nell'ambito dei brani.

- 6. Stato di riproduzione Indica lo stato di riproduzione quale Play (lettura), Pause<br>(pausa), Repeat (ripetizione), Repeat All (ripeti tutto), Random/Shuffle (lettura) casuale/aleatoria) e A-B Repeat (ripetizione A-B).
- 7. Icona angolo Indica che la scena contiene ulteriori angoli di visuale da poter selezionare.
- 8. HDMI Indica che l'uscita HDMI è attiva.
- 9. Rete Indica che l'unità è collegata a una rete.
- 10. Wireless Indica la connessione ad una rete wireless.
- 11. Icona Mute (silenziamento) Indica che l'audio è azzerato.
- 12. Indicazione Canale audio Indica se l'audio è stereo a 2 canali o surround multi-canale.
- 13. Visualizzazione principale Messaggi testo e display numerico.
- 14. Indicazione tipo di audio Indica il tipo di brani audio riprodotti.

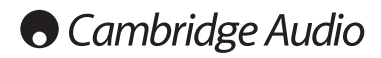

# **Telecomando**

L'Azur 651/751BD è fornito con un telecomando. Inserire 3 batterie AAA in dotazione per attivarlo. Consultare le sezioni successive del presente manuale, per maggiori informazioni sulle varie funzioni di regolazione disponibili.

#### ▲

Per aprire e richiudere il cassetto porta-dischi.

### ტ

Per commutare tra le funzioni di accensione dell'unità e di modalità di attesa "Standby".

#### Info/Source

Premere per mostrare/nascondere le informazioni visualizzate a schermo. Premere e tenere premuto per accedere al menu Source Selection.

**Pulsanti numerici 0 - 9**<br>Vengono utilizzati per inserire i valori numerici corrispondenti ad un<br>capitolo o brano desiderato.

#### Pagina  $\blacktriangle$  / Pagina  $\blacktriangledown$

Per mostrare la pagina precedente/successiva.

### 6

Premere per tornare al menu Home.

#### Go To (Vai a)

Premere per far comparire la barra OSD illustrante (da sinistra a destra) lo stato di riproduzione, il titolo, il capitolo, il contaore, l'indicatore di progressione e il tempo totale. Dopo avere premuto il pulsante Go To (vai a) la prima volta, il cursore si posizionerà sul contaore. Questa è la modalità "Time Search" (Ricerca temporale). Ad ogni pressione successiva del pulsante Go To (vai a) il cursore si sposta da Ora a Capitolo a Titolo e da capo. Utilizzare il pulsante numerico o di navigazione per inserire le ore, i minuti e i secondi per la ricerca specificata e premere il pulsante Enter (invio).

#### Clear (Cancella)

Premere per rimuovere i programmi di brani in sospeso.

# **Top Menu (menu superiore)**<br>Mostra il menu superiore BD o il menu titoli DVD.

# **Pop Up Menu (menu a comparsa)**<br>Mostra il menu a comparsa BD o il menu DVD.

#### Setup (Impostazione)

Premere per accedere al menu Impostazione. Fare riferimento alla sezione "Impostazione del lettore Blu-ray" del presente manuale per maggiori informazioni.

#### Pure Audio (solo audio) Per attivare e disattivare il video.

#### $\rightarrow \rightarrow \rightarrow$  Navigation (navigazione) Premere le frecce direzionali per spostarsi nei menu.

Enter (invio)

Premere per accettare la voce/funzione evidenziata nel menu.

#### $\blacktriangleright$ /11

Premere per avviare la riproduzione o metterla in pausa.

 $\overline{\phantom{a}}$ Premere per interrompere la riproduzione in corso.

#### 41

Premere per tornare al menu precedente.

#### Audio/Subtitle (audio/sottotitoli)

Premere una volta per accedere a tracce musicali alternative nel disco (se disponibili su disco).

Premere e tenere premuto per accedere alla funzione dei sottotitoli. Se premuta per alcuni secondi, la funzione dei sottotitoli scorrerà le lingue disponibili.

#### $\leftrightarrow$

Esegue la scansione in avanti e indietro

#### **144 NM**

Right Skip (salto a destra) – Premere questo pulsante una volta per saltare in avanti di un singolo brano/capitolo del disco.

**Left Skip (salto a sinistra)** – Premere questo pulsante una volta per<br>indietreggiare di un singolo brano/capitolo del disco.

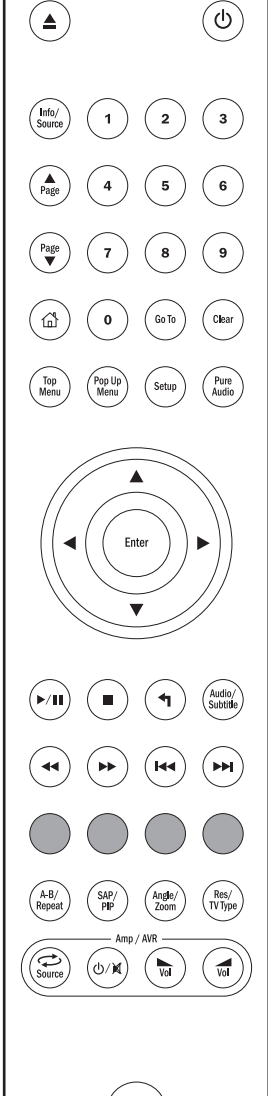

#### OOOC Pulsanti colorati

#### Queste funzioni pulsante variano in base al contenuto. Vedere più

avanti nel manuale.

#### A-B/Repeat

Premere per contrassegnare un segmento tra A e B per ripetere la lettura. Premendo la prima volta, si segna il punto A, la seconda volta il punto B.

Premere e tenere premuto per accedere alla funzione di ripetizione. Una volta premuta per alcuni secondi, la funzione Repeat scorrerà come segue:

DVD e DVD-Audio – Repeat Chapter (ripetizione capitolo), Repeat Title (ripetizione titolo), Repeat Off (disattiva ripetizione).

Disco Blu-ray - Repeat Chapter (ripetizione capitolo), Repeat Title<br>(ripetizione titolo), Repeat Off (disattiva ripetizione).

CD e SACD – Repeat One (ripeti uno), Repeat All (ripeti tutto), Repeat Off (disattiva ripetizione).

#### SAP/PIP

Premere per attivare o disattivare Secondary Audio Program (programma audio secondario). Tenere premuto per scegliere tra mostra/nascondi Picture-in-Picture. Vedere più avanti nel manuale.

#### Angle/Zoom (angolo/room)

Premere per accedere a vari angoli di visione (se disponibili nel<br>disco). Tenere premuto per scorrere i vari ingrandimenti<br>dell'immagine (e tornare alla visualizzazione normale).

Nota: queste funzioni potrebbero non essere disponibili con alcuni DVD o dischi Blu-ray.

#### Tipo Res/TV

Premere per passare alla risoluzione di uscita. Tenere premuto per scegliere l'uscita del sistema TV tra PAL, NTSC o Multi. Vedere più avanti nel presente manuale.

# Informazioni importanti se si utilizza un amplificatore o un sintoamplificatore AV Cambridge Audio

Pulsanti Amp/AVR Il telecomando 651/751BD dispone anche di pulsanti che consentono il controllo dell'amplificatore o sintoamplificatore AV Cambridge Audio azur.

Nota: Questi pulsanti vengono impostati di default per la trasmissione di codici a tutti i ricevitori AV Azur correnti.

Fanno eccezione i modelli più vecchi 340R e 540R. Nel caso di questo modelli basta rimuovere le batterie, lasciare riposare il telecomando per alcuni minuti e quindi tenere premuto il pulsante Source mentre si reinseriscono le batterie.

Per controllare un amplificatore stereo Azur, seguire la procedura<br>summenzionata, ma tenere premuto il pulsante summenzionata, ma tenere premuto il pulsante Standby/On/Mute (attesa/accensione/silenziamento).

**Source (Sorgente)**<br>Premere ripetutamente per scorrere uno per uno gli ingressi sorgenti.

# Standby/On/Mute (attesa/accensione/silenziamento)

Premere per commutare l'amplificatore/sintoamplificatore AV tra la modalità Standby e On. Tenere premuto per azzerare o ripristinare il volume dell'amplificatore/sintoamplificatore AV.

#### **Wolume**

Premere per diminuire o aumentare il volume dell'amplificatore /sintoamplificatore AV.

# Collegamento a Internet

#### Connessione Ethernet

Il 651/751BD supporta la funzione BD-Live presente in alcuni titoli di dischi Blu-<br>ray. BD-Live offre contenuto scaricabile supplementare e ulteriori programmi online<br>interattivi. Il contenuto BD-Live disponibile vari comprendere ulteriori sottotitoli, commenti, trailer di film, giochi e/o chat online.

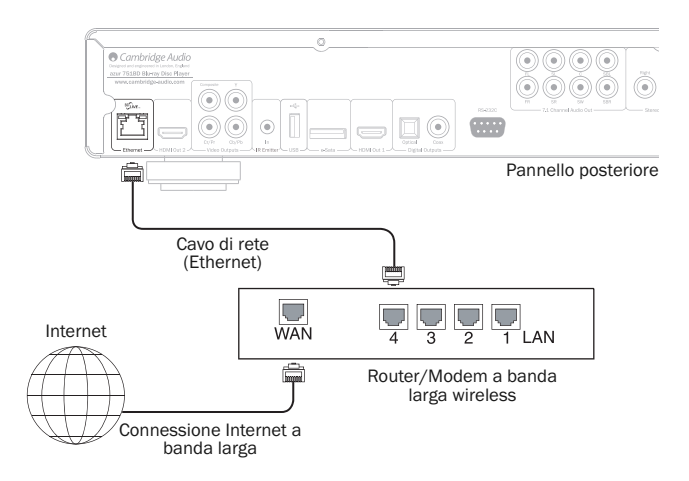

Collegando il lettore a Internet, sarà possibile inoltre ottenere gli aggiornamenti di firmware per il lettore tramite Internet.

Per poter utilizzare la funzione BD-Live o aggiornare il firmware via Internet, il lettore<br>deve essere collegato a una connessione Internet a banda larga. Il collegamento a<br>Internet non è necessario se non si aggiornamento BD-Live e firmware online.

- Inserire un'estremità di un cavo di rete (cavo Ethernet passante di categoria 5/5E) nella porta LAN sul retro dell'unità.
- Inserire l'altra estremità del cavo di rete nella porta LAN nel router o modem a banda larga.
- Può essere necessaria una determinata configurazione di rete. Fare riferimento alla sezione Impostazione rete del manuale per maggiori informazioni.
- Fare riferimento alle istruzioni di funzionamento in dotazione con il router o il modem a banda larga, ovvero contattare il provider del servizio Internet per domande relative all'impostazione del router o del modem.

Nota: collegare solamente la porta LAN del lettore a una porta Ethernet che<br>supporta 10BASE-T o 100BASE-TX. Il collegamento a qualsiasi altra porta o presa,<br>come una presa telefonica, può danneggiare il lettore.

#### Uso dell'adattatore wireless (solo 751BD)

L'adattatore wireless in dotazione con il 751BD è stato preconfigurato per poter essere utilizzato con il lettore. Altri adattatori wireless non funzioneranno.

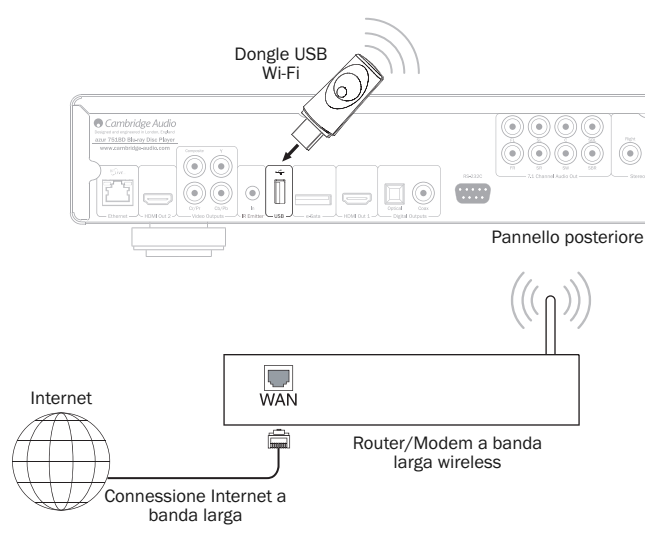

La dotazione del 751BD comprende una prolunga USB. Questa può essere utilizzata, ad esempio, per spostare il dongle wireless in una posizione più pratica.

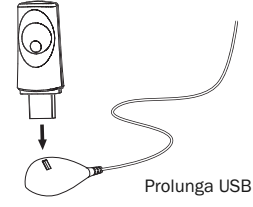

- Verificare la disponibilità di una connessione Internet a banda larga e che la funzione Wi-Fi del router wireless o del punto di accesso sia stata attivata, quindi collegare l'adattatore alla porta USB 2.0 posteriore del 751BD.
- Dopo aver collegato l'adattatore, è necessario configurare la rete. Fare riferimento alla sezione "Impostazione di rete" del presente manuale.

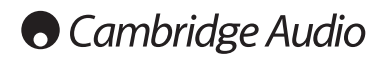

# Collegamenti audio

*Non collegare i cavi dell'alimentazione di rete e non accendere l'unità prima di avere eseguito tutti i collegamenti.*

Tra il 751BD e il sistema stereo/AV possono essere effettuati tre tipi (due per il 651BD) di collegamento solo audio:

Nota: è possibile anche effettuare un collegamento audio/video HDMI che audio e video nello stesso cavo. Vedere la sezione suc

Tuttavia, quando si effettua una connessione HDMI, vale a dire a un sintoamplificatore AV, è preferibile sovente effettuare un ulteriore collegamento audio per CD e/o riproduzione di SACD/DVD-A.

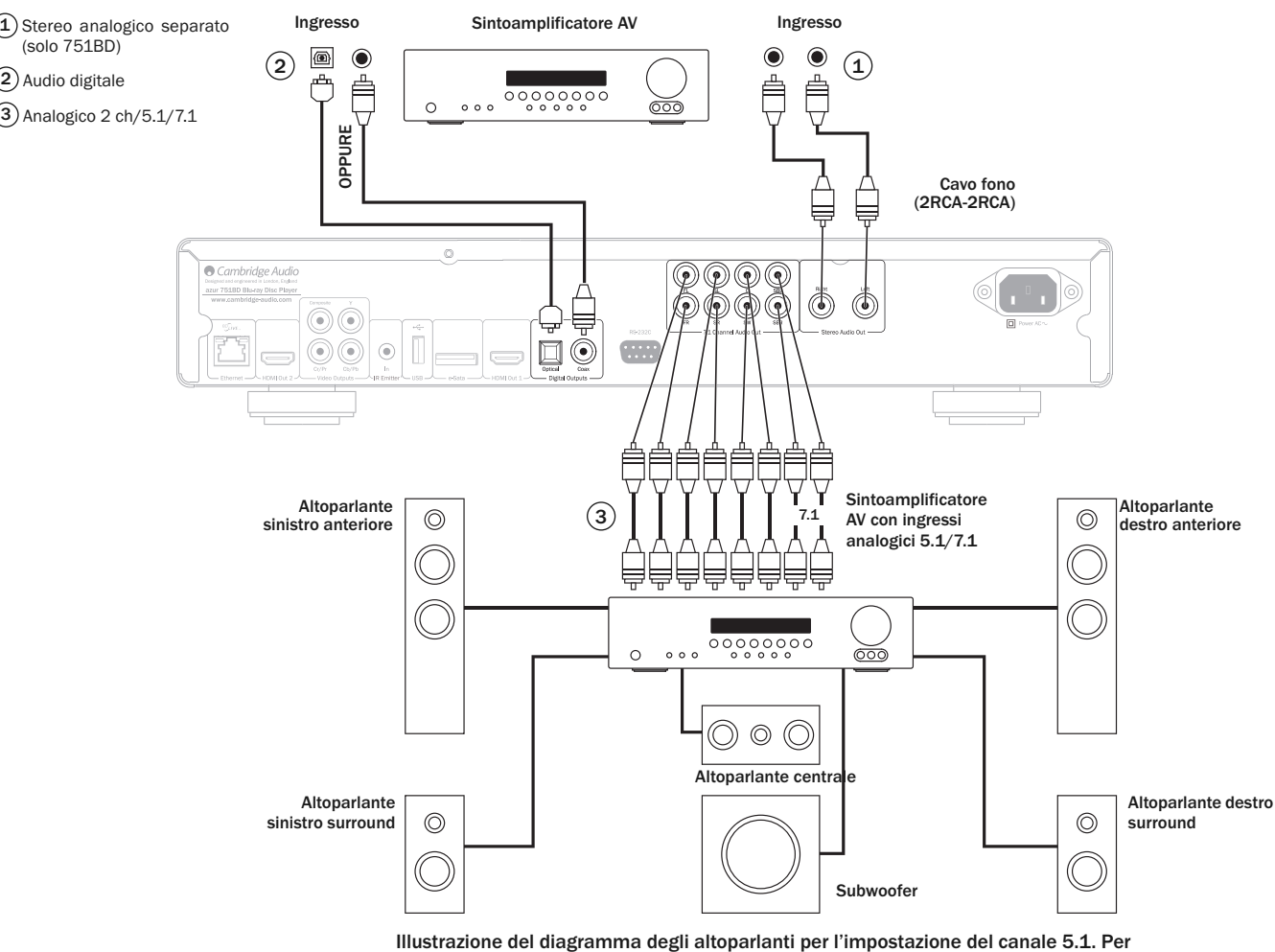

7.1 aggiungere due altoparlanti posteriori.

#### $\Phi$  Stereo analogico separato (solo 751BD)

Le uscite stereo analogiche devono essere utilizzate per la riproduzione di CD, DVD ecc in stereo tramite un amplificatore convenzionale o un sintoamplificatore AV con ingressi stereo analogici.

Lo stereo analogico generalmente è anche il metodo di collegamento migliore per ascoltare i CD ed altri dischi stereo per la migliore qualità sonora possibile. Spesso è una buona idea collegare contemporaneamente le uscite stereo analogiche (per la lettura di CD) e le uscite audio digitali (per la decodifica audio surround).

Per collegare un sistema stereo analogico al 751BD, utilizzare i cavi fono stereo (stereo 2RCA-2RCA).

#### Audio digitale 2

Le uscite audio digitali devono essere utilizzate per decodificare le colonne sonore<br>audio surround dei BD/DVD con un sintoamplificatore AV esterno (Nota: L'uscita digitale<br>deve essere impostata su "RAW" nella pagina Impos un bitstream audio non decodificato al sintoamplificatore AV per la decodifica in 5.1/7.1 ecc.

Nota: I tipi di audio HD più recenti, SACD e DVD-A <u>non possono</u> essere riprodotti su<br>SPDIF/TOSlink e per questi è necessaria una connessione HDMI.

Deve essere utilizzato o un cavo coassiale da 75ohm progettato per l'audio digitale o un cavo a fibre ottiche TOSlink (solo uno alla volta).

Nota:È possibile anche impostare l'audio digitale stereo dalle uscite digitali per la registrazione su macchine CD-R/MD ecc. tradizionali; vedere la sezione sull'impostazione del 651/751BD.

#### $3)$  Analogico 2 ch/5.1/7.1

Il lettore 651/751BD è anche in grado di decodificare tracce musicali Surround-Sound da sé e riprodurle come analogiche Stereo, 5.1 o 7.1, in base alle impostazioni nella pagina di impostazione dell'altoparlante nel menu di impostazione del 651/751BD.

Per 5.1, collegare a un sintoamplificatore AV o sistema di altoparlanti amplificato, utilizzando 6 cavi x fono/RCA.

Per 7,1, collegare a un sintoamplificatore AV o sistema di altoparlanti amplificato, utilizzando 8 cavi x fono/RCA.

# Collegamenti video analogici

Il 651/751BD è in grado di riprodurre contenuto video sia nel formato completamente digitale (HDMI) che in quello analogico (Composito o Componente). Se il proprio televisore supporta HDMI, allora questo è il formato privilegiato (vedi sezione successiva).

Se il televisore supporta soltanto il video analogico, la connessione privilegiata è (in ordine decrescente di qualità) Componente e quindi Composito.

#### Impostare l'opzione Primary Output (Uscita primaria) nel menu di impostazione su "Analog", ved. più avanti nella sezione.

Nota Il 651/751BD riprodurrà contenuto BD (tra cui 1080p) fino a 1080i solo su connessioni componente.

Si noti inoltre che sulla maggior parte dei dischi la video up-conversion del contenuto sulle connessioni componente è limitata dalla codifica CSS.

Le uscite HDMI protette da HDCP non risentono di questa limitazione e garantiscono una completa up-conversion di tutto il contenuto.

Componente - Collegare con cavi video Componente da 75 ohm (3RCA- 3RCA).  $(1)$ 

Composito - Collegare con cavo fono video da 75 ohm singolo (RCA-RCA).  $\circled{2}$ 

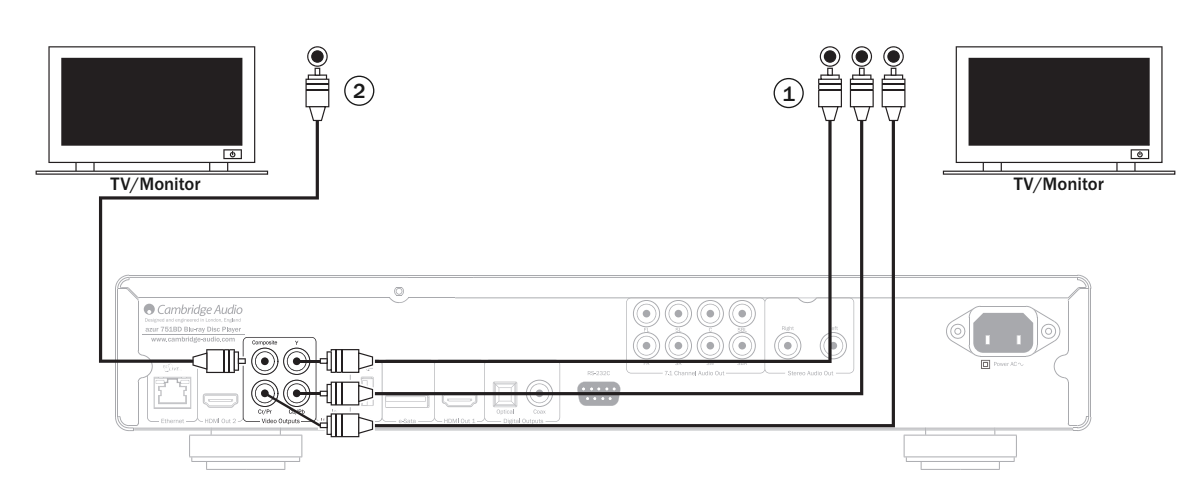

# Collegamenti HDMI

HDMI (interfaccia multimediale ad alta definizione) è una connessione digitale in grado di sostenere sia audio che video in un unico cavo. Il trasferimento digitale diretto di video e il supporto per vari tipi di contenuto video ad alta definizione lo rendono il tipo di collegamento migliore per la qualità dell'immagine.

Il 651/751BD supporta sue uscite HDMI entrambe compatibili con la TV 3D. Per il normale utilizzo con un'unica TV oppure una TV e un sintoamplificatore AV utilizzare l'uscita HDMI 1 (Uscita primaria) in quanto questa usufruisce del processore video QDEO Marvell come mostrato di seguito.

Impostare l'opzione Primary Output (Uscita primaria) nel menu di impostazione su "HDMI 1", ved. più avanti nella sezione.

Nota: Il Dolby Digital Plus, Dolby True HD, DTS HD High Resolution e DTS HD Master Audio possono essere trasferiti dal 651/751BD soltanto tramite HDMI.

Poiché HDMI è in grado di trasferire audio digitale e video, HDMI può essere utilizzato per il collegamento ai sintoamplificatori AV che supportano questa funzione per la decodifica esterna.

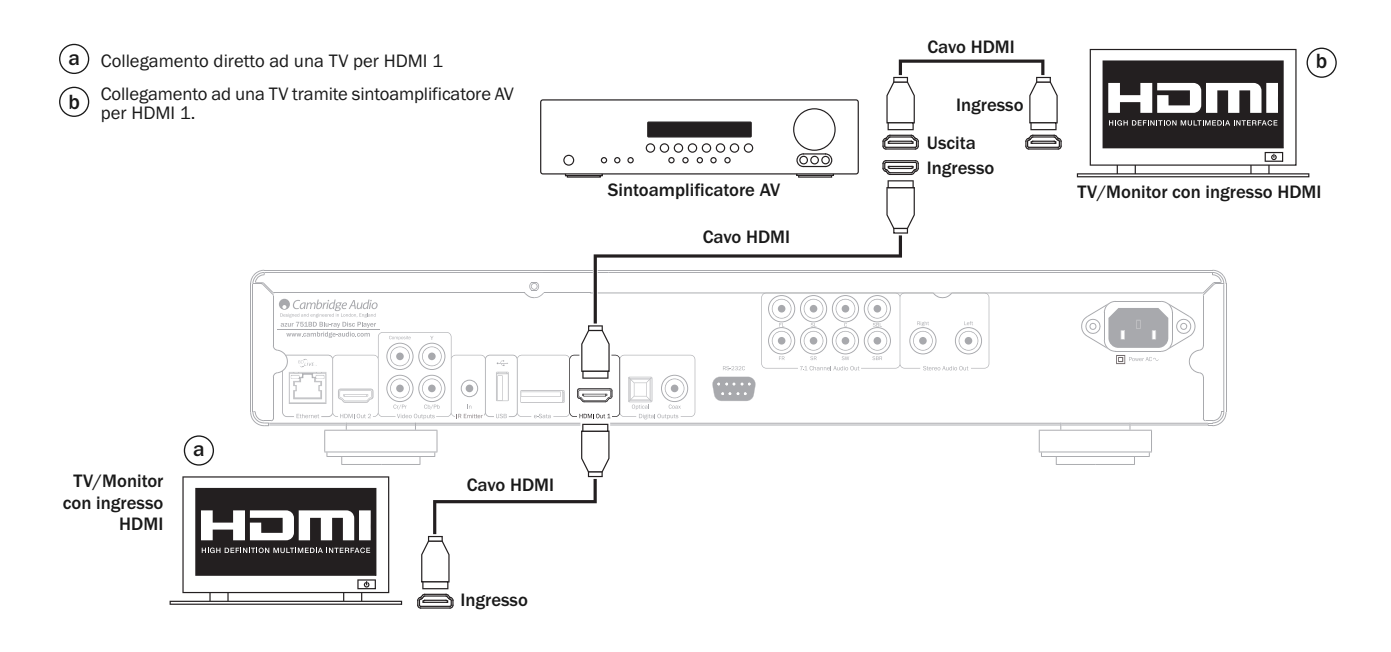

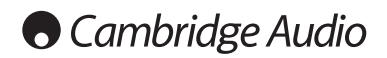

#### Collegamento HDMI segue

L'uscita HDMI secondaria del 651/751BD può essere utilizzata per il collegamento di due dispositivi di visualizzazione o di due uscite audio e video HDMI separate come mostrato nei due esempi riportati qui di seguito.

#### Collegamento di due display all'ingresso dual HDMI

Il 651/751BD dispone di due uscite HDMI.

Se pertanto è possibile collegare due TV o una TV e un proiettore ecc. occorre considerare l'uscita 1 come l'uscita primaria della massima qualità in quanto usufruisce dello scaler QDeo Marvell incorporato.

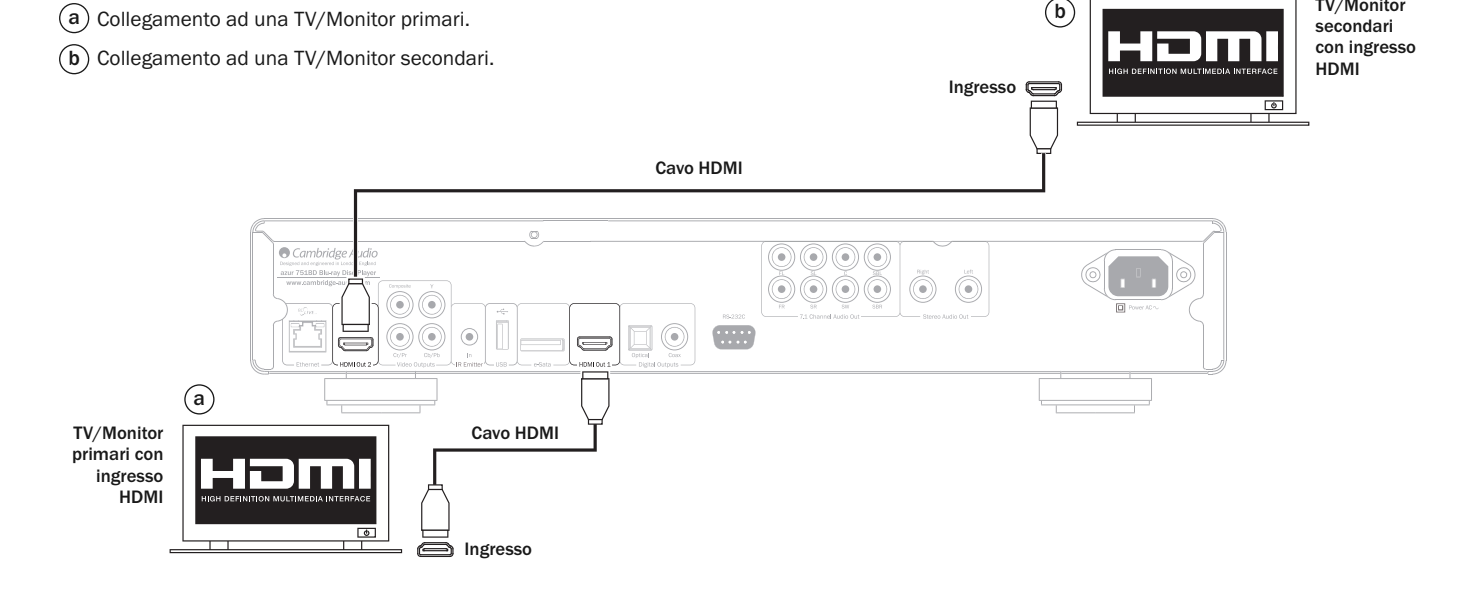

#### Collegamento ad un display e ad un sistema audio mediante l'ingresso dual HDMI

Qualora il proprio sintoamplificatore AV non sia in grado di trasmettere segnali HDMI<br>TV 3D è possibile configurare il 651/751BD per la riproduzione Video (TV 3D)<br>tramite l'uscita HDMI 1 direttamente su un display 3D compa

#### Impostare l'opzione Primary Output (Uscita primaria) nel menu di impostazione su "HDMI 1", ved. più avanti nella sezione.

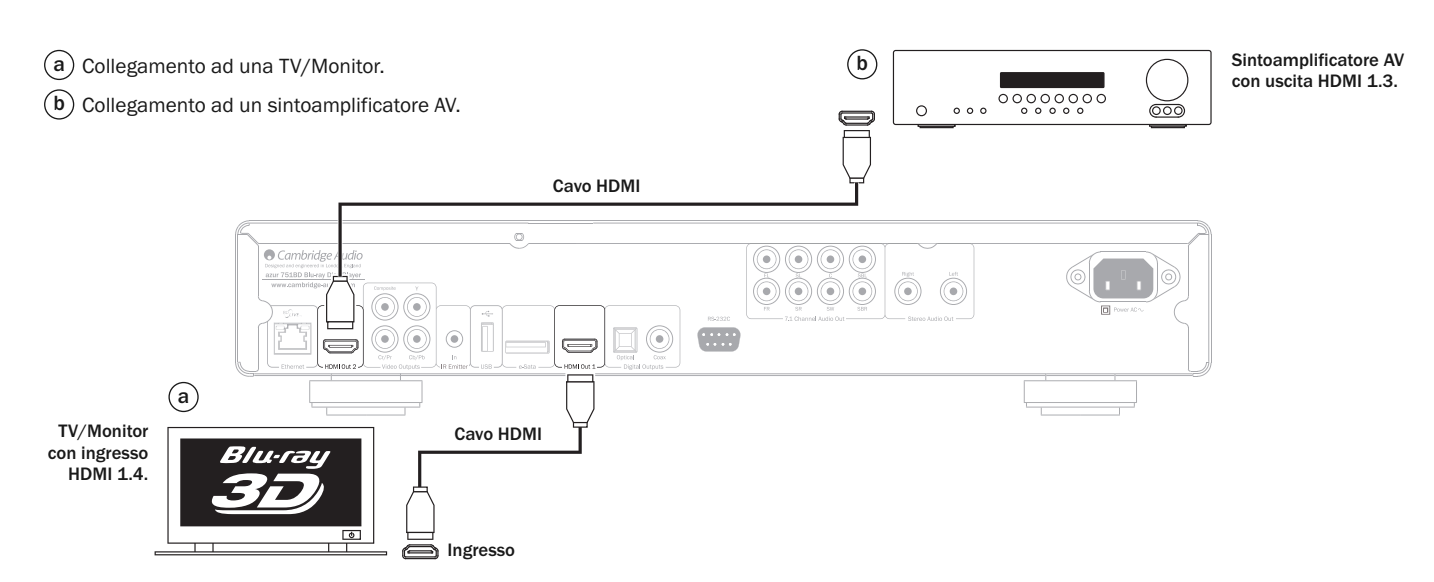

Entrambe le uscite supportano segnali TV 3D.

Impostare l'opzione Primary Output (Uscita primaria) nel menu di impostazione su "HDMI 2", ved. più avanti nella sezione.

Questa operazione è necessaria per consentire all'uscita HDMI 2 di generare audio ad alta risoluzione.

TV/Monitor

# $_{\circ}$ azur | 651/751BD $_{\circ}$

 $\Gamma_{\rm max}^{\rm 00000}$ 

# Impostazione del lettore

#### Accesso alla guida Impostazione facile

Quando il lettore viene acceso per la prima volta, apparirà la schermata di guida Impostazione facile. Si tratta di una serie di istruzioni guidate pensate per configurare le impostazioni fondamentali per l'unità.

Nota: Se la guida Impostazione facile è stata completata o cancellata in precedenza, non sarà più avviata all'accensione dell'unità. Per accedere nuovamente alla guida<br>Impostazione facile, premere il pulsante Setup del telecomando, selezionare<br>Impostazione dispositivo, quindi Ripristina impostazioni predef fabbrica. Una volta caricate le impostazioni predefinite, apparirà nuovamente la guida Impostazione facile.

Per avviare la guida Impostazione facile, seguire questa procedura:

- 1. Accendere il televisore.
- 2. Accendere il lettore.
- 3. Spostare la selezione d'ingresso del televisore in modo che il televisore visualizzi il segnale dal lettore. Si dovrebbe vedere la prima fase della guida Impostazione facile.

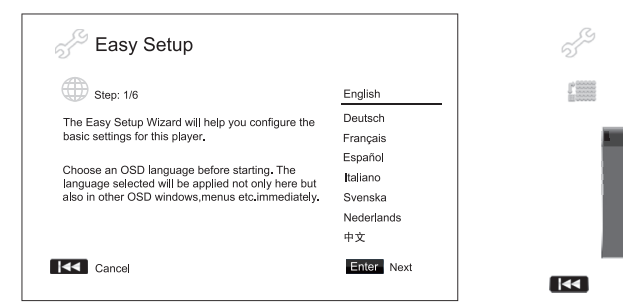

Il primo passo della guida Impostazione facile dà l'opportunità di saltare l'intera<br>guida. Se si ha d' cotte ezza con la configurazione di apparecchi audio/video e t<br>desidera persone corre completamente le impostazioni de "Annulla", quindi premere il pulsante Enter per uscire dalla guida Impostazione<br>facile. Utilizzare i puısanti ▲ → per selezionare la lingua, quindi premere il pulsante Enter per continuare con la guida Impostazione fac

#### Selezione dell'uscita video primaria

Il lettore è in grado di riprodurre video tramite i suoi terminali HDMI o uscita componente. L'uscita video composito è sempre di<br>Impostando l'opzione "Uscita video primaria", il contra non raccomandata. Impostando l'opzione "Uscita video primaria", il controla di ottimizzare l'uscita video per incentiale selezionato. Le opzione contribuale "Analog". Se si collega il lettore al televisore utilizzando cavo HDMI, selezionale

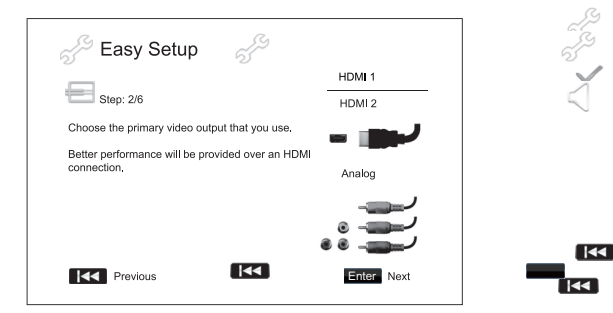

Nota: Le prestaz $\mathcal{I}$  migliori si ottengono con il collegamento HDMI. Tra le due uscite HDMI, l'uscita HDMI 1 dovreb الصحيح avere la priorità di utilizzo in quanto<br>usufruisce della soluzione di elaborazione video QDEO Marvell.

Per selezionare la espria scelta, utilizza espensanti ▲ ver evidenziare la scelta,<br>quindi premere il pulsante Enter per passare alla successiva.

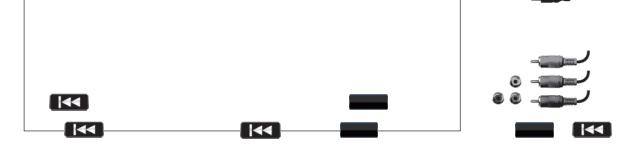

#### Selezione della migliore risoluzione di uscita

Per l'ultima generazione di monitor TV da 1080p, "Full HD" o "True HD", la migliore<br>risoluzione di uscito aria naturalmente 1080p. Per tutti gli altri televisori digitali,<br>sarà probabilmente – 200p o 1080i. Questi sono con possono voler provare tutte le risoluzioni supportate e scegliere quella che offre la visione migliore.

Il 651/751BD supporta una risoluzione di uscita speciale "Sorgente diretta" nella sua uscita HDMI. (Alta risoluzione è consigliata per i processori video esterni o TV di classe elevata con demoltiplicatori di alta qualità. Nella modalità "Sorgente diretta", il lettore fine avidi chi alta qualità in dire quindi varia per contenuto:

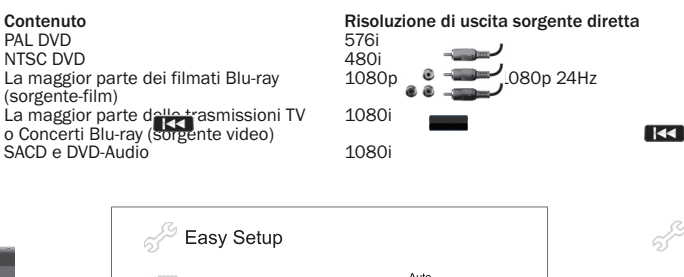

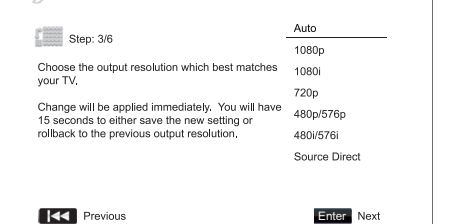

Le selezioni delle rispluzioni di uscita disponibili differiranno in base alla selezione<br>dell'"Uscita video all'aria". Per le uscite HDMI 1 e HDMI 2, sono disponibili le naria". Per le uscite HDMI 1 e HDMI 2, sono disponibili le seguenti risoluzioni di uscita:

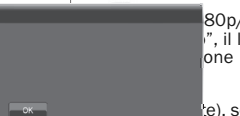

ka

80p/576p, 480i/576i, e Source Direct (sorgente diretta). Se è selezionato "Auto", il lettore determinerà la sua risoluzione di uscita one del segnale che il televisore è in grado di

 $\mathbf{F}_{\mathbf{c}}$ e), sono disponibili le seguenti risoluzioni di uscita:  $\rightarrow$  e 480i/576i.

Nota: 1080p è valida solamere en l'uscita HDMI, in caso di selezione delle uscite<br>video componente verrà portata automaticamente a 1080i. Fare riferimento alle<br>specifiche tecnic. Sacila propria TV per trovare la risoluzion

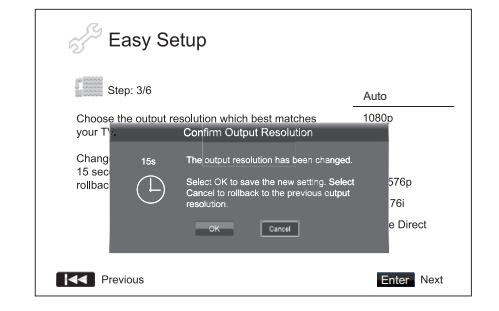

Premere i pulsanti ▲ ▼ per selezionare la risoluzione di uscita desiderata, quindi<br>premere il pa inte Enter. Il lettore applicherà la risoluzione di uscita selezionata e chiederà di confermare la selezione. Se il televisore supporta la risoluzione<br>selezionata, ne si visualizzata una casella di dialogo con un orologio per il conto alla<br>rovescia. Un ne il pulsante ( per evidenziare l'opzione supporta la risoluzione selezionata, potrebbe comparire una schermata nera o un messaggio di errore. In tal caso attendere 15 secondi e riapparirà la schermata Installazione facile. Selezionare una risoluzione diversa rispetto a quella che è in grado di supportare il televisore.

 $\overline{\mathbf{K}}$ 

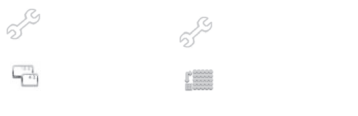

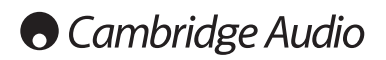

#### Impostazione del lettore segue

#### Nota:

- qualora non si riesca ad ottenere nessuna immagine attraverso l'uscita HDMI o componente, collegare il lettore al televisore utilizzando l'uscita video composite, e usare il meni<br>e usare il meni opostazione per regolare le impostazioni del lettore. e usare il menu Impostazione per regolare le impostazioni del lettore.
- La video up-conversion sull'uscita componente è disponibile soltanto per dischi non criptati come l'home video e i contenuti creati dal consumatore. La maggior<br>parte dei dischi DVD pressati sono CSS-criptate paranno limitati a una risoluzione<br>di 480i/480p. Questa restrizione è valida solamente per l'u

#### Determinazione dell'aspect ratio del display

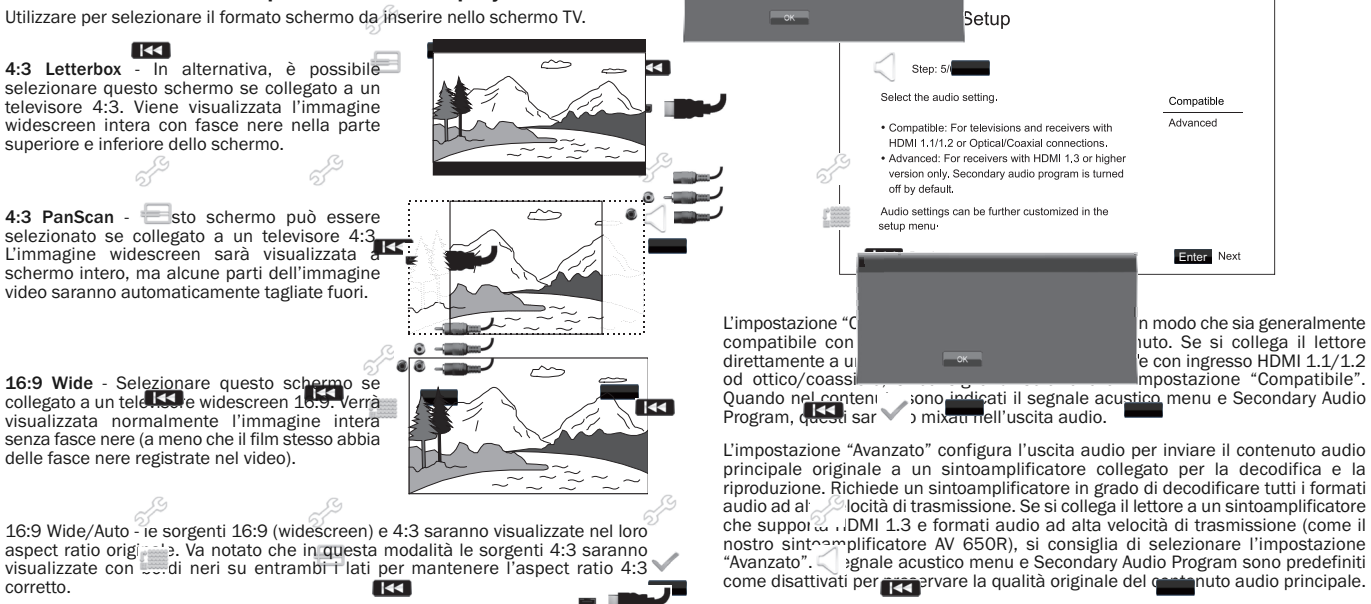

Selezione dell'im

S  $\Gamma_{\rm max}^{\rm 00000}$ 

resolution e Bro hib mandio supplementari come il segnale accessoriato menu e Secondary Audio Audio Programma

impostazioni audio devo

Premere i pulsanti  $\blacktriangleleft \blacktriangleright$  per selezionare una delle scelte di impostazione audio,<br>quindi premere il pulsante Enter. Le due scelte di impostazione audio basilari potrebbero non coprire tutte le situazioni. È possibile personalizzare maggiormente le impostazioni audio utilizzando il menu Impostazione.

Il formato disco Blu-ray non significa solo video ad alta relacione, ma anche audio ad alta relacione, ma anche audio ad alta risoluzione, ma anche audio ad alta risoluzione, ma anche audio ad alta risoluzione, ma anche au ad alta velocità di trasmissione quale Dolby Digital Plus (Digital Plus di Plus digital Plus di Plus di Plus di<br>Plus di plus di plus di plus di Plus di Plus di Plus di Plus di Plus di Plus di Plus di Plus di Plus di Plus d Resolution e DTS-HD Master Audio. I dischi Blu-ray possono avere anche funzioni audio. I dischi Blu-ray possono avere anche funzioni audio. I dischi Blu-ray possono avere anche funzioni audio. I dischi Blu-ray possono aver

altri apparecchi audio-video collegati al lettore, per ottenere i migliori risultati. La<br>e due selezioni basilari per cominciare.

Ficture-in-Picture). Le<br>renze dell'utente, e ad

#### Completamento della guida Impostazione facile

Una volta selezionata l'impostazione audio, la guida Impostazione facile è completata.

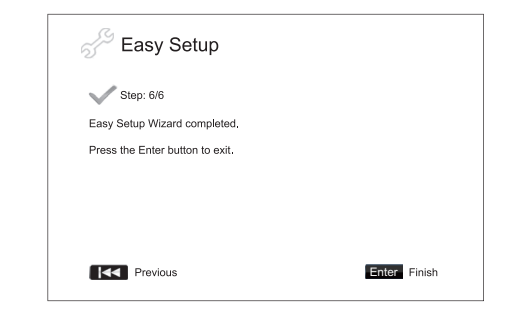

Premere il pulsante Enter per chiudere la guida Impostazione facile. Il lettore è<br>pronto all'uso. Si vedrà uno sfondo con il logo Cambridge Audio e Blu-ray Disc.<br>Seguire le restanti indicazioni del manuale per l'utente per fondamentali e avanzate.

Nota: se si utilizza un monitor al plasma o CRT widescreen si vorrà evitare che rimangano fasce nere sullo schermo in qualunque momento, in quanto è possibile riscontrare temporanei "burn-in" (stampaggi dell'immagine), in cui il monitor<br>trattiene la memoria della parte "utilizzata" dello schermo e le parti non utiliz<del>zato</del><br>(fascia nera) sono chiaramente definite sullo schermo du successive. La modalità "16:9 Wide" è la scelta migliore per questo tipo di moni

Premere i pulsanti  $\blacktriangleleft$  per selezionare  $\frac{1}{1}$ spect ratio adatto al proprio televisore,  $\blacktriangleleft$ quindi premere il pulsante Enter.

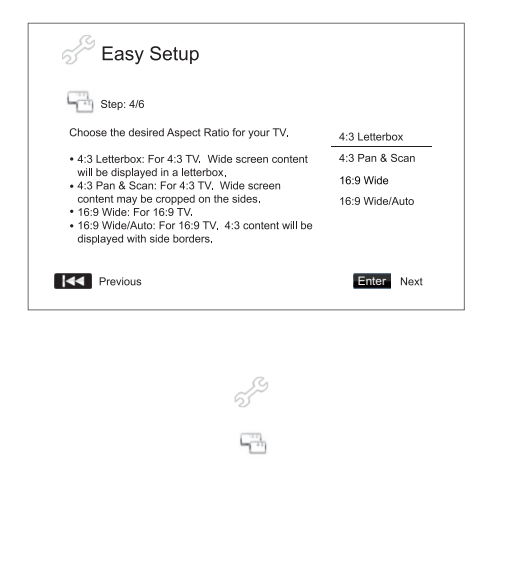

 $\overline{K}$ 

# Istruzioni di funzionamento

#### Preparazione

Accendere il 651/751BD, il televisore, l'amplificatore/sintoamplificatore AV e qualunque altro componente collegato al 651/751BD. Verificare che il televisore e il sintoamplificatore audio siano impostati sul canale d'ingresso corretto.

- 1. Premere il pulsante Apri/Chiudi per aprire il cassetto portadischi.
- 2. Collocare il disco sul cassetto, con l'etichetta rivolta verso l'alto.
- 3. Il lettore leggerà le informazioni sul disco e avvierà la riproduzione.
- 4. Secondo il contenuto del disco, può apparire un menu o una schermata di<br>navigazione. Utilizzare i tasti di navigazione (▲ ▼ ♦ ) e il pulsante Enter per selezionare il contenuto da riprodurre.
- 5. Per interrompere la riproduzione, premere il pulsante  $\blacksquare$ .
- 6. Per spegnere il lettore, premere il pulsante Standby/On.

#### Nota:

- Durante la riproduzione di DVD e alcuni Blu-ray Disc, premendo il pulsante  $\blacksquare$  per la prima volta si porta il lettore in modalità di pre-arresto. È possibile ripristinare<br>la riproduzione dal punto di arresto premendo il pulsante ▶ / II . Questa modalità<br>di pre-arresto consente di modificare le imp riprendere la riproduzione. Per interrompere completamente la riproduzione,<br>premere due volte il pulsante ■.
- Alcuni dischi Blu-ray con tecnologia BD-Java non supportano la modalità di pre-<br>arresto. Premendo il pulsante durante la riproduzione di questi dischi si arresterà completamente il disco. Premendo il pulsante ▶ / II una volta arrestato<br>il disco, questo verrà riavviato dall'inizio.
- Questa unità è provvista di un circuito standby a bassa potenza (1W) a basso impatto ambientale. Se dovesse rimanere inutilizzato a lungo, staccarlo dall'uscita CA domestica.
- Inserire esclusivamente dischi di tipo BD/DVD/CD nel relativo cassetto, in quanto eventuali corpi estranei potrebbero danneggiare il meccanismo.
- Non forzare il movimento del cassetto durante le operazioni di apertura e chiusura.
- Tenere il cassetto porta-dischi chiuso, onde evitare l'ingresso di sporco e polvere nel meccanismo.
- Se il disco appare fortemente rigato o eccessivamente sporco, il lettore potrebbe non riuscire a leggerlo o riprodurlo.
- Non caricare più dischi/schede di memoria nel cassetto porta-dischi contemporaneamente.

#### Ricerca Avanti veloce/riavvolgimento

Premere ripetutamente per scorrere le velocità di riproduzione 1X, 2X, 3X, 4X e 5X (senza suono) e ritorno alla riproduzione normale. Premere il pulsante < per le opzioni di riproduzione all'indietro, o il pulsante  $\blacktriangleright$  per la riproduzione in avanti.

#### Nota:

• Alcuni dischi Blu-ray che utilizzano la tecnologia BD-Java possono avere il proprio comando di avanti e indietro veloce. La velocità effettiva varia secondo il disco, e il disco può visualizzare una scala di progressione.

#### Salta riproduzione

- 1. Premere  $\mathbf w$  una volta per saltare avanti di un brano/capitolo nel disco. Premere e tenere premuto per saltare avanti di diversi brani.
- 2. Premere  $M$  una volta per saltare indietro di un brano/capitolo nel disco. Premere<br>e tenere premuto per saltare indietro di diversi brani.

#### Go To (vai a)

Premere una volta il pulsante Go To sul telecomando per accedere a Time Search e introdurre l'ora richiesta dall'inizio del disco come H:MM:SS (ore, minuti, secondi) utilizzando i tasti numeri o i pulsanti direzionali ( $\rightarrow \rightarrow \rightarrow$ ). Premere due volte per<br>accedere a Chapter Time Selection (selezione ora capitolo) e inserire l'ora richiesta dall'inizio del capitolo. Premere tre volte per accedere alle informazioni Display.

#### Lento

Quando viene riprodotto un BD/DVD, premere il pulsante || per interrompere la<br>riproduzione e quindi premere il pulsante « o » per scorrere le varie velocità di<br>movimento lento (1/16, 1/8, 1/4 e 1/2), avanti e indietro e r novimento ichto  $(1/10, 1/3, 1/4, 1/2, 1/4, 2/2)$ , availa e maletto e hio<br>normale. Per uscire dalla riproduzione, premere il pulsante  $\rightarrow / \parallel$ .

Nota: Alcuni dischi Blu-ray che utilizzano la tecnologia BD-Java potrebbero non<br>supportare la riproduzione lenta.

#### Pausa e fotogramma per fotogramma

- 1. Durante la riproduzione, premere il pulsante ▶/ II per sospendere temporaneamente il programma. In questa modalità, sullo schermo del televisore apparirà l'icona Pausa.
- 2. Mentre un DVD o disco Blu-ray è in pausa, premere il pulsante  $\overline{\mathsf{M}}$  o  $\mathsf{M}$  per mandare indietro o avanti il video fotogramma per fotogramma.
- 3. Premere il tasto  $\rightarrow$  /  $\parallel$  per ripristinare la riproduzione normale.

#### Repeat (Ripeti)

Nota: la funzione di ripetizione è disponibile soltanto durante la riproduzione.

Premere e tenere premuto il pulsante A-B/Repeat per accedere alla funzione Repeat. Una volta premuta per alcuni secondi, la funzione Repeat scorrerà come segue:

DVD e DVD-Audio - Repeat Chapter (ripetizione capitolo), Repeat Title (ripetizione<br>titolo), Repeat Off (disattiva ripetizione).

Disco Blu-ray – Repeat Chapter (ripetizione capitolo), Repeat Title (ripetizione titolo), Repeat Off (disattiva ripetizione).

CD e SACD – Repeat One (ripeti uno), Repeat All (ripeti tutto), Repeat Off (disattiva ripetizione).

**Nota:** L'impostazione di ripetizione capitolo/titolo sarà annullata quando si passa a<br>un altro capitolo o titolo. Alcuni dischi Blu-ray potrebbero non consentire la funzione Repeat.

#### A-B Repeat (ripeti A-B)

- 1. Premere il pulsante A-B nel punto d'inizio desiderato. "A" appare brevemente sullo schermo del televisore.
- 2. Premere il pulsante A-B nel punto finale desiderato. "A-B" appare brevemente sullo schermo del televisore e inizia la sequenza di ripetizione.

3. Per uscire dalla sequenza, premere il pulsante A-B.

#### Nota:

- La sezione ripeti A-B può essere impostata soltanto nell'ambito del titolo corrente (per video BD/DVD) o del brano corrente (per video BD/DVD, Video CD e Audio CD).
- La riproduzione di ripetizione A-B non è disponibile con alcune scene su BD/DVD.
- La riproduzione di ripetizione A-B non funziona durante la riproduzione di ripetizione titolo, capitolo, brano o tutto.

#### Visualizzazione a schermo

- 1. Durante la riproduzione di un disco BD/DVD, premere il pulsante Info sul telecomando per visualizzare le informazioni dello stato; per CD e SACD, le informazioni sullo stato sono visualizzate automaticamente.
- 2. Mentre vengono visualizzate le informazioni sullo stato, premere i pulsanti ▲ ▼<br>per scorrere i diversi formati di visualizzazione. Le informazioni sull'ora di<br>riproduzione visualizzate sul pannello anteriore cambiano a visualizzazione a schermo.
- 3. Premere nuovamente il pulsante Info per nascondere la visualizzazione a schermo. La visualizzazione delle informazioni sull'ora di riproduzione nel pannello anteriore rimarranno nel formato selezionato.

Oltre all'ora di riproduzione, la visualizzazione a video potrebbe anche contenere le seguenti informazioni sul contenuto attualmente riprodotto:

*Stato riproduzione*– un'icona indicante la lettura, la pausa, e lo stato avanti/indietro veloce.

*Bit rate meter* – un'indicazione della velocità di trasmissione dello stream audio e video.

Numeri dei titoli correnti e totali (DVD e dischi Blu-ray), capitoli dei titoli (DVD e dischi Blu-ray) e brani totali (CD e SACD).

*Informazioni audio – numero corrente e disponibile in totale dei brani audio, lingua, formato e canali.*

Informazioni sottotitoli – numero corrente e disponibile in totale di sottotitoli brani e lingua.

*Informazioni formato video*– tipo di codifica, velocità dei fotogrammi e aspect ratio originale.

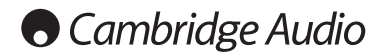

#### Istruzioni di funzionamento (segue)

#### Selezione lingua Audio (traccia musicale)

- 1. Per selezionare la lingua audio, premere e tenere premuto il pulsante Audio/Subtitle (audio/sottotitoli) del telecomando durante la riproduzione.
- 2. Premendo ripetutamente il pulsante Audio/Subtitle scorrono tutte le tracce musicali audio disponibili sul disco.

**Nota:** La disponibilità delle lingue e delle tracce musicali audio varia secondo il<br>disco. Alcuni dischi BD/DVD-Audio permettono la selezione della traccia audio con<br>il pulsante Audio, mentre altri richiedono all'utente d stereo, è possibile utilizzare il pulsante Audio per alternare tra i due formati.

#### Selezione sottotitoli

- 1. Quando si riproduce un DVD, un disco Blu-ray o altri programmi video registrati con sottotitoli, premere e tenere premuto il pulsante Audio/Subtitle del telecomando per selezionare il sottotitolo desiderato.
- 2. Tenendo premuto il pulsante Audio/Subtitle si scorrono tutti i sottotitoli disponibili.
- 3. Per disattivare i sottotitoli, tenere premuto il pulsante Audio/Subtitle finché il sottotitolo non è disattivato.

#### Selezione angolo

1. Quando si riproduce un DVD o un disco Blu-ray, sullo schermo sarà visualizzato un contrassegno angolo quando il lettore individua scene registrate con più angoli di visione possibili.

Il contrassegno angolo è visualizzato anche sul display del pannello anteriore.

- 2. Premere e mantener premuto il pulsante Angle/Zoom (angolo/zoom) sul telecomando per selezionare l'angolo di riproduzione desiderato.
- 3. Per ripristinare la riproduzione normale, tenere premuto il pulsante Angle/Zoom finché viene visualizzato l'angolo predefinito.

Nota: questa funzione è disponibile soltanto quando i dischi sono registrati con più angoli di visione. La visualizzazione del contrassegno angolo mostra quando è disponibile un angolo alternativo. La visualizzazione del contrassegno angolo sullo schermo può essere disattivato dal menu Impostazione del lettore.

#### Zoom

Per modificare il livello di zoom, premere e mantener premuto il pulsante Angle/Zoom sul telecomando. Tenendo premuto il pulsante Angle/Zoom il livello dello zoom si sposterà nella seguente sequenza: 2x, 3x, 4x, 1/2, 1/3, 1/4 quindi ritorno al normale.

Il livello dello zoom viene ripristinato a 1:1 quando viene espulso il disco, ovvero quando il lettore viene disattivato.

**Nota**: La funzione Zoom potrebbe non essere disponibile per alcuni DVD o dischi<br>Blu-ray, perché l'autore del disco ha scelto di disattivare lo Zoom.

#### Menu disco Blu-ray

- 1. I dischi Blu-ray generalmente contengono un menu superiore e un menu a comparsa. Il menu superiore generalmente appare all'inizio della riproduzione, dopo le anteprime e i messaggi di copyright. Al menu soposibile acced
- 2. Durante la riproduzione, premere il pulsante Pop-up Menu per accedere al menu a comparsa. Premere il pulsante Top Menu per accedere al menu superiore.
- 3. Scorrere il menu usando i pulsanti direzionali ( $\rightarrow \rightarrow \rightarrow$ ), quindi premere il pulsante Enter per confermare la selezione.
- 4. Alcuni menu utilizzano i pulsanti colorati. È possibile selezionare le funzioni di menu premendo il pulsante colorato corrispondente sul telecomando.

#### Menu disco DVD

- 1. Alcuni DVD contengono funzioni di menu titoli o menu capitoli.
- 2. Durante la riproduzione, premere il pulsante Top Menu per tornare al menu titoli del disco. Premere il pulsante Pop-Up Menu per visualizzare il menu capitoli. Secondo il disco, uno o entrambi i menu potrebbero non essere presenti.
- 3. Scorrere il menu usando i pulsanti direzionali ( $\rightarrow \rightarrow \rightarrow$ ), quindi premere il pulsante Enter per confermare la selezione.
- 4. Premere il pulsante Return per tornare al menu precedente. La posizione di ritorno varia secondo il disco.

#### Memoria e ripristino automatico

Il lettore ricorda automaticamente la posizione corrente relativa a un disco quando<br>viene interrotta la riproduzione. Operazioni come Open/Eject (apri/espelli) o lo<br>spegnimento, faranno in modo che il lettore salvi la posi corrente per tale disco.

La posizione è memorizzata anche dopo avere spento l'unità o cambiato disco.

Quando lo stesso disco sarà riprodotto di nuovo, il lettore riconoscerà la posizione di riproduzione salvata. La lettura sarà automaticamente ripristinata dalla posizione salvata. Tuttavia, se si desidera annullare il ripristino automatico e avviare la riproduzione dall'inizio, è possibile premere il pulsante ■ quando richiesto.

Il lettore è in grado di ricordare la posizione di riproduzione per un massimo di cinque dischi. Quando è memorizzato il sesto disco, viene soppiantato quello meno recente.

Nota: alcuni dischi Blu-ray non supportano il ripristino e saranno riprodotti sempre dall'inizio.

# **BONUS VIEW™**

#### Picture-in-Picture e audio secondario

Alcuni dischi Blu-ray contengono video secondario (Picture-in-Picture/PIP) e audio secondario. Questa funzione viene spesso chiamata BONUSVIEW. Quando viene riprodotto questo tipo di disco, sullo schermo potrebbero essere visualizzati un contrassegno Picture-in-Picture (segno PIP) e un contrassegno Secondary Audio Program (SAP Mark), per avvisare l'utente della disponibilità di contenuto audio/video secondario.

Il menu disco generalmente presenta comandi interattivi per attivare/disattivare il video Picture-in-Picture e Secondary Audio Program. Utilizzare questi comandi per selezionare il contenuto audio/video secondario desiderato.

Sul telecomando è presente anche un pulsante PIP. Se il menu del disco non offre comandi Picture-in-Picture interattivi, utilizzare questo pulsante per comandi Picture-in-Picture interattivi, utilizzare questo pulsante per attivare/disattivare Picture interattivi, utilizzare questo pulsante per attivare/disattivare Picture-in-Picture o selezionare da diversi programmi video secondar<sup>DVD</sup>

Analogamente, sul telecomando è presente anche un pulsante SAP. Se il menu del disco non offre comandi audio secondari interattivi, utilizzare questo pulsante per attivare/disattivare Secondary Audio Program o selezionare da diversi brani audio secondari. I Secondary Audio Programs generalmente sono disponibili solo quando è visualizzato Picture-in-Picture.

#### Nota:

- quest $\mathbf{P}_{\text{all}}$   $\mathbf{Q}_{\text{el}}$  disponibile soltanto quando i dischi sono registrati con programmi video e audio secondari.
- I dischi non devono sempre essere riprodotti secondo i pulsanti remoti PIP e SAP. Alcuni dischi sono in grado di ignorare o escludere i comandi del telecomando.
- I contrassegni PIP e SAP sullo schermo (che avvisano l'utente della presenza di queste funzioni sul disco) possono essere disattivati utilizzando il menu Impostazione del lettore.

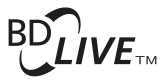

Alcuni titoli di dischi Blu-ray sono prodotti con la funzione BD-Live. BD-Live offre contenuto scaricabile supplementare e ulteriori programmi online interattivi. Il contenuto BD-Live disponibile varia da disco e studio, e può comprendere ulteriori sottotitoli, commenti, trailer di film, giochi e chat online. Il lettore deve essere collegato a Internet per riprodurre il contenuto BD-Live.

In base a come gli studios organizzano il loro contenuto BD-Live, alcuni dischi Blu-ray cominciano a scaricare il contenuto BD-Live nel momento in cui inizia la riproduzione, altri

hanno una selezione BD-Live nel menu principale, altri visualizzano una richiesta di<br>c<mark>e figì à Vale</mark> (vic Jel download; altri ancora potrebbero richiedere di sottoscrivere<br>un serizio de G-un account. E' opportuno seguire usufruire del contenuto BD-Live.

La velocità di connessione ad Internet, la situazione del traffico Internet generale e la capacità dei server del contenuto BD-Live sono tutti fattori che possono influenzare la velocità di download del contenuto BD-Live. In caso di download lento o riproduzione intermittente, leggere il disco senza accedere alle funzioni BD-Live, ovvero riprovare in un altro momento.

Quando si usa la funzione BD-Live, il lettore o l'ID disco e il proprio indirizzo IP (protocollo Internet) potrebbero essere inviati al provider del contenuto tramite Internet. Generalmente, non viene inviata nessuna informazione personalmente id and the late of the late state in proprio indirizzo IP a una<br>Internet e in geografica o service provider. Anche il proprio provider di servizi<br>Internet e in grado di sapere chi utilizza un determinato indirizzo IP. Se i provider avrà accesso alle informazioni di iscrizione o account dell'utente. Verificare la politica della privacy del proprio Internet service provider e dei provider di contenuto BD-Live.

È possibile anche scegliere di limitare l'accesso BD-Live tramite il menu Impostazione del lettore.

#### Risoluzione di uscita

Se si desidera modificare la risoluzione di uscita, lo si può fare premendo il pulsante Res/TV Type sul telecomando:

- 1. Accertarsi che il cavo video sia collegato correttamente.
- 2. Accendere il televisore. Accertarsi che sia selezionato l'ingresso corretto.
- 3. Verificare che il lettore sia acceso. Anche se la risoluzione di uscita può essere modificata "al volo", si consiglia di interrompere la riproduzione ed estrarre il puolo", si consiglia di interrompere la riproduzione c anche sul pannello anteriore.
- 4. Utilizzare i pulsanti  $\rightarrow \infty$  per selezionare la nuova risoluzione di uscita. Premendo il pulsante Res/TV Type si scorrono le risoluzioni di uscita disponibili. La nuova risoluzione viene visualizzata sul pannello anteriore qualora non sia possibile visualizzare il menu "Resolution Setting" (se è incompatibile con il televisore).
- 5. Premere il pulsante Enter per applicare la risoluzione di uscita selezionata. Ovvero, se non si desidera modificare la risoluzione di uscita, premere il pulsante .
- Sono disponibili le seguenti risoluzioni di uscita:

Uscita PAL tramite HDMI 1 o 2– Auto, 1080p, 1080i, 720p, 576p, 576i, Sorgente diretta.

Uscita NTSC tramite HDMI 1 o 2– Auto, 1080p, 1080i, 720p, 480p, 480i, Sorgente diretta.

Uscita PAL tramite Analog (componente) – 1080p\*, 1080i, 720p, 576p, 576i.

Uscita NTSC tramite Analog (componente) – 1080p\*, 1080i, 720p, 480p, 480i.

*\* Quando è selezionato 1080p con uscita Analog selezionata come uscita video primaria, la risoluzione di uscita HDMI sarà 1080p e la risoluzione di uscita componente sarà 1080i.*

#### Nota:

- Alcuni televisori non supportano un'altra risoluzione di uscita (in particolare 1080p). Se viene selezionata una risoluzione di uscita incompatibile, si avrà uno schermo vuoto o un messaggio di errore. In tal caso, selezionare una risoluzione di uscita che è supportata dal televisore.
- Qualora non si riesca ad ottenere nessuna immagine attraverso l'uscita HDMI o componente, collegare il lettore al televisore utilizzando l'uscita video composite, e usare il menu Impostazione per regolare le impostazioni del lettore.
- La video up-conversion sull'uscita componente è disponibile soltanto per dischi non criptati come l'home video e i contenuti creati dal consumatore. La maggior parte dei dischi DVD pressati sono CSS-criptati e saranno limitati a una risoluzione di 480i/480p. Questa restrizione è valida solamente per l'uscita componente. L'uscita HDMI è protetta con HDCP e non presenta tale restrizione.

#### Selezione del sistema TV

Il 651/751BD può essere impostato per riprodurre tutto il video come PAL o NTSC o riprodurre il video nello stesso formato in cui è stato registrato in (Multi). Alcuni televisori supportano soltanto PAL o NTSC e non entrambi, quindi può essere utile forzare il tipo di uscita su l'uno o l'altro.

Premete e tenere premuto il pulsante Res/TV Type sul telecomando per scorrere l'uscita video su PAL, NTSC o il sistema "Multi". Il monitor TV visualizza il nome del sistema selezionato.

Alcuni punti da tenere presente:

- Quando l'uscita video è impostata su PAL o NTSC, il lettore convertirà il contenuto del disco se diverso dal sistema selezionato.
- Quando l'uscita video è impostata su "Multi", il lettore non eseguire la conversione del sistema e riprodurrà il video nel suo formato originale sul disco. La modalità "Multi" va utilizzata soltanto se il televisore supporta entrambi i sistemi NTSC e PAL.
- Alcuni televisori supportano soltanto uno dei sistemi PAL o NTSC. Se viene selezionata l'uscita sbagliata, il televisore potrebbe non visualizzare un'immagine. In tal caso tenere premuto il pulsante Res/TV Type finché non viene selezionato un sistema supportato.
- Il sistema di uscita selezionato con il pulsante Res/TV Type sarà ricordato quando il lettore viene spento. La selezione del sistema di uscita può essere effettuata impostando la voce "TV System" nella selezione "Video Setup" del menu Impostazione del lettore.

#### Visualizzazione di immagini su dischi DVD-Audio

Alcuni dischi DVD-Audio contengono immagini statiche, come foto del gruppo o<br>storia dell'album. Quando viene riprodotto un brano DVD-Audio, è possibile utilizzare<br>i pulsanti Pag ▲ e Pag ▼ per selezionare l'immagine.

Nota: la disponibilità di immagini statiche dipende dal disco DVD-Audio.

#### Modalità Pure Audio (solo audio)

È possibile ottenere una migliore qualità audio, disattivando l'elaborazione e l'uscita video. La modalità Pure Audio riduce qualunque potenziale interferenza tra i segnali video e audio.

- 1. Premere il pulsante Pure Audio del telecomando per disattivare il video ed inserire la modalità Pure Audio. L'uscita video sarà disattivata.
- 2. Premere nuovamente il pulsante Pure Audio per ripristinare il video ed annullare la modalità Pure Audio.

#### Nota:

- la modalità Pure Audio è automaticamente annullata quando l'unità viene spenta o quando viene interrotta la riproduzione.
- Poiché HDMI trasmette l'audio assieme al video, l'uscita HDMI non può essere completamente disattivata. Viene invece visualizzata una schermata nera (video inattivo ma la sincronizzazione ancora presente) per ridurre al minimo qualunque potenziale interferenza.

#### Shuffle (aleatorio)

Quando si riproduce un CD o SACD, premere il pulsante Blue sul telecomando per attivare le modalità Shuffle e Random. Ogni volta che viene premuto il pulsante blu la modalità di lettura cambia in base alla seguente sequenza: Shuffle (aleatorio), Random (casuale) e Normal (normale).

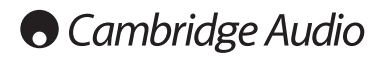

# Riproduzione con altro supporto

Oltre ai normali CD, SACD, DVD e BD, il lettore 651/751BD può riprodurre determinate musiche, filmati e file di foto da dischi di dati ottici (quali CD-R, DVD-R ecc.) o memorie esterne come flash-drive/drive pollice e hard-drive e-Sata.

#### Collegamento di un drive USB oppure e-Sata

Il 651/751BD è provvisto di due porte USB 2.0, una sul pannello anteriore e l'altra<br>sul retro, e di una porta e-Sata sul retro. È possibile utilizzare la porta USB per<br>collegare un drive USB oppure la porta e-Sata con un d

Le porte USB sono tarate per fornire una potenza massima di 5V, 1A al dispositivo<br>collegato. Questo generalmente è sufficiente per flash drive USB a potenza del bus<br>(ossia self power) e lettori di schede di memoria flash,

Per utilizzare la porta e-Sata è necessario che il drive e-Sata sia alimentato da una fonte di alimentazione esterna. Si noti che la porta e-Sata non supporta l'"hotplugging" Per non danneggiare il drive e-Sata, ricordarsi sempre di collegare/scollegare il drive e-Sata quando il dispositivo 651/751BD è spento.

#### Nota:

- Questa unità supporta solamente i dispositivi di memoria di massa per trasporto bulk. La maggior parte dei drive USB pollice, drive disco rigido portatili e lettori di schede sono conformi a questa classe di dispositivi. Altri dispositivi come i lettori MP3, le fotocamere digitali e i cellulari che contengono la propria gestione della memoria potrebbero non essere compatibili.
- I drive USB supportati devono essere formattati con il sistema di file FAT (File Allocation Table), FAT32 o NTFS (New Technology File System).
- In alcuni casi, un dispositivo non compatibile potrebbe interrompere la capacità di risposta del lettore. In tal caso, spegnere semplicemente l'apparecchio, togliere il dispositivo e riaccendere il lettore.
- Il lettore accede al drive USB in modalità di sola lettura. Per ridurre al minimo il rischio di corruzione dei dati, si consiglia di scollegare il dispositivo USB una volta arrestata completamente la riproduzione.
- NON tentare di collegare un drive USB alla porta e-Sata né di collegare un drive e-Sata in una porta USB in quanto potrebbero danneggiarsi sia il drive che la porta.

#### Il menu principale

Quando viene inserito un drive o un disco ottico memorizzato con Media file, il lettore presenta un "Menu principale" per assistere l'utente nella navigazione e<br>lettura dei file. È possibile richiamare il menu principale con il pulsante *վ*} del telecomando. Il menu principale è il punto di avvio per accedere ai Media file.

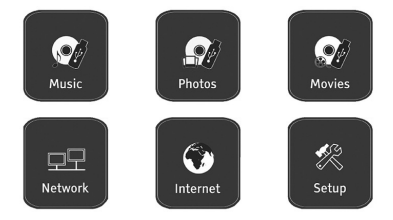

**Cambridge Audio** 

Secondo il tipo di Media file che si intende riprodurre, si può scegliere tra le<br>categorie "Music", "Movie" e "Photo". Selezionando "Setup Menu" (menu<br>Impostazione) si accede al menu principale del lettore, proprio come pr pulsante Impostazione del telecomando.

Sono disponibili altre due voci di menu per future funzioni.

Il menu Internet potrà essere utilizzato in futuro per lo streaming on-line di servizi<br>audio/video. Il menu My Network consente al 651/751BD di accedere al contenuto<br>di una rete tramite UPnP AV da appositi server.

Entrambe le funzioni sono tuttora in fase sperimentale e non parti garantite della funzionalità del dispositivo 651/751BD. Ved. la pagina relativa all'assistenza del<br>651/751BD su www.cambridgeaudio.com per maggiori dettagli su questi menu e<br>su eventuali aggiornamenti software di Cambridge Audio.

Si noti che generalmente i servizi di streaming sono nazionali per cui di norma variano da paese a paese.

#### Riproduzione di file musicali

Per riprodurre i file musicali digitali memorizzati su un disco ottico o drive esterno, selezionare "Music" dal menu principale. Apparirà un browser di file per aiutare l'utente nella navigazione di file e cartelle.

Il primo passo è quello di selezionare il "Disco di dati" o dispositivo esterno contenente i file musicali. Il lettore richiederà un attimo per leggere il disco ed elencare le cartelle e i file musicali.

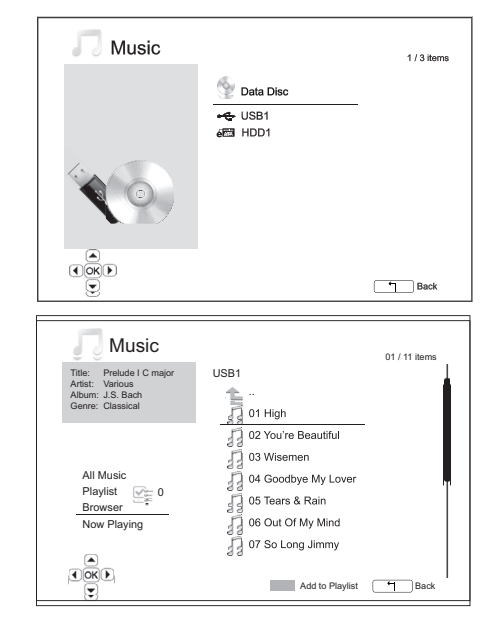

Nel browser di musica, è possibile eseguire le seguenti operazioni:

Premere i pulsanti  $\blacktriangle \blacktriangledown$  o i pulsanti Pag  $\blacktriangle \blacktriangledown$  per spostare il cursore e selezionare i file musicali.

Quando è evidenzia dal cursore, premere il pulsante Enter o Quando e evidentia

Premere il pulsari ete per aggiungere il file musicale attualmente<br>evidenziato alla Plassico della preme della pulsa di fronte al nome file, e<br>il conteggio della Playlist nell'angolo inferiore sinistro dello schermo aument

Premere il pulsanta il per spostare il cursore sul menu di selezione nell'angolo inferiore sinistro del Bechermo. Questo menu contiene le seguenti scelte:

All Music – Elenco di tutti i file musicali in una visione piatta senza nessuna struttura di directory.

Playlist – Elenco solamente dei file musicali aggiunti alla Playlist.

Browser – Elenco delle cartelle e dei file musicali secondo la struttura di directory originale sul disco o drive USB.

Now Playing – Visualizzazione dello stato del file musicale attualmente riprodotto. Premere il pulsante  $\blacktriangleright$  per spostare il cursore indietro all'elenco dei file.

Se la riproduzione di un file musicale inizia senza nessun'altra operazione dell'utente presente, dopo alcuni secondi compare la schermata "Now Playing" (in riproduzione). È possibile arrivare a questa schermata tramite il menu "Now Playing" (in riproduzione). Questa schermata può mostrare le seguenti informazioni:

Stato di riproduz<sup>ion</sup>e – / || .

**Modalità di riproduzione** – Shuffle (aleatorio), Random (casuale), Repeat One (ripeti<br>uno), Repeat All (r<u>ine</u>ti tutti)

Avanzamento de iproduzione – Brano e durata

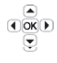

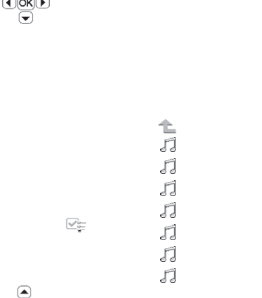

Altre informazio<sup>n</sup> contenute – Se il file musicale contiene immagini artistiche dell'album supportate e i tag, saranno visualizzati questi ultimi.

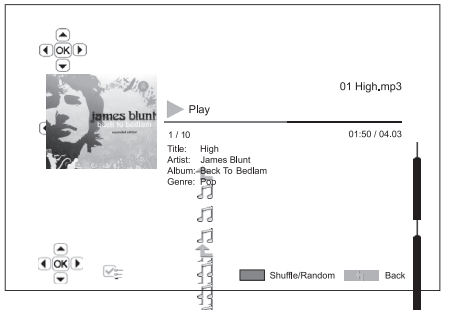

Sono disponibili le seguenti operazi<sup>d</sup>ai mentre viene mostrata a schermata "In riproduzione": (A)

Comando di riproduzione normale –  $\mathbb{R}$ / II,  $\blacksquare$ ,  $\mathsf{H}\mathsf{H}/\mathsf{H}$ ,  $\mathsf{H}$ , e  $\mathsf{H}$ 

Modalità di ripreduzione speciale – Repeat (ripeti) e Shuffle/Random<br>(aleatorio/casua<sub>l</sub>qiance di colore blu).

Ritorno al Browser senza interrompere la musica – Indietro

zs blun

Arresto della riproduzione e ritorno al Browser – Premere due volte ■

Riproduzione di film<br>Per riprodurre i f<sup>orce</sup> di film me

Per riprodurre i f<sup>orm</sup>e ilm memorizzati su un disco ottico o drive esterno, selezionare "Move in the setterno, selezionare "Movie" principale. Apparirà un browser di file per aiutare l'utente ne este edi file e cartelle. e di file e cartelle.

ll primo passo (وَالْعَصِيحَةِ ll ezionare il "Disco di dati" o dispositivo esterno<br>contenente i file di film. Il lettore richiederà un attimo per leggere il disco ed elencare le cartelle e i file di film.

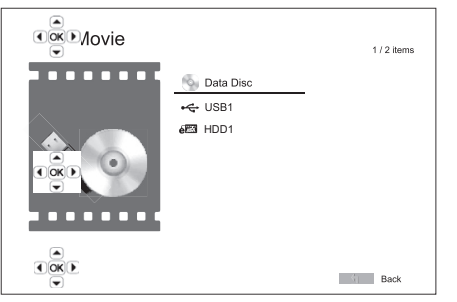

Nel browser di film, è possibile eseguire le seguenti operazioni:

1. Premere i pulsanti  $/ \cdot \cdot$  o Pag  $\rightarrow / \cdot$  per spostare il cursore e selezionare i file di film.

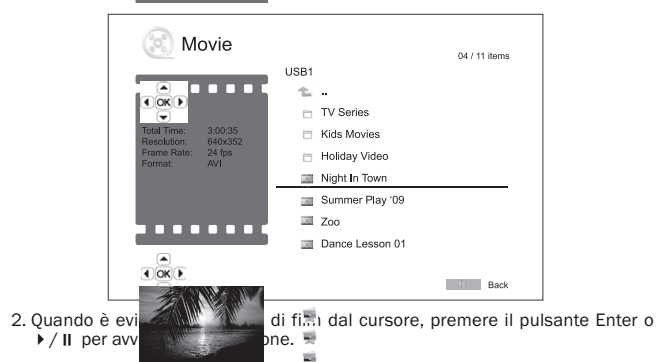

Una volta avviata la visione del file d<sup>er</sup>film, sono disponibili le normali funzioni di<br>controllo della rip≅at∵ione. Per interrompere il filmato e tornare al browser di file,<br>premere due vol⊡œD. È possibile anche premere

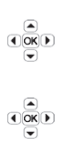

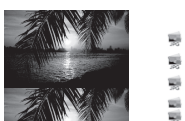

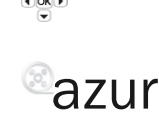

# azur 651/751BD

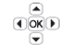

### Visione dei file di foto

Per vedere i file di foto digitali memorizzati su un disco ottico o drive esterno,<br>selezionare "Phi<sup>lo</sup> (<sup>s s</sup>oto) dal menu principale. Apparirà un browser di file per<br>aiutare l'utente nella navigazione di file e cartelle.

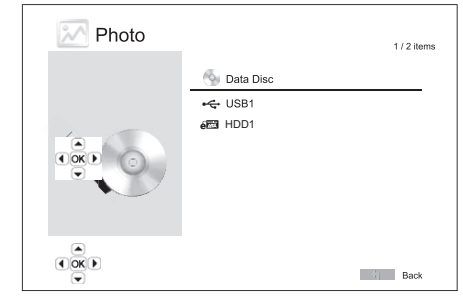

Il primo passo è quello di selezionare il "Disco di dati" o dispositivo USB contenente i file di foto. Il lettore richiederà un attimo per leggere il disco ed elencare le cartelle e i file di foto.

Nel browser delle foto, è possibile eseguire le seguenti operazioni:

- Premere i pulsanti  $\blacktriangle/\blacktriangledown$  o Pag  $\blacktriangle/\blacktriangledown$  per spostare il cursore e selezionare i file di foto.
- Quando è evidenzione di foto dal cursore, premere il pulsante Enter o  $\rightarrow$  / II<br>per avviare la ripproduzione con slideshow delle foto a schermo intero.

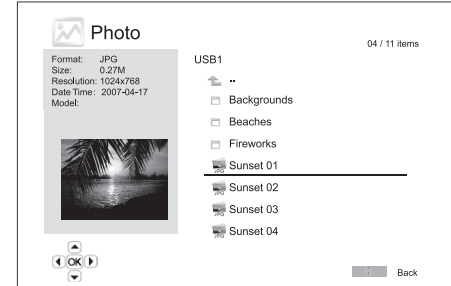

Durante lo slideshow delle foto, sono disponibili le seguenti operazioni:

Visualizzazione della schermata della guida – Display

Comando di riproduzione normale –  $\rightarrow$  /  $\parallel$  e  $\parallel$   $\rightarrow$   $\parallel$ 

Regolazione della velocità di slideshow -  $\leftrightarrow$ 

Zoom - Zoom. Nella modalità zoom è possibile utilizzare i pulsanti direzionali<br>▲ ▼ ◀ ▶ per fare una panoramica della foto.

Riflessione – Pulsante .

Specchio - Pulsante v.

Rotazione a sinistra (in senso antiorario) – Pulsante

Rotazione a destra (in senso orario) – Pulsante

Ripetizione – Pulsante Repeat

Visione delle foto in modalità "Digest" – Pulsante di colore rosso. La modalità "Digest" visualizza i nove provini delle foto in una schermata per facilitare la navigazione visiva.

Visualizzazione delle informazioni EXIF – Pulsante di colore verde

Riproduzione in sequenza casuale/aleatoria – Pulsante di colore blu

Modifica dell'effetto di transizione dello slideshow – Pulsante di colore giallo.

#### Aggiunta di musica di sottofondo.

È possibile aggiungere musica di sottofondo allo slideshow delle foto. A tal fine, è necessario preparare alcuni file di musica digitali. I file musicali possono essere memorizzati nello stesso disco delle foto o in un diverso drive. Avviare anzitutto la riproduzione della musica selezionando "Music" dal menu principale. Una volta avviata la musica, premere il pulsante per tornare al menu principale, ed avviare lo slideshow delle foto selezionando "Photo" nella maniera consueta.

ITALIANO

# **O** Cambridge Audio

# Setup Menu (menu Impostazione)

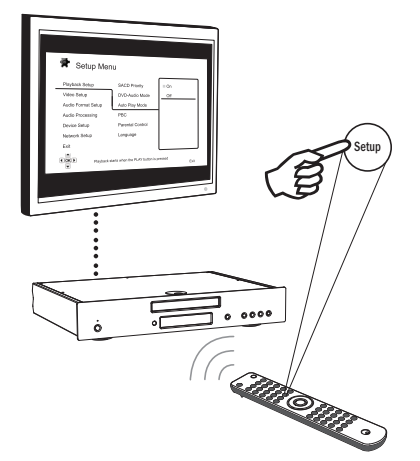

Per accedere al menu Impostazione del lettore, premere semplicemente il pulsante Impostazione del telecomando. Poiché alcune opzioni del menu impostazione possono diventare inaccessibili quando il lettore riproduce un disco, si consiglia di azionare il menu impostazione quando la riproduzione è completamente arrestata o quando non vi sono dischi nel lettore.

Il menu impostazione presenta molte opzioni di impostazione e configurazione. Per la maggior parte degli utenti, la configurazione predefinita sarà sufficiente e per lo più non richiederà modifiche alle impostazioni.

Tuttavia, se si desidera configurare il lettore in modo che combacino perfettamente con le impostazioni del proprio home theatre e preferenze di visione, fare riferimento alle seguenti sezioni per informazioni dettagliate su ogni opzione di configurazione.

#### Utilizzo del sistema del menu impostazione

Quando si eseguono regolazioni di menu, si utilizzerà la seguente terminologia per indicare la posizione della funzione desiderata:

#### Sezione Setup Menu > Voce Menu > Selezione

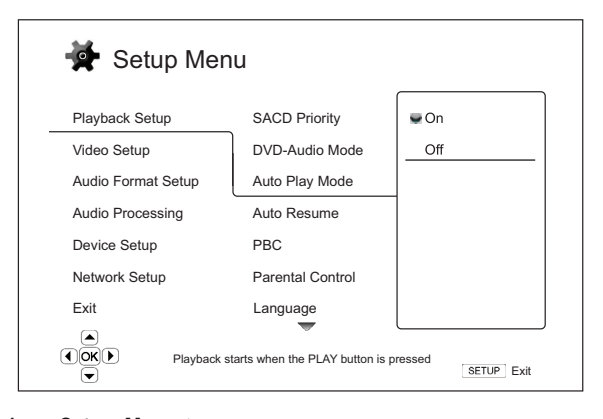

Sezione Setup Menu è il livello superiore del menu impostazione. Con il 651/751BD esistono sei sezioni di Setup Menu elencate nella colonna sinistra della schermata Setup Menu. Sono: Playback Setup (impostazione riproduzione), Video Setup (impostazione video), Audio Format Setup (impostazione formato audio), Audio Processing (elaborazione audio), Device Setup (impostazione dispositivo) e Network Setup (impostazione di rete).

**Menu Item** (voce di menu) è il parametro da regolare che appare nella colonna<br>centrale del menu impostazione. Una volta aperta la sezione Setup Menu, l'elenco delle voci di menu e il relativo valore corrente sono visualizzati in una casella.

Selection (selezione) è l'elemento numerico o descrittivo effettivo che rappresenta la modifica effettuata al parametro selezionato. Si tratta della voce situata a destra della corrispondente voce di menu.

All'inizio o alla fine del menu compare un'icona di scorrimento quando vi sono più voci di menu o selezioni di quante ne possa contenere la schermata. È possibile utilizzare i pulsanti  $\leftarrow e \cdot p$ er scorrere la videata al fine di accedere ad ulteriori voci.

Nota: è possibile che alcune voci di impostazione siano oscurate e non accessibili. Ciò può essere dovuto al fatto che il disco è ancora in lettura o che si crei un blocco con voci di impostazione reciprocamente esclusive. Interrompere la riproduzione o espellere il disco prima di cercare di cambiare queste voci di impostazione. Qualora non si riesca comunque ad accedere alla voce di impostazione, verificare i conflitti di configurazione e l'integrità. Ad esempio, se "Video Setup > 1080p24 Output"<br>(impostazione video > uscita 1080p24) è impostato su "Off" (spento), le voci del<br>menu "DVD 24p conversion" (conversione DVD 24p), "Auto" e "Sou Direct".

1. Premere il pulsante impostazione del telecomando e il monitor TV visualizzerà quanto segue:

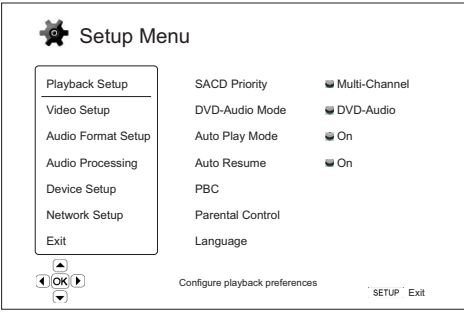

- 2. Premere i puls<sup>2</sup> ▲ / ▼ per selezionare la sezione. Vi sono sei sezioni: *Playback* Setup (impostazione riproduzione), Video Setup (impostazione video), Audio<br>Format Setup & postazione formato audio),Audio Processing (elaborazione<br>audio), Device Setup (impostazione dispositivo), Network Setup (impostazion rete). Premere il pulsante Enter o il pulsante le per accedere alla sezione selezionata.
- 3. Premere i pulsanti  $\rightarrow/\rightarrow$  per selezionare la voce di menu da modificare, e premere il pulsante Enter o  $\rightarrow$  per cambiare l'impostazione. Quando viene visualizzata l'icona di scorrimento in alto o in basso al menu impos
- 4. Per selezionare dall'elenco di impostazioni disponibili, premere i pulsanti  $\sim / \frac{1}{\sqrt{|\cos(\chi)|}}$ indi premere il pulsante Enter per confermare. Ad esempio, per selezion  $\frac{1}{\sqrt{|\cos(\chi)|}}$ ini per "Auto Play Mode", utilizzar

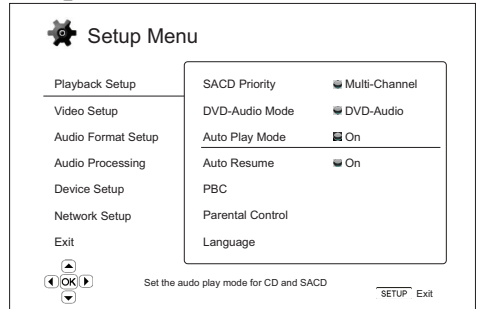

5. Per uscire dal menu impostazione in qualsiasi momento, premere il pulsante impostazione del telecomando o selezionare Exit dalle sezioni del menu impostazione.

Le impostazioni sono salvate in maniera permanente quando il lettore viene spento tramite il pulsante Stanby/On del pannello anteriore o lo stesso pulsante del telecomando. Se viene interrotta l'alimentazione CA prima che il lettore sia in stato standby, le impostazioni non saranno salvate.

## Impostazione riproduzione

La sezione "Playback Setup" (impostazione riproduzione) è ideata per configurare le preferenze di lettura dei vari contenuti. Le voci di impostazione in questa sezione sono:

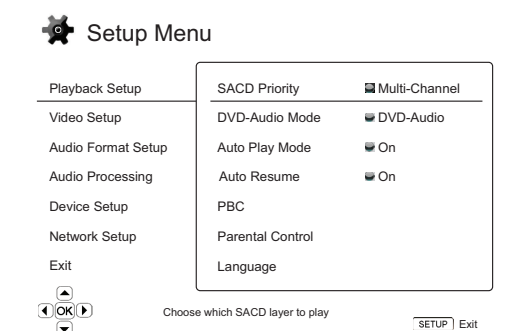

#### Menu **Manufacture (Manufacture Menu**facture Menufacture Menufacture Menufacture Menu

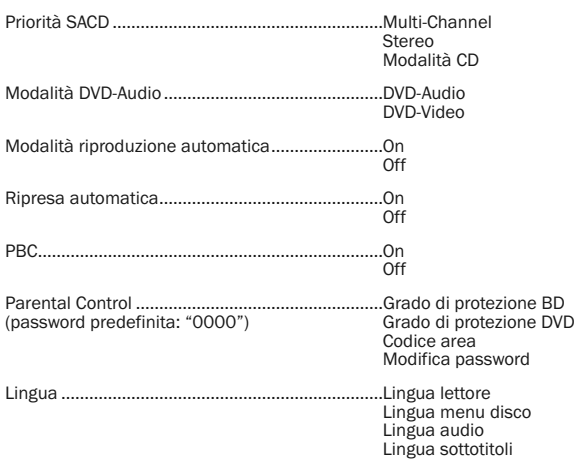

#### 1. Priorità SACD

Per selezionare lo strato audio da riprodurre come predefinito per i dischi SACD (Super Audio CD), che spesso hanno diverse tracce sonore. Le opzioni sono:

Multi-Channel – Riproduce lo strato audio surround del multicanale DSD.

Stereo – Riproduce lo strato audio stereo del DSD a 2 canali.

Modalità CD – Riproduce lo strato CD PCM a 2 canali di un disco SACD ibrido.

#### 2. Modalità DVD-Audio

Per selezionare quale parte riprodurre di un disco DVD-Audio. Le opzioni sono:

DVD-Audio – Riproduce la parte DVD-Audio del disco con audio ad alta risoluzione.

DVD-Video – Riproduce la parte DVD-Video del disco con audio Dolby Digital o DTS.

#### 3. Modalità riproduzione automatica (on/off)

Per selezionare se il lettore deve iniziare a riprodurre un CD audio o SACD automaticamente. Quando è attiva la modalità riproduzione automatica, questi dischi si avviano non appena vengono inseriti nel lettore. Quando la modalità riproduzione automatica è disattivata, il lettore attenderà che l'utente inizi la riproduzione premendo il pulsante PLAY.

#### 4. Modalità di ripresa automatica (on/off)

Consente di scegliere se la riproduzione del disco deve riprendere o meno dal punto precedentemente salvato. Questa impostazione vale per CD, SACD, DVD e alcuni dischi Blu-ray. Una volta attivata la funzione di ripresa automatica la riproduzione si riavvia automaticamente dal punto precedentemente salvato. Quando invece è disattivata, la riproduzione riprende dall'inizio.

#### 5. PBC – Play Back Control (comando di riproduzione)

Per attivare/disattivare Play Back Control. Play Back Control è una forma primitiva di menu disco. Le opzioni sono:

On – Se il disco contiene Play Back Control, visualizza il menu.

Off – Riproduce il contenuto per sequenza.

#### 6. Parental Control

Questa opzione viene usata per impostare il grado di protezione per bloccare la visione di contenuti vietati ai minori. La funzione dipende dall'adeguata protezione e codifica del disco.

Premere il pulsante Enter per far comparire il menu di selezione del grado di protezione

Per regolare le impostazioni del parental control, è necessario inserire la password di parental control attuale. Se non è ancora stata impostata una password di parental control, la password predefinita è "0000".

Il menu parental control contiene le seguenti sottovoci:

**BD Ratings** - Premere i pulsanti ▲/ ▼ per selezionare il grado di protezione<br>consentito per i dischi Blu-ray. "Off" significa nessun grado di protezione ed è<br>possibile riprodurre tutti i dischi. I numeri da 1 a 21 corris I dischi codificati con un limite di età equivalente o superiore all'età selezionata saranno consentiti, mentre qualsiasi grado di protezione inferiore all'età selezionata sarà bloccato.

**DVD Ratings** - Premere i pulsanti ▲/▼ per selezionare il grado di protezione<br>consentito per i DVD. I gradi di protezione disponibili sono Kid, G, PG, PG-13, PGR,<br>R, NC17, Adult e Off (disattivato). Sarà consentito il gra e inferiore, mentre i gradi di protezione superiori saranno bloccati. Se è selezionato "Off", è possibile riprodurre tutti i dischi.

Codice area – Alcuni dischi Blu-ray possono avere diversi gradi di protezione parental control per le diverse aree geografiche. In questo momento il lettore supporta soltanto i gradi di parental control utilizzati nel Regno Unito.

Modifica password – Per cambiare la password di parental control, immettere un numero di 4 cifre come nuova password. Immettere nuovamente la nuova password per confermare. Se le due voci combaciano, la nuova password sostituisce la vecchia password di parental control.

#### 7. Lingua

Per configurare le preferenze di lingua, si procede come segue:

Lingua lettore – Per scegliere la lingua visualizzata per il menu impostazione del lettore e la visualizzazione a schermo.

**Lingua menu disco** – Per selezionare la lingua prescelta per la visualizzazione di<br>DVD e dischi Blu-ray. Se è disponibile un menu disco della lingua selezionata, sarà visualizzato tale menu anziché il menu disco predefinito.

Lingua audio – Per selezionare la lingua audio prescelta per DVD e dischi Blu-ray. Se sul disco è disponibile una traccia audio della lingua selezionata, sarà riprodotta la traccia Audio.

**Lingua sottotitoli** – Per selezionare la lingua dei sottotitoli prescelta per DVD. Se<br>nel disco è disponibile un sottotitolo della lingua selezionata, sarà visualizzato.<br>Quando è selezionato "Auto", la visualizzazione dei

Nota: Se la lingua prescelta non è presente nell'elenco delle opzioni di Audio, Sottotitoli o Menu Disco, selezionare "Other" altro) ed immettere il codice lingua che si trova nell'ultima sezione del presente manuale.

# **Cambridge Audio**

#### Setup menu (menu Impostazione) (segue)

### Impostazione video

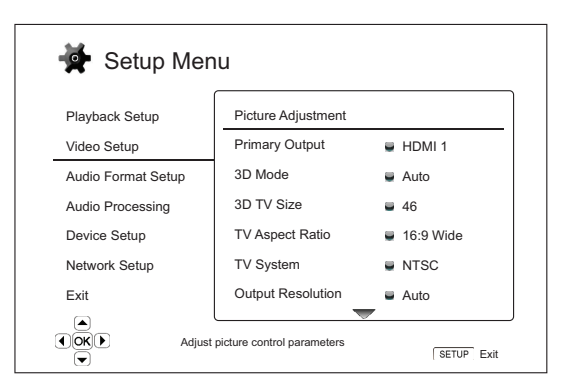

La sezione "Video Setup" (Impostazione video) del sistema menu impostazione consente di configurare diverse opzioni di uscita video. Le voci di menu di questa sezione sono:

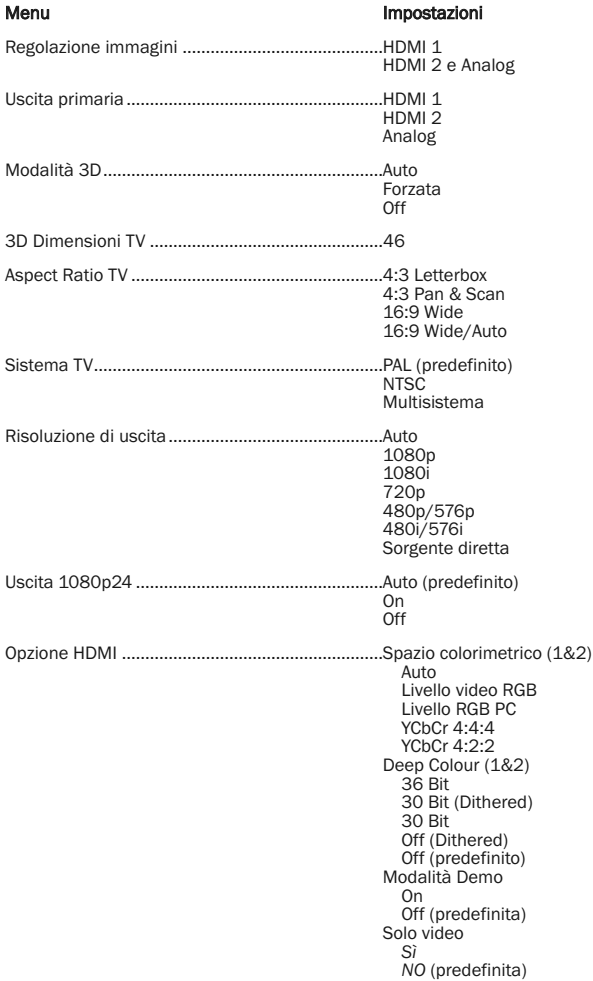

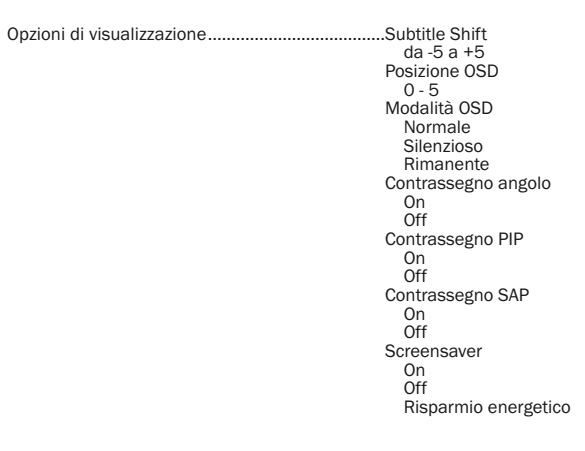

#### 1. Regolazione immagini

Viene utilizzato per regolare i parametri di controllo delle immagini. Il 651/751BD è provvisto di una vasta serie di controlli delle immagini. Fare riferimento alla sezione "Regolazione immagini" del presente manuale per informazioni dettagliate su ogni controllo.

#### 2. Uscita primaria

Per selezionare il metodo di uscita video primario. Le opzioni sono:

HDMI 1 – Utilizzare HDMI 1 come porta di uscita video primaria. Questa impostazione assicurerà che l'uscita HDMI 1 abbia una qualità dell'immagine migliore possibile. verrà utilizzato il video processore dedicato QDEO Marvell a meno<br>che non sia stata selezionata l'opzione "Sorgente diretta" p del contenuto.

HDMI 2 – Utilizzare HDMI 2 come porta di uscita video primaria. Allo stesso modo di "HDMI 1", questa impostazione assicurerà che l'uscita HDMI 2 abbia una qualità dell'immagine migliore possibile, a condizione che utilizzi il video decoder nel chipset Mediatek per la necessaria elaborazione video e non il video processore ODE<sub>O</sub>.

Analog – Utilizzare il video componente come porta di uscita video primaria. Questa impostazione garantirà che l'uscita componente sia sempre disponibile e che visualizzi i segnali video pertinenti. Il video decoder del lettore provvede a eventuali conversioni di formato necessarie mentre il video processore QDEO viene completamente bypassato.

Nota: I meccanismi di controllo del copyright codificati sul disco potrebbero limitare la risoluzione di uscita dell'uscita video componente. Per il DVD, se viene utilizzata la codifica CSS, la risoluzione di uscita è limitata a non più di 480p/576p; per i dischi Blu-ray, la risoluzione di uscita è limitata a non oltre i 1080i, e potrebbe essere inferiore se il disco contiene un Image Constraint Token (ICT).

#### 3. Modalità 3D

Consente di scegliere la modalità di uscita video per il contenuto 3D disponibile nelle porte di uscita HDMI. Le opzioni sono:

Auto – Uscita 3D se supportata sia dal contenuto del disco che dal display. Il lettore verifica automaticamente l'esistenza di contenuto 3D sul disco e la compatibilità 3D della TV o del proiettore. Se entrambi sono supportati, il lettore invia il video 3D dai suoi terminali di uscita HDMI altrimenti invia solo video 2D. È necessario l'uso di occhiali shutter attivi 3D compatibili adatti al proprio tipo di TV.

Forced (Forzato) – Emettere sempre il formato video 3D per dischi 3D Blu-ray. Potrebbe compare una schermata nera (nessuna uscita video) se il vostro TV non è compatibile 3D.

Off – Riproduce sempre formato video 2D anche se sul disco è presente contenuto video 3D. Ciò garantisce la qualità video nel caso la propria TV non sia 3D compatibile oppure nel caso manchi un qualche elemento necessario (come ad es. gli occhiali 3D).

#### 4. 3D Dimensioni TV

Consente di inserire la misura della diagonale dello schermo della HDTV. Questa opzione è valida per la modalità 3D al fine di semplificare la regolazione da parte del lettore dell'immagine 3D per una migliore qualità visiva.

La diagonale dello schermo TV corrisponde di default a 46 pollici.

#### 5. Aspect Ratio TV

Per impostare l'aspect ratio dell'immagine di uscita del lettore. Le opzioni sono:

**4:3 Letterbox** – Scegliere questa opzione quando il display è standard 4:3. Viene<br>visualizzata un'immagine widescreen in formato "letterbox" con bordi neri in alto e in basso.

4:3 Pan & Scan – Scegliere questa opzione quando il display è standard 4:3. L'immagine widescreen sarà allargata in orizzontale.

16:9 Wide – Scegliere questa opzione quando il display è widescreen 16:9. Il materiale 16:9 sarà riprodotto secondo il suo aspect ratio originale, mentre il materiale 4:3 sarà allargato orizzontalmente.

16:9 Wide/Auto – Scegliere questa opzione quando il display è widescreen 16:9. Il materiale 16:9 sarà visualizzato nel suo aspect ratio originale, mentre il materiale 4:3 sarà visualizzato con bordi neri su entrambi i lati per mantenere l'aspect ratio 4:3 originale.

#### 6. Sistema TV

Per scegliere l'output video standard (PAL/NTSC) corrispondente al proprio televisore. Le opzioni sono:

PAL – Quando si riproducono dischi codificati PAL, non viene eseguita alcuna conversione di sistema. Il contenuto codificato NTSC viene convertito in uscita PAL.<br>I dischi Blu-ray codificati con velocità dei fotogrammi da 24Hz sono convertiti alla<br>velocità dei fotogrammi da 50Hz, se non viene attiva

NTSC– Quando si riproducono dischi codificati NTSC, non viene eseguita alcuna conversione di sistema. Il contenuto codificato PAL viene convertito in uscita NTSC. I dischi Blu-ray codificati con velocità dei fotogrammi da 24Hz sono convertiti alla velocità dei fotogrammi da 60Hz, se non viene attivata né la risoluzione Uscita 1080p24 né quella di uscita Source Direct.

Multisistema – Non viene eseguita nessuna conversione del sistema. Il sistema video di uscita corrisponde a quello codificato sul disco. I dischi Blu-ray codificati con velocità dei fotogrammi da 24Hz sono convertiti in velocità dei fotogrammi da 60Hz se non viene attivata né la risoluzione di uscita 1080p24 né quella di uscita Source Direct. Questa modalità richiede un televisore che supporta entrambi i sistemi NTSC  $\triangle$  PAL.

Nota: Non selezionare "Multisistema" se il proprio televisore non supporta entrambi i sistemi PAL e NTSC. Il monitor TV può diventare uno schermo nero se si inserisce<br>un disco codificato in un sistema diverso rispetto a quello supportato dal televisore.<br>Qualora ciò avvenga, si può premere il pulsante OPEN

#### 7. Risoluzione di uscita

Per scegliere la risoluzione di uscita che meglio si adatta alla risoluzione originale del televisore. Per una descrizione dettagliata di come scegliere una risoluzione di uscita adeguata, fare riferimento alla sezione "Selezione della migliore risoluzione di uscita" del presente manuale.

#### 8. Uscita 1080p24

Questa opzione si applica soltanto all'uscita HDMI a una risoluzione di 1080p. Molti dischi Blu-ray che derivano da film per cinema sono codificati utilizzando un frame<br>rate di 24Hz, lo stesso numero di fotogrammi al secondo del film originale. Se il<br>proprio televisore supporta correttamente 1080p 24Hz, è sono:

Auto (predefinito) – Il video codificato al frame rate di 24Hz sarà prodotto a 1080p 24Hz se il televisore informa il lettore che è in grado di supportare il segnale 1080p24.

(acceso) Il video codificato al frame rate di 24Hz sarà prodotto come 1080p 24Hz indipendentemente dal fatto che il televisore sia in grado di supportare il segnale 1080p24 o meno. Questo è utile se il televisore è in grado effettivamente di supportare 1080p24 ma non indica chiaramente la sua capacità. Va notato che se il televisore non è in grado di supportare 1080p24, selezionando questa opzione non si avrà la visione video.

Off – (spento) Il video codificato al frame rate di 24Hz sarà convertito a 50Hz (PAL) o 60Hz (NTSC)

#### 9. Opzioni HDMI

Per configurare opzioni video che si riferiscono esclusivamente all'uscita HDMI. Questa voce contiene un sottomenu del menu Video Setup che consente la configurazione di alcune impostazioni video che sono esclusive delle uscite HDMI. Per accedere a questo sottomenu selezionare "HDMI Options" nel menu Video Setup.

Per uscire da questo sottomenu premere il pulsante < i o il tasto < . Sono disponibili<br>opzioni per HDMI1 (con uso dello scaler QDEO Marvell) e HDMI2 (con uso dello<br>scaler incorporato nel chipset Mediatek).

Sono disponibili le seguenti opzioni HDMI:

Spazio colorimetrico (HDMI 1) - Per selezionare lo spazio colorimetrico per l'uscita HDMI 1.

Lo scaler QDEO Marvell è in grado di eseguire varie conversioni per questa uscita. Le opzioni disponibili sono:

Auto (Consigliato) – Il lettore controlla il dispositivo di visualizzazione per stabilire automaticamente quale spazio colorimetrico è in grado di supportare e utilizza quello. Generalmente evita una conversione di spazio colorimetrico extra.

Livello video RGB – Forza l'uscita HDMI ad utilizzare spazio colorimetrico RGB e la gamma dei segnali normale per le visualizzazioni di tipo TV.

Livello PC RGB – Forza l'uscita HDMI ad utilizzare spazio colorimetrico RGB e amplia la gamma dei segnali per visualizzazioni di tipo PC (personal computer).

Funzione utilizzata prevalentemente per TV con uscite DVI progettate anche per l'uso come monitor PC, supportano il segnale nella gamma estesa RGB quando è selezionata l'uscita DVI. Nel caso di queste visualizzazioni se il segnale video utilizza il range normale RGB è possibile ridurre il contrasto bianco - nero. È possibile impostare il lettore sull'uso dell'uscita di livello PC RGB e ripristinare il giusto contrasto.

YCbCr 4:4:4 – L'uscita HDMI è costretta a utilizzare lo spazio colorimetrico YCbCr 4:4:4.

YCbCr 4:2:2 – L'uscita HDMI è costretta a utilizzare lo spazio colorimetrico YCbCr<br>2:2:2. Generalmente questo è lo spazio colorimetrico più vicino allo spazio<br>colorimetrico codificato sui dischi. (I dischi generalmente son

**Spazio colorimetrico (HDMI 2)** – Per selezionare lo spazio colorimetrico per l'uscita<br>HDMI 2. Per questa uscita viene utilizzato lo scaler incorporato nei decoder<br>Mediatek. Le opzioni disponibili sono le stesse di HDMI 1.

HDMI Deep Colour (HDMI 1) - Per selezionare le modalità Deep Colour per l'uscita HDMI 1. Deep Colour è un'OPZIONE disponibile su alcuni televisori o proiettori che dispongono di un ingresso HDMI v1.3 o superiore.

Normalmente, ogni pixel dell'immagine video viene trasmesso utilizzando dati a 24-<br>bit (8-bit per canale per R, G, B o Y, Cb, Cr). Se la TV supporta Deep Colour, ogni pixel<br>dell'immagine video può essere trasmesso utilizza dell'immagine.

Nel caso di dischi BD con deep colour originale le informazioni extra verranno passate alla TV. Nel caso di contenuto up-scaled, come ad es. i DVD, l'uscita deep colour verrà interpolata ma garantirà comunque un'immagina più nitida. Le opzioni di dithering/limiting consentono ai dischi con contenuto deep colour l'invio a TV con supporto deep colour limitato.

Il dithering è una soluzione che consente di limitare qualsiasi informazione extra sul colore nel materiale sorgente che il display non è in grado di gestire mediante l'aggiunta di "rumore" che impedisce uno scatto improvviso nei livelli.

Le opzioni disponibili sono:

*36 Bit* – Utilizzare sempre la modalità Deep Colour massima a 36-bit per pixel per l'uscita.

*30 Bit (Dithered)* – Utilizzare la modalità Deep Colour a 30-bit per pixel con dithering di qualsiasi contenuto superiore a 30 bit.

*30 Bit* – Utilizzare la modalità Deep Colour a 30-bit per pixel e limitare l'uscita a 8 bit per colore.

*Off (Dithered)* – Non utilizzare la modalità Deep Colour, applicare il dithering a qualsiasi contenuto superiore a 24 bit.

*Off (predefinito)* – Non utilizzare la modalità Deep Colour, limitare l'uscita a 8 bit per colore.

HDMI Deep Colour (HDMI 2) – Per selezionare la modalità Deep Colour per l'uscita HDMI 2. Le opzioni disponibili sono le stesse di HDMI 1.

Nota: poiché la funzione Deep Colour è OPTIONAL e potrebbe non essere supportata da tutti i televisori, se si attiva Deep Colour quando il lettore è collegato a un televisore privo di questa funzione, il risultato potrebbe essere di non ottenere nessun effetto o nessun video.

Al momento della redazione del presente documento nessun disco BD è già stato codificato con Deep Colour.

# **Cambridge Audio**

#### Setup menu (menu Impostazione) (segue)

Modalità Demo - Per abilitare una speciale modalità dimostrativa split-screen.<br>Questa modalità serve per fornire una dimostrazione della tecnologia di<br>elaborazione video QDEO. Può essere utilizzata anche come ausilio per<br>l utilizzarsi per la normale visione di film. Le opzioni disponibili sono:

*On* – La schermata video viene divisa a metà. La parte sinistra mostra il video senza l'ausilio dell'elaborazione QDEO mentre la parte destra mostra il risultato dell'elaborazione video QDEO.

*Off (predefinito)* – Modalità di visualizzazione normale.

Nota: La modalità demo si annulla automaticamente allo spegnimento del lettore.

Solo video (HDIM 1) – Consente di scegliere se inviare o meno una segnale video (nessun segnale audio) al terminale HDIM 1. Le opzioni disponibili sono:

*NO (predefinita)* – Al terminale HDMI 1 vengono inviati sia segnali video che audio.

*Sì* – Al terminale HDMI 1 viene inviato solo il segnale video. Questa funzione può essere utile in caso di utilizzo del terminale HDMI 1 solo per la riproduzione video, non è necessario abbassare il volume o silenziare l'HDTV collegata.

#### 10. Opzioni di visualizzazione

Per configurare le opzioni di visualizzazione delle informazioni su schermo. Sono disponibili le seguenti opzioni di visualizzazione:

Subtitle Shift – Per impostare la posizione di visualizzazione dei sottotitoli. Quando l'opzione "Subtitle Shift" è impostata su 0 (predefinito), i sottotitoli vengono visualizzati nella posizione originale specificata sul disco. Quando è invece<br>impostata su un valore compreso tra 1 e 5, i sottotitoli vengono spostati verso l'alto.<br>Quando è impostata su un valore compreso tra -1 e -5 i s verso il basso. Questa funzione è utile, ad esempio, per chi utilizza un sistema di<br>proiezione video CIH ("Constant Image Height") 2.35:1. I sottotitoli possono essere<br>spostati nell'area video attiva in modo da non essere

OSD Position – Per impostare la posizione di visualizzazione per l'on-screen display (OSD). Quando l'opzione "OSD Position" è impostata su 0, l'OSD viene mostrato<br>nella parte alta e bassa dello schermo video. Quando impostata su un valore<br>compreso tra 1 e 5, l'OSD viene spostato verso la linea centrale ver

OSD Mode – Per selezionare il tempo in cui le informazioni a schermo, come il tempo trascorso o rimanente, rimangono sul televisore. Le opzioni disponibili sono:

*Normale* – Le informazioni visualizzate a schermo rimangono sul televisore finché l'utente non le cancella.

*Silenzioso* – Le informazioni visualizzate a schermo appaiono sul televisore per alcuni secondi e poi scompaiono. La visualizzazione del pannello anteriore mantiene ancora le informazioni visualizzate selezionate.

*Remaining*– Le informazioni visualizzate a schermo rimangono sul televisore finché l'utente non le cancella. Le impostazioni predefinite prevedono l'indicazione del tempo rimanente e non di quello trascorso.

Angle Mark (on/off) – Per attivare o disattivare la visualizzazione di un contrassegno angolo quando è riprodotto un DVD o disco Blu-ray con più angoli disponibili. Se il contrassegno angolo rimane disattivato, si evitano distrazioni dalla normale visione del film.

PIP Mark (on/off) - Per attivare o disattivare la visualizzazione del contrassegno<br>Picture-in-Picture quando è riprodotto un disco Blu-ray con video secondario. Se il<br>contrassegno PIP rimane disattivato, si evitano distraz film.

**SAP Mark (on/off)** – Per attivare o disattivare la visualizzazione del contrassegno<br>Secondary Audio Program quando è riprodotto un disco Blu-ray con riproduzione di<br>audio e video secondari. Se il contrassegno SAP rimane d distrazioni dalla normale visione del film.

Screen Saver – Per attivare/disattivare la funzione screen saver. Lo screen saver è concepito per limitare quanto più possibile problemi di stampaggio dello schermo al plasma e CRT. Le opzioni disponibili sono:

*On* – (attivato) Dopo circa 3 minuti di inattività, il lettore visualizzerà l'animazione del logo Cambridge Audio su sfondo nero. Questo consente alla maggior parte delle aree del monitor di riposare e offre a tutte le aree un'uguale opportunità di rinfresco.

*Off* – (disattivo) Lo screen saver non si attiverà. Utilizzare questa opzione se il televisore non ha un problema di stampaggio dello schermo.

*Risparmio energetico* – L'uscita video sarà disattivata dopo 3 minuti di inattività. Molti proiettori e TV LCD saranno messi in modalità standby o di spegnimento a tempo (sleep) e disattiveranno la lampada per proiezione o retroilluminazione<br>LCD, risparmiando così energia e prolungando la durata della lampada. Quando<br>si preme un qualsiasi pulsante del telecomando o del pannello anter necessario risvegliare il televisore premendo un pulsante sul suo telecomando o pannello di controllo.

## Impostazione formato audio

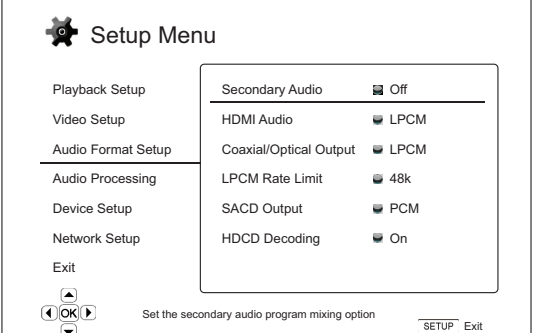

La sezione "Audio Format Setup" (Impostazione formato audio) del sistema menu impostazione consente di configurare le preferenze per i formati di uscita audio. Le voci di menu di questa sezione sono:

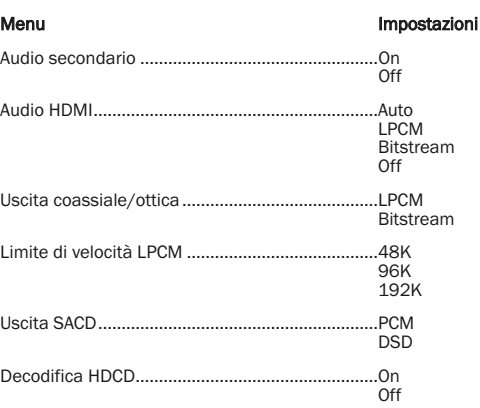

#### 1. Audio secondario

Per impostare l'opzione di mixaggio del Secondary Audio Program Alcuni dischi Bluray contengono un programma audio e video secondario, come il "director's<br>commentary". Alcuni dischi Blu-ray emettono un segnale acustico quando si<br>selezionano le voci di menu. Questa voce del menu impostazione consente di decidere se mixare il Secondary Audio Program e il segnale acustico del menu nell'audio primario. Le opzioni sono:

**On** - (attivo) Il Secondary Audio Program e il segnale acustico vengono mixati<br>nell'audio primario. Generalmente questo causerà una lieve diminuzione del volume<br>dell'audio primario. L'audio primario ad alta risoluzione sa risoluzione normale da mixare con l'audio secondario.

**Off** – (disattivo) Il Secondary Audio Program e il segnale acustico menu non vengono<br>mixati nell'audio primario e non sarà possibile udire l'audio secondario o il segnale<br>acustico menu. Questa impostazione mantiene la mas per l'audio primario.

#### 2. Audio HDMI

Per selezionare il formato uscita audio digitale dall'uscita HDMI. Le opzioni sono:

Auto (predefinito) – Il lettore controlla il dispositivo collegato all'uscita HDMI per stabilire automaticamente quale formato audio utilizzare.

LPCM – L'uscita audio digitale tramite HDMI sarà in formato PCM lineare multicanale. Quando viene selezionata questa opzione, i bit stream audio compressi saranno decodificati dal lettore e quindi inviati come PCM multicanale. Questa impostazione è consigliata quando si collega l'uscita HDMI direttamente a un televisore o a un sintoamplificatore senza capacità di decodifica audio avanzate.

Bitstream – L'uscita audio digitale tramite HDMI sarà in formato bitstream. Questa opzione è consigliata quando si collega l'uscita HDMI a un sintoamplificatore A/V o processore che supporta la decodifica audio avanzata di Dolby TrueHD e DTS-HD Master Audio ecc.

Off – (disattivo) Nessuna uscita audio digitale tramite HDMI.

Nota: se si utilizza HDMI per collegare l'audio a un sintoamplificatore HDMI A/V o processore audio, è importante scegliere una risoluzione di uscita HDMI da 720p o superiore quando si riproduce contenuto audio ad alta risoluzione (DVD-Audio,<br>SACD, Dolby TrueHD e DTS-HD Master Audio). Secondo le specifiche HDMI, la<br>larghezza di banda disponibile per l'audio è proporzionale alla larg complessiva utilizzata dal video. Ad una risoluzione di 480p/576p, la specifica HDMI è in grado di supportare soltanto 2 canali di audio con sample rate elevato (fino a 192kHz), ovvero 8 canali di audio con sample rate standard (fino a 48kHz). Se si riproduce contenuto audio ad alta risoluzione alla risoluzione di 480p/576p, si potrebbe ottenere una risoluzione audio ridotta, canali audio incompleti, o persino nessuna uscita audio/video. Scegliendo una risoluzione di uscita superiore come 720p o più, si permette una sufficiente larghezza di banda per tutti i canali audio con sample rate elevato.

#### 3. Uscita coassiale/ottica

Utilizzato per impostare il formato di uscita per le uscite audio digitali coassiali/ottiche. Le opzioni sono:

LPCM – Forza l'uscita audio digitale a 2 canali downmixed. Scegliere questa impostazione se il proprio sintoamplificatore/amplificatore o DAC supporta soltanto audio digitale stereo (PCM).

Bitstream – Manda l'audio in formato bitstream compresso al<br>sintoamplificatore/amplificatore. Scegliere questa impostazione se il proprio<br>sintoamplificatore/amplificatore è in grado di decodificare Dolby Digital e/o DTS ecc.

#### 4. Limite di velocità LPCM

Per impostare la massima frequenza di uscita PCM lineare per l'uscita digitale coassiale/ottica. Questa voce di menu serve a garantire che l'uscita audio sia compatibile con apparecchi che non sono in grado di supportare sample rate elevati. Stabilisce un limite superiore per decidere se il lettore deve ricampionare l'audio a frequenze inferiori. Le opzioni sono:

Nota: Quando si utilizzano le uscite Stereo o 7.1 Analog Audio il limite di velocità<br>LPCM dovrebbe sempre essere impostato su 192kHz per consentire al motore di riproduzione interno di alimentare l'up-sampler alla sample-rate massima supportata dal contenuto.

48kHz - Supportato dalla maggior parte degli apparecchi. Gli apparecchi con<br>sample rate superiore saranno ricampionati a 48kHz.

96kHz – Consente un sample rate e una risposta di frequenza superiore. In caso di utilizzo di un sintoamplificatore collegato esternamente o di un DAC tramite cavo coassiale o ottico, accertarsi che il ricevitore/amplificatore lo supporti. Il materiale con sample rate superiore verrà ricampionato a 96kHz.

192kHz – Consente il massimo sample rate e risposta di frequenza. In caso di utilizzo di un sintoamplificatore collegato esternamente o di un DAC tramite cavo coassiale o ottico, accertarsi che il ricevitore/amplificatore lo supporti.

#### 5. Uscita SACD

Per selezionare il formato di uscita audio per SACD. Le opzioni sono:

PCM – I dati SACD Direct Stream Digital (DSD) sono decodificati dal lettore e convertiti in dati PCM multicanale ad alta risoluzione. L'uscita HDMI può essere inviata a un sintoamplificatore AV in grado di ricevere PCM multicanale (sono necessari ingressi HDMI 1.1 o superiori). Sono attive anche le uscite audio del 651/751BD e la riproduzione del materiale SACD è possibile dal 651/751BD stesso.

DSD – I dati DSD SACD sono emessi tramite HDMI senza nessuna conversione. Per la decodifica da parte di un sintoamplificatore AV esterno in grado di ricevere DSD (sono necessari ingressi HDMI 1.2a o superiori e il sintoamplificatore deve includere il supporto per DSD, in quanto non è un requisito obbligatorio per le spec. HDMI).

#### 6. Decodifica HDCD

Per impostare l'opzione di decodifica audio per dischi HDCD (High Definition Compatible Digital). Le opzioni sono:

**On** - L'HDCD viene decodificato dal 651/751BD. Nel caso di dischi HDCD,<br>garantisce un range dinamico più ampio e una migliore risoluzione audio.

Off – L'HDCD viene trattato come un normale CD e l'uscita come un bitstream originale che preserva la codifica nascosta. Ciò è utile quando il 651/751BD è collegato ad un sintoamplificatore a/V HDCD compatibile per mezzo di un collegamento di uscita audio digitale (Coassiale, ottico o HDMI) l'uscita non viene elaborata in modo che il sintoamplificatore A/V possa invece eseguire la decodifica HDCD.

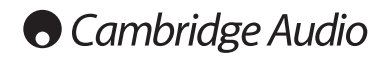

#### Setup menu (menu Impostazione) (segue)

# Tabella di riferimento dei segnali audio

l dischi Blu-ray possono contenere molti tipi di formati di segnali audio, alcuni di<br>questi sono del tipo lossless ad alta risoluzione, come Dolby TrueHD e DTS-HD<br>Master Audio. I dischi Blu-ray, inoltre, hanno molte compon

Setup del lettore consente di configurare l'uscita audio per rispondere alle preferenze specifiche. La tabella seguente rappresenta un riferimento sul tipo di segnale audio prevedibile.

Quando "Audio secondario" è impostato su "Off":

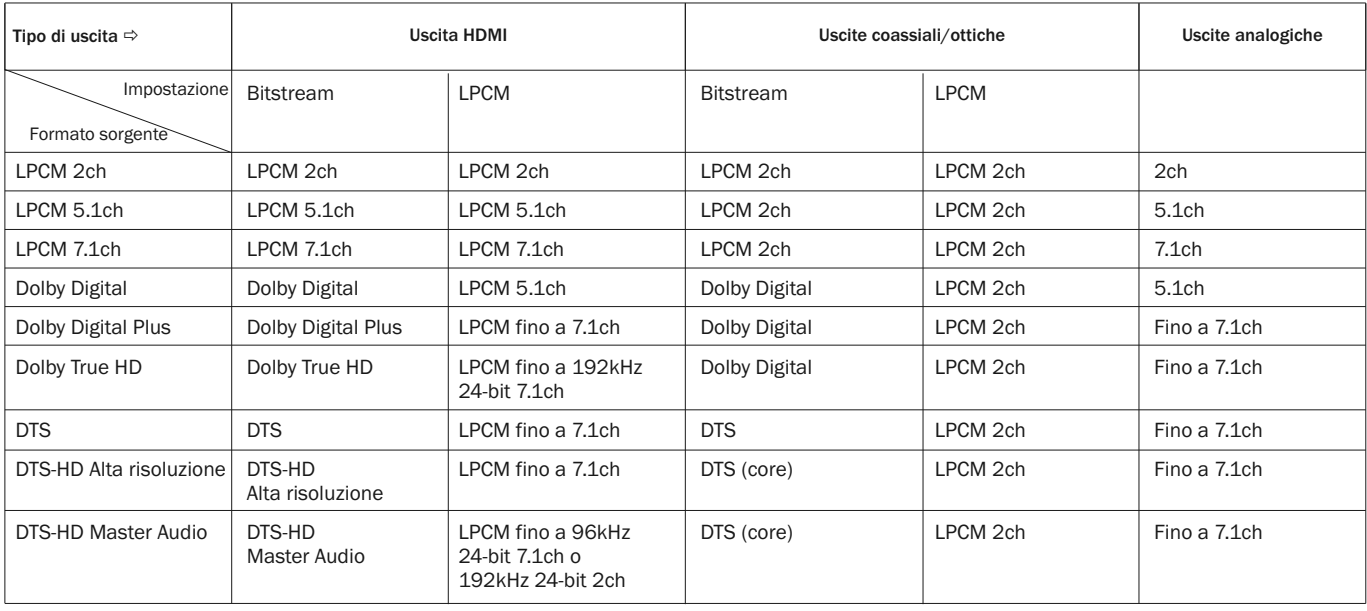

Quando "Audio secondario" è impostato su "On" e il lettore trova un disco con traccia audio secondaria o segnale acustico del menu:

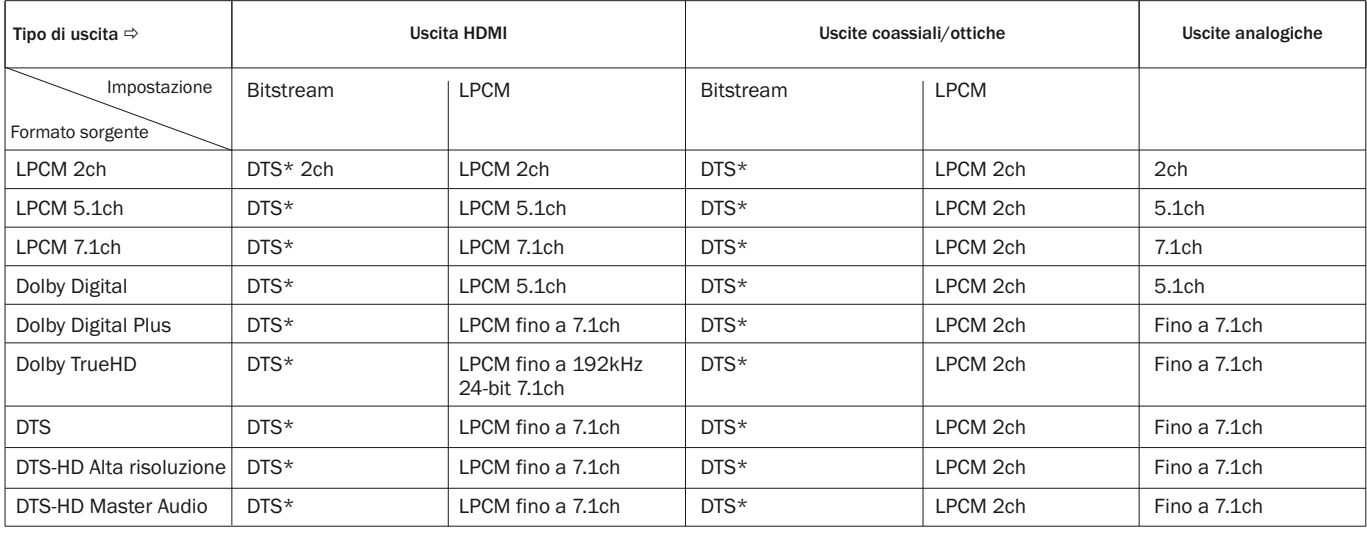

Nota: Tutti i segnali di uscita sono mixati con audio primario, secondario e segnale acustico menu.

Denota l'audio mixato ricodificato in formato DTS bitstream.

# Opzioni formato audio consigliate

Secondo il metodo di connessione audio/video specifico, le opzioni di formato audio del 651/751BD potrebbero dover essere regolate per conformarsi alla propria configurazione. Fare riferimento ai metodi di collegamento video e audio descritti in precedenza in questa guida e alle seguenti linee guida di impostazione audio.

#### Collegamento audio direttamente alla TV

Se il lettore è collegato direttamente al televisore tramite cavi HDMI, DVI e audio L/R analogico, o tramite cavi video componente e audio L/R analogico, si consiglia di utilizzare le seguenti opzioni di formato audio:

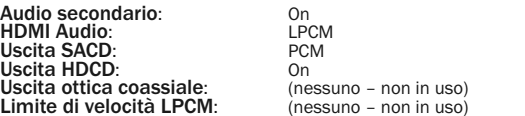

#### Audio digitale multicanale a Sintoamplificatore tramite HDMI

Se il sintoamplificatore supporta HDMI v1.3 con capacità di decodifica per formati audio lossless ad alta risoluzione come Dolby TrueHD e DTS-HD Master Audio, impostare queste opzioni di formato audio:

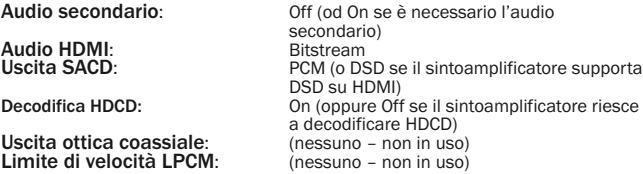

Se il sintoamplificatore supporta audio PCM multicanale HDMI v1.1/1.2, ma non formati audio lossless ad alta risoluzione come Dolby TrueHD e DTS-HD Master Audio, impostare queste opzioni di formato audio:

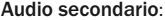

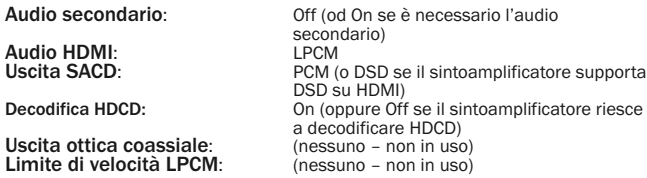

#### Audio analogico multicanale a sintoamplificatore

Se il lettore è collegato a un sintoamplificatore A/V attraverso le prese audio<br>analogiche 7.1ch o 5.1ch utilizzando 8 o 6 cavi RCA/Fono, è possibile comunque<br>riprodurre tutti i formati audio supportati e lasciare che il 6 Si consigliano le seguenti opzioni di impostazione formato audio:

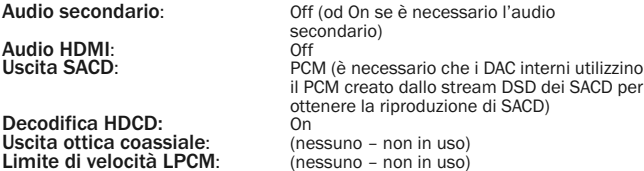

Inoltre impostare la configurazione altoparlanti nel menu "Audio Processing" (elaborazione audio):

Impostare il Down mix su "7.1Ch" o "5.1Ch".

Impostare la misura degli altoparlanti e del subwoofer correttamente, secondo l'effettivo hardware audio come indicato nelle pagine successive.

Abilitare o selezionare gli ingressi analogici multicanale sul sintoamplificatore.

#### Audio digitale multicanale a sintoamplificatore tramite SPDIF coassiale od ottico

Se il sintoamplificatore supporta solamente la decodifica coassiale/ottica, Dolby Digital e DTS, si consigliano le seguenti opzioni di impostazione del formato audio:

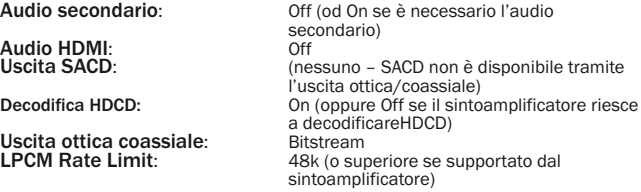

#### Da audio analogico stereo a sintoamplificatore

Se il proprio ricevitore/ amplificatore offre soltanto collegamenti audio stereo,<br>occorre utilizzare i cavi stile RCA analogici per collegare. Per 751BD utilizzare le<br>uscite dedicate Sinistra e Destra, per 651BD utilizzare (FL) e destra (FR) e impostare l'unità per il downmix di tutto il contenuto a Stereo (ved. l'apposita sezione del presente manuale). Si consigliano le seguenti opzioni di formato audio:

Audio secondario: Off (od On se è necessario l'audio secondario)<br>Off Audio HDMI:<br>Uscita SACD: PCM (è necessario che i DAC interni utilizzino il PCM creato dallo stream DSD dei SACD per ottenere la riproduzione di SACD)<br>On Decodifica HDCD:<br>
Uscita ottica coassiale:<br>
Limite di velocità LPCM:<br>
(nessuno – non in uso) Uscita ottica coassiale: (nessuno – non in uso)<br>Limite di velocità LPCM: (nessuno – non in uso)

## Impostazione elaborazione audio

La sessione "Audio Processing Setup" del sistema menu impostazione consente di configurare come il lettore elaborerà i segnali audio prima di inviarli all'uscita.

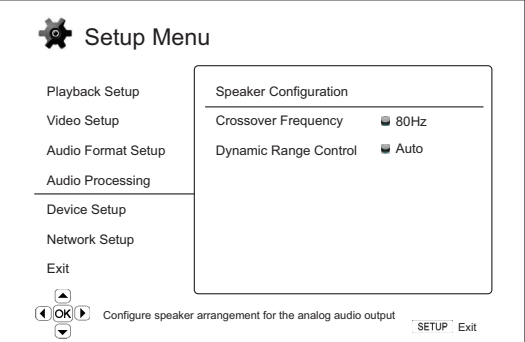

#### Menu Menu and the material of the material impostazioni

Configurazione altoparlanti Crossover................................................................40 Hz –250 Hz

Controllo range dinamico ......................................Auto On Off

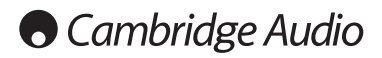

Setup menu (menu Impostazione) (segue)

# Configurazione altoparlanti (7.1 uscita audio analogica a canali soltanto)

#### Le seguenti impostazioni determinano il funzionamento del decoder audio surround interno del 651/751BD.

Nel menu configurazione altoparlanti è possibile configurare le impostazioni degli altoparlanti quali la modalità down-mix, il numero di altoparlanti, la loro distanza, dimensioni e livello trim. Il menu di configurazione degli altoparlanti mostra un'immagine della posizione degli altoparlanti per aiutarvi nella corretta configurazione dei parametri degli altoparlanti.

Una volta entrati in questo menu, il cursore è posizionato sull'altoparlante anteriore sinistro. è possibile usare i pulsanti  $\langle / \rangle$  per spostare il cursore. Il pulsante  $\rangle$  sposta il cursore in senso orario, mentre il pulsante  $\langle$  sposta il cursore in senso antiorario.

Quando il cursore si trova sopra le opzioni "Down Mix" o "Exit", è possibile usare anche i pulsanti  $\blacktriangle/\blacktriangledown$  per evidenziare queste opzioni.

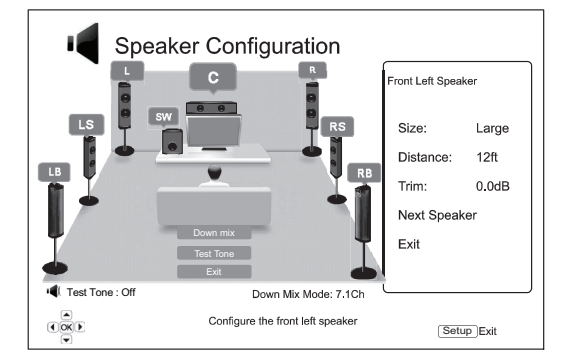

#### Modalità Downmix

Il downmix è il processo di conversione dell'audio multicanale in un numero di canali inferiore. Ad esempio, la conversione di una sorgente 5.1 canali in stereo o la conversione di una sorgente 7.1 canali in 5.1 canali. Il downmix consente all'uscita audio del lettore di combaciare perfettamente con il numero di altoparlanti disponibile nel sistema home theatre.

La modalità downmix corrente è visualizzata nell'angolo inferiore destro dell'illustrazione della posizione dell'altoparlante.

Per modificare l'impostazione del downmix audio, premere il pulsante Enter quando il cursore si trova sopra l'opzione "Down Mix" . Sono disponibili le seguenti modalità downmix:

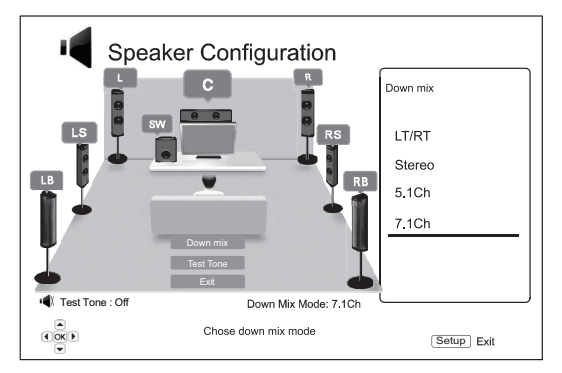

LT/RT - Left Total/Right Total (sinistra/destra). I canali centrale e surround vengono decodificati e quindi la matrice viene codificata nei due canali anteriori. Un sintoamplificatore Dolby Pro Logic può quindi decodificare l'audio a due canali che viene riportato nell'audio surround.

Stereo - Questa modalità esegue il downmix dell'audio multicanale in uscita stereo a 2 canali. In caso di contenuto stereo originale, l'uscita non cambia. In caso di<br>contenuto multicanale originale, i canali surround e centrale saranno mixati nei<br>canali anteriori sinistro e destro. Consigliato per sintoamplificatori/amplificatori stereo (senza decodifica ProLogic).

5.1Ch – Questa modalità consente l'uscita audio decodificata a 5.1 canali. Il numero dei canali di uscita effettivi dipende dal disco. Se il contenuto di origine ha più canali, i canali posteriori surround saranno mixati nei canali surround.

7.1Ch – Questa modalità consente l'uscita audio decodificata a 7.1 canali. Il numero dei canali di uscita effettivi dipende dal disco.

#### Test Tone

Il Test tone è uno speciale gruppo di suoni creati artificialmente che vengono<br>utilizzati per testare il sistema di altoparlanti audio e per semplificare<br>l'identificazione di guasti al cablaggio. Di default il Te lo stato viene visualizzato nell'angolo in basso a sinistra dello schermo.

Per dare inizio al test, premere i pulsanti  $\rightarrow/\rightarrow$  per evidenziare l'opzione "Test<br>Tone", premere Enter per portare lo stato del test tone su "On". Premere quindi i pulsanti FRECCIA per selezionare un altoparlante, si udiranno i segnali acustici del<br>test. Per interrompere il test, premere i pulsanti ▲/▼ per evidenziare l'opzione<br>"Test Tone" quindi premere Enter per riportare lo stato

#### Impostazioni altoparlanti

Per ogni altoparlante del sistema home theatre, è possibile impostare la grandezza, la distanza e il livello trim. Per configurare un altoparlante, spostare il cursore per evidenziare l'altoparlante e premere il pulsante Enter. Sarà attivato il menu Impostazioni altoparlanti sulla destra dello schermo. Nel menu Impostazioni altoparlanti, agendo sui pulsanti  $\rightarrow / \rightarrow$  selezionare un parametro, quindi premere<br>il pulsante Enter per modificarlo. Per uscire dal menu Impostazioni altoparlanti, tornare all'illustrazione Configurazione altoparlanti, premere il pulsante (il overo selezionare l'opzione "Exit". È possibile anche andare avanti per configurare<br>Selezionare l'opzione "Exit". È possibile anche andare avan successivo).

È possibile configurare i seguenti parametri dell'altoparlante:

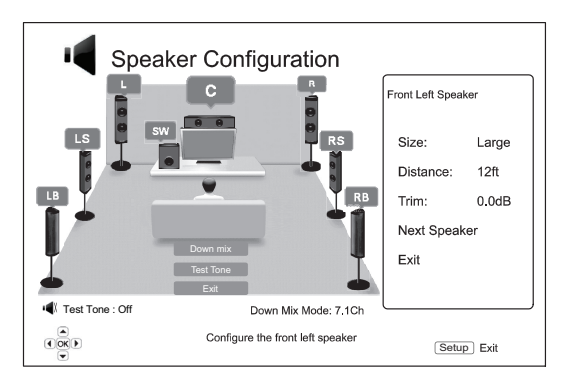

#### 1. Dimensioni

Il parametro dimensioni dell'altoparlante imposta il controllo del filtro dei bassi per gli altoparlanti. La frequenza dei bassi è impostata nell'opzione "Crossover Frequency" della sezione "Audio Processing" del menu Impostazione:

Grande – Le frequenze dei bassi vengono passate agli altoparlanti.

Piccola – Le frequenze dei bassi non vengono passate agli altoparlanti per ridurre eventuali distorsioni. Se è disponibile un subwoofer, le frequenze dei bassi vengono reindirizzate al subwoofer.

On (solo per subwoofer) – Specificare che è disponibile un subwoofer.

Off – L'altoparlante per la posizione corrispondente non esiste. L'audio dell'altoparlante mancante viene reindirizzato su altri altoparlanti o scartato se non è possibile il reindirizzamento.

Nota: gli altoparlanti anteriore, surround e posteriore surround sono configuration come coppie. Modifiche alla dimensione di un altoparlante comporta la modifica automatica dell'altro altoparlante della coppia.

#### 2. Distanza

l parametri di distanza degli altoparlanti impostano il controllo del ritardo del canale<br>audio corrispondente. Questo ritardo è utilizzato per compensare la differenza<br>temporale di propagazione dell'audio dalla disposizion diverse dalla posizione di ascolto.

Il ritardo distanza degli altoparlanti è valido solamente se il lettore decodifica audio multicanale. Se si utilizza l'uscita audio bitstream al sintoamplificatore A/V, l'audio bitstream non è regolato per il ritardo distanza altoparlante.

Poiché il ritardo è calcolato in base alla differenza di distanza tra ogni altoparlante e la posizione dell'ascoltatore, è importante impostare innanzitutto la distanza per gli altoparlanti anteriori e poi per gli altri altoparlanti. Ogni volta che si modifica la distanza degli altoparlanti anteriori, la distanza degli altri altoparlanti sarà automaticamente regolata per mantenere la stessa differenza di distanza.

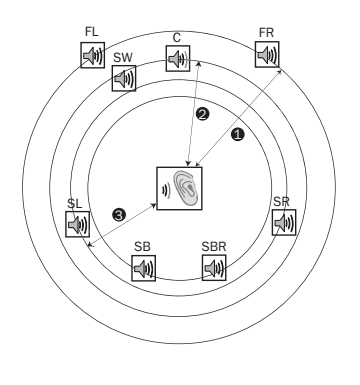

1 - Ascoltatore-Parte Frontale 2 - Ascoltatore-Centro 3 - Ascolatore-Sinistro Surround Icone altoparlanti: FL - anteriore sinistro FR - anteriore destro C - centro

Distanze:

SW - subwoofer SL - sinistro surround SR - destro surround SBL - posteriore sinistro surround SBR - posteriore destro surround

Ad esempio, nel grafico sopra illustrato, misurare la distanza (in piedi (1 piede = 30,48 cm)) dalla posizione di ascolto primaria all'altoparlante anteriore sinistro o anteriore destro. Gli altoparlanti anteriore destro e sinistro devono trovarsi alla stessa distanza dall'ascoltatore. Immettere la distanza degli altoparlanti anteriori (1. nell'immagine summenzionata) nel menu "Configurazione altoparlanti".

Quindi, misurare la distanza (in piedi) dall'altoparlante centrale (2) alla posizione di ascolto. Spostare il cursore per evidenziare l'altoparlante centrale nella pagina di impostazione Channel Delay (ritardo canale), ed immettere la distanza in piedi (più vicina possibile). Ripetere per ogni altoparlante del sistema (centrale, sinistro surround, destro surround, posteriore sinistro surround, posteriore destro surround<br>e subwoofer), secondo la disponibilità. Il lettore inserisce un apposito ritardo al<br>canale centrale, subwoofer e surround per fare in modo diversi altoparlanti giungano all'ascoltatore simultaneamente.

#### Note

- la distanza tra gli altoparlanti surround e l'ascoltatore deve essere inferiore o pari a quella tra gli altoparlanti anteriori e l'ascoltatore.
- gli altoparlanti anteriore, surround e posteriore surround sono configurati come coppie. Modifiche alla dimensione di un altoparlante comporta la modifica automatica dell'altro altoparlante della coppia.

#### 3. Trim

I parametri del livello trim degli altoparlanti impostano il volume di ogni singolo canale. Per risultati più precisi, si consiglia di utilizzare le tonalità di prova di uno<br>strumento di calibrazione, come Digital Video Essentials HD Basics e un pressostato<br>SPL (livello pressione sonora). Il livello trim incrementi di 0.5dB.

### Altre impostazioni elaborazione audio

#### 1. Frequenza di crossover

Quando le dimensioni dell'altoparlante sono impostate su "Small" alla voce "Speaker Configuration", le frequenze dei bassi non vengono passate agli altoparlanti per ridurre possibili distorsioni ma piuttosto vengono reindirizzate al subwoofer. Le opzioni disponibili sono:

40Hz / 60Hz / 80Hz / 90Hz / 100Hz / 110Hz / 120Hz / 150Hz / 200Hz / 250Hz – Queste sono le frequenze di crossover disponibili. È possibile premere i pulsanti / ed Enter per selezionarle. Questa opzione vale per tutti gli altoparlanti (altoparlanti centrale, anteriore, surround e posteriore surround). Di default la frequenza di crossover è di 80Hz.

#### 2. Controllo range dinamico

Per impostare la compressione dell'intervallo dinamico (DRC). La DRC può attenuare i picchi e le valli sonori comuni con l'audio digitale a banda larga.<br>Attivando la DRC si può rendere più udibile l'audio di livello basso durante l'ascolto<br>a basso volume. Disattivando la DRC si ripristina l'ene registrazione originale. Le opzioni disponibili sono:

Auto – Riproduce all'intervallo dinamico specificato dal disco. Questa opzione si applica solamente ai dischi Blu-ray. Per altri tipi di dischi non si applica nessuna compressione dell'intervallo dinamico.

Attiva la compressione dell'intervallo dinamico

Off– Disattiva la compressione dell'intervallo dinamico.

### Impostazione dispositivo

La sezione "Device Setup" (impostazione dispositivo) del sistema menu Impostazione consente di configurare altre opzioni del lettore relative alle funzioni hardware e di controllo. Le voci di menu di questa sezione sono:

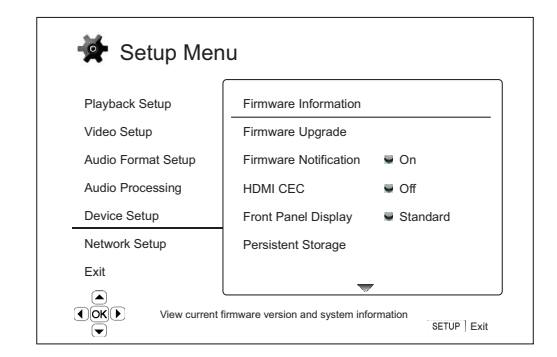

#### Menu Menu and Communications of the Menu and Communications of the Menu and Dental Americans of the Menu and D

Informazioni firmware

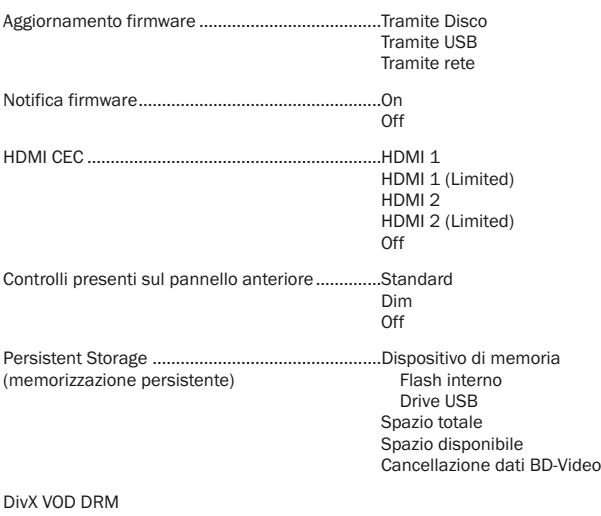

Configurazione semplificata

Ripristino impostazioni predefinite in fabbrica

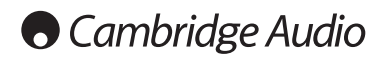

#### Setup menu (menu Impostazione) (segue)

#### 1. Informazioni firmware

Per visualizzare la versione firmware attualmente installata.

#### 2. Aggiornamento firmware

Per aggiornare il firmware del lettore. Questa operazione è disponibile solamente quando la riproduzione è completamente ferma o quando non è stato caricato nessun disco.

Il firmware è il software di sistema che controlla le proprietà e le funzioni del lettore. Poiché le specifiche del disco Blu-ray sono nuove e in evoluzione, è possibile che un disco Blu-ray prodotto dopo la fabbricazione del lettore, utilizzi alcune funzioni nuove delle specifiche del disco Blu-ray. Di tanto in tanto potremmo inserire anche nuove funzioni.

Esistono tre modi per aggiornare il firmware del lettore. Le opzioni sono:

Tramite disco – Saltuariamente, è possibile scaricare un'immagine disco dal sito web di Cambridge Audio www.cambridge-audio.com/care e masterizzare un disco di aggiornamento.

**Tramite USB** – E' possibile anche scaricare i file firmware dal sito web di Cambridge<br>Audio in un drive USB e quindi utilizzare il drive USB per aggiornare il lettore. Nei due casi summenzionati, seguire scrupolosamente le istruzioni presenti nel sito web.

Tramite rete– Se il lettore ha una connessione Internet funzionante, è possibile aggiornare il lettore direttamente da Internet. Seguire le istruzioni sul televisore.

#### 3. Notifica firmware

Per impostare se il lettore deve controllare automaticamente la disponibilità di nuove versioni firmware tramite server Internet e notificare all'utente le informazioni sul nuovo firmware. Le opzioni sono:

On – Controllare automaticamente la nuova versione firmware e notificare all'utente le informazioni sul nuovo firmware. Richiede una connessione di rete funzionante.

Off – Non controllare automaticamente la nuova versione firmware.

#### 4. HDMI CEC

CEC (Consumer Electronics Control) è una funzione HDMI opzionale in grado di attivare il pratico controllo a distanza e l'impostazione automatica degli apparecchi elettronici di largo consumo attraverso il collegamento HDMI. La funzione di controllo a distanza consente di utilizzare un unico telecomando per azionare più apparecchi collegati tramite HDMI. Ad esempio, si può utilizzare il telecomando del<br>televisore per controllare la riproduzione del lettore Blu-ray. La funzione di<br>impostazione automatica è in grado di accendere a di spostare sull'ingresso corretto quando inizia la riproduzione di un disco nel lettore Blu-ray. E' anche in grado di spegnere automaticamente il lettore quanto si spegne il televisore. L'attuazione e la compatibilità di questa funzione variano secondo il produttore dell'apparecchio. Ciascuno può implementare solamente parte delle<br>funzioni o aggiungere le proprie funzioni proprietarie. L'implementazione specifica<br>del produttore della funzione HDMI CEC è spesso un nome propr

HDMI 1 & 2 – HDMI CEC è abilitata. Utilizzare questa modalità se gli altri apparecchi sono compatibili con il lettore.

HDMI 1 & 2 (Limited) – HDMI CEC è attivata ma il 651/751BD risponderà soltanto ai comandi di controllo della riproduzione. Non risponderà né genererà comandi di accensione o spegnimento e di selezione ingresso. Utilizzare questa modalità se non si desidera che la funzione di impostazione automatica attivi/disattivi gli apparecchi.

Off – La funzione HDMI è disattivata. Il lettore non risponderà ai comandi HDMI CEC di altri apparecchi, né imposterà automaticamente altri apparecchi.

#### 5. Controlli presenti sul pannello anteriore

Per controllare l'intensità di visualizzazione della finestra di informazioni<br>dell'indicatore luminescente di vuoto (Vacuum Fluorescent Display - VFD) del<br>pannello anteriore. Questa opzione consente di attenuarne l'intensi spegnerlo. Le opzioni disponibili sono:

Standard - La finestra VFD è impostata sulla massima luminosità.

Dim - La finestra VFD è impostata su una luminosità ridotta.

Off – La finestra VFD è spenta. In questa modalità la visualizzazione viene momentaneamente ripristinata quando viene effettuata un'operazione dell'utente.

#### 6. Persistent Storage (memorizzazione persistente)

La Persistent storage è un'area di memorizzazione dati contenente contenuto extra per le funzioni BonusView e BD-Live. I dati saranno conservati anche se si spegne il lettore. Sono disponibili le seguenti opzioni di gestione della memorizzazione persistente:

**Apparecchio di memorizzazione** – Per selezionare quale apparecchio di<br>memorizzazione deve essere utilizzato come persistent storage. Il 651/751BD è<br>provvisto di una memoria flash interna da 1GB. Il lettore dispone anche d USB 2.0 in grado di accettare drive USB da utilizzare come memoria persistente. Le scelte sono:

Flash interna – Utilizza la memoria flash interna per la memorizzazione persistente.

Drive USB – Utilizza un drive USB per la memorizzazione persistente. Per soddisfare le specifiche di BD-Live, è necessario un flash drive USB da 1GB o superiore. Non si consiglia un disco rigido USB.

Nota: la scelta del nuovo dispositivo di memorizzazione diventa effettiva solamente dopo avere riavviato il lettore. Verificare di avere spento e poi riacceso il lettore dopo avere modificato l'opzione "Dispositivo di memorizzazione".

Spazio totale – Per visualizzare lo spazio totale della persistent storage.

Spazio disponibile – Per visualizzare lo spazio attualmente disponibile della persistent storage. Se lo spazio disponibile diventa esiguo, alcuni dischi Blu-ray potrebbero non funzionare bene.

Cancella dati BD-Video – Per cancellare i dati BD-Video dalla persistent storage.

#### 7. Divx VOD DRM

Per registrare o deregistrare il lettore per la gestione dei diritti digitali DivX per video on demand. Verrà generato e mostrato un codice di registrazione o di deregistrazione.

#### 8. Configurazione semplificata

Scegliere questa opzione per passare alla procedura di configurazione semplificata.

#### 9. Ripristino impostazioni predefinite in fabbrica

Per ripristinare tutte le impostazioni ai valori predefiniti in fabbrica.

Nota: La password e il grado di protezione di parental control non saranno<br>ripristinati. Questa operazione è disponibile solamente quando la riproduzione è completamente ferma o quando non è stato caricato nessun disco.

### Impostazione rete

La sezione "Impostazione rete" del sistema menu impostazione consente di<br>configurare i parametri per la connessione Internet del lettore, testare la<br>connessione elimitare l'accesso BD-Live. Le voci di menu di questa sezion

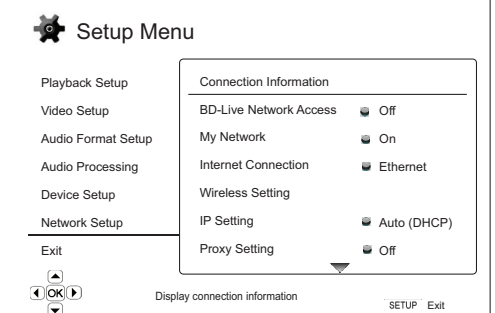

Informazioni sul collegamento

Menu **Manufacture (Manufacture 1999)** Menu

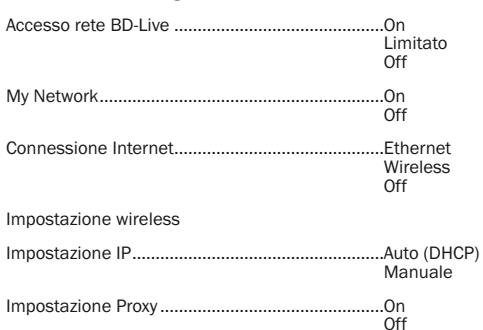

Prova di collegamento

#### 1. Informazioni sul collegamento

Per visualizzare le informazioni sul collegamento internet corrente, quali tipo di collegamento, indirizzo IP, MAC Ethernet, MAC Wireless, ecc.

#### 2. Accesso rete BD-Live

Per limitare il contenuto BD-Live. Le opzioni disponibili sono:

On – L'accesso BD-Live è consentito.

Limitato – L'accesso BD-Live è consentito solamente per contenuto avente un certificato di proprietario del contenuto valido. L'accesso Internet è vietato se il contenuto BD-Live non ha un certificato. Questa opzione garantisce che l'accesso è solamente a contenuto autentico, anche se può bloccare l'accesso a provider di contenuto indipendenti più piccoli.

Off – L'accesso BD-Live è vietato.

#### 3. My Network

Per impostare l'opzione client My Network (in-home media sharing). L'opzione My Network consente al lettore di ricevere streaming audio, video e fono da media server UPnP sulla rete domestica. Le opzioni disponibili sono:

On (predefinito) – Client My Network abilitato. I media server disponibili sono elencati nell'opzione "My Network" del menu Home.

Off – Client My Network disabilitato. Nell'opzione "My Network" non sono riportati media server e un messaggio di avvertimento compare non appena si acce all'opzione "My Network".

#### 4. Connessione Internet

Per selezionare il tipo di connessione internet. Le opzioni disponibili sono:

Ethernet (predefinito) – Collegamento a Internet per mezzo di un cavo Ethernet, leggere le istruzioni di collegamento sul manuale. Questa scelta fa sì che l'opzione "Wireless Setting" sia di colore grigio e non selezionabile.

Wi<mark>reless</mark> - Collegamento a Internet per mezzo dell'adattatore esterno wireless,<br>leggere le istruzioni di collegamento sul manuale. Selezionando "Wireless" si avvia la procedura di impostazione wireless e si rende selezionabile l'opzione "Wireless Setting" nella riga successiva.

Off – L'accesso a Internet è vietato. Ciò rende le restanti opzioni della videata Network Setup di colore grigio e non selezionabili.

#### 5. Impostazione wireless

**Nota:** 751BD include un adattatore wireless. 651BD non lo include. Se si desidera<br>utilizzare 651BD in modo wireless, è possibile contattare il rivenditore Cambridge<br>Audio per ottenere un adattatore wireless Cambridge Audi altre marche non funzioneranno.

Per avviare la procedura di impostazione wireless. La procedura di impostazione<br>wireless può essere avviata selezionando l'opzione "Wireless Setting" oppure<br>selezionando "Wireless" nell'opzione "Connection Method". La proc descritta qui di seguito:

Il lettore cerca innanzitutto le ultime impostazioni wireless ben riuscite. Se le trova compare un messaggio come il seguente:

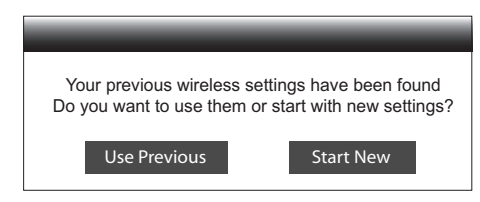

Use Previous – Per utilizzare l'ultima impostazione wireless ben riuscita. Compare un riepilogo della precedente impostazione wireless che mostra informazioni quali<br>SSID (Service Set Identifier), Security Mode e Security Key (con l'asterisco \*).

Verrà quindi eseguita automaticamente una prova di collegamento e i risultati visualizzati sullo schermo.

**Start New** – Per avviare una nuova configurazione wireless. Il 651/751BD supporta<br>tre metodi di configurazione wireless e le opzioni disponibili sonq:

Scan – Per eseglire una scansione delle reti wireless disponibil|. Il lettore esegue<br>una scansione automatica di qualsiasi rete wireless disponibile nelle vicinanze e<br>i risultati della ricerca vengono elencati in una fine prova di collegamento e i risultati visualizzati sullo schermo.

*Manual* – Per impostare manualmente le informazioni relative ad una rete wireless. È necessario utilizzare il telecomando per inserire l'SSID, selezionare la<br>modalità Security e inserire il codice di sicurezza. Verrà quindi eseguita<br>automaticamente una prova di collegamento e i risult

*WPS* – Per avviare la configurazione protetta Wi-Fi. Il 651/751BD supporta lo standard WPS che garantisce la creazione semplice e sicura di una rete wireless domestica. Se si possiede un router/punto di accesso wireless che supporta la WPS. Le opzioni disponibili sono:

*PIN* – Per configurare la WPS utilizzando un Numero di identificazione personale. Il lettore genera un PIN che dovrà essere inserito nel pannello di controllo software del proprio router o punto di accesso wireless. Attenersi alle istruzioni visualizzate su schermo.

*PBC* - Per configurare la WPS utilizzando un comando a pulsante. È necessario premere un pulsante PBC sul router o punto di accesso wireless per avviare una connessione wireless. Attenersi alle istruzioni visualizzate su schermo.

#### Nota:

- SSID sta per Service Set Identifier. Si tratta di un identificativo di ciascun router o punto di accesso wireless e si identifica anche con un nome di rete.
- WPS sta per Wi-Fi Protected Setup (WPS). È lo standard più recente per la configurazione semplice e sicura di una rete wireless domestica. Viene chiamato anche Wi-Fi Simple Config. Per utilizzare uno standard WPS, è necessario un router o un punto di accesso WPS compatibile.

# **• Cambridge Audio**

#### Setup menu (menu Impostazione) (segue)

#### 6. Impostazione IP

Per stabilire come il lettore ottiene il suo indirizzo IP. Le opzioni disponibili sono:

Auto (DHCP) - Il lettore ottiene automaticamente le informazioni dell'indirizzo IP tramite DHCP (Dynamic Host Configuration Protocol). Questa è l'impostazione predefinita. Nella maggior parte dei casi la configurazione IP automatica è la soluzione migliore e non richiede alcun intervento da parte dell'utente.

Manuale – Inserire manualmente le informazioni sull'indirizzo IP. Per maggiori informazioni su come configurare manualmente il collegamento Internet e quali valori utilizzare, consultare i manuali di istruzioni del router/modem a banda larga oppure rivolgersi al proprio provider di servizi Internet.

*IP Address* – L'indirizzo del protocollo internet del lettore. Quando la "Configurazione IP" è impostata su "Auto (DHCP)", il valore visualizzato qui è ottenuto utilizzando DHCP e non può essere modificato.

*Subnet Mask* – Ogni indirizzo IP ha una maschera di sottorete associata. Viene usata quando il lettore decide se indirizzare il traffico di rete tramite il router o direttamente ad un altro dispositivo della stessa rete. Quando l'opzione "IP Setting" è impostata su "Auto (DHCP)", il valore visualizzato qui è ottenuto utilizzando DHCP e non può essere modificato.

*Gateway* – L'indirizzo IP del router. È anche chiamato "gateway predefinito" o "router predefinito". Quando l'opzione "IP Setting" è impostata su "Auto (DHCP)", il valore visualizzato qui è ottenuto utilizzando DHCP e non può essere modificato.

*DNS 1* – L'indirizzo IP del primo server (primario) DNS (Domain Name System). DNS è il meccanismo per tradurre indirizzi leggibili per l'uomo in indirizzi con IP numerico. Quando l'opzione "IP Setting" è impostata su "Auto (DHCP)", il valore visualizzato qui è ottenuto utilizzando DHCP e non può essere modificato.

*DNS 2 – L'indirizzo IP del secondo server (secondario) DNS. Quando l'opzione "IP<br>Setting" è impostata su "Auto (DHCP)", il valore visualizzato qui è ottenuto<br>utilizzando DHCP e non può essere modificato.* 

#### 7. Impostazione Proxy

Per configurare le impostazioni del server proxy. Un server proxy funge da intermediario nella comunicazione di rete tra client e altri server, il che può offrire vantaggi quali la sicurezza, l'anonimato, una maggiore velocità o aggirare le restrizioni nazionali.

On – Per accedere a Internet tramite un server proxy.

*Proxy Host:* Per accedere al nome host proxy utilizzando il telecomando.

*Proxy Port:* Per accedere alla porta host proxy utilizzando il telecomando.

Off (predefinito) – Non utilizzare un server proxy.

#### 8. Prova di collegamento

Per provare la connessione Internet. Si consiglia di provare la connessione quando si collega il lettore a Internet per la prima volta, od ogni qual volta passa a "IP Setting" e vengono effettuati altri parametri di rete.

# Regolazione immagini

La regolazione immagini è una sezione speciale del menu di impostazione video. Permette di centrare manualmente molti parametri di controllo dell'immagine per ottenere una qualità delle immagini e un risultato visivo ottimali. Per utilizzare la<br>funzione Picture Adjustment, premere il pulsante Setup sul telecomando per<br>accedere al menu Setup del lettore, quindi scegliere "Video S Adjustment", infine selezionare il terminale di uscita video primaria. Il menu impostazione sarà sostituito dal menu di regolazione delle immagini:

Per informazioni su come selezionare l'uscita video primaria fare riferimento alla sezione Primary Output del presente manuale.

A seconda della propria uscita video primaria, il menu dettagliato Picture Adjustment potrebbe risultare leggermente differente in quanto HDMI1 utilizza lo scaler QDEO Marvell che dispone di funzioni e algoritmi di regolazione più sofisticati come illustrato di seguito.

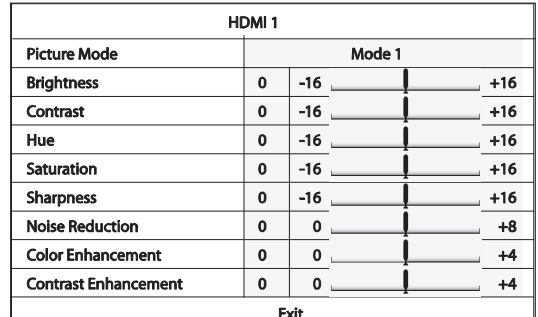

Per modificare un parametro di regolazione delle immagini, utilizzare i pulsanti  $\rightarrow/\bullet$  per evidenziare il parametro, e usare i pulsanti  $\rightarrow/\bullet$  per cambiarne il valore.

Per agevolare la regolazione dei parametri di controllo delle immagini, il menu di<br>regolazione immagini sarà ridotto per mostrare soltanto il parametro che viene<br>regolato una volta premuti i pulsanti ∢/ ▶ . Il menu ridott sullo schermo.

È possibile continuare a regolare il parametro corrente premendo i pulsanti ( / ).<br>Per selezionare un altro parametro, premere i pulsanti ▲/ ▼. Premere il pulsante Enter per tornare al menu Regolazione immagine grande.

Per uscire dal menu di regolazione immagine e tornare al menu impostazione, selezionare "Exit" oppure premere il pulsante indietro.

Sono disponibili i seguenti comandi di regolazione delle immagini per video HDMI1, HDMI2 e Componente:

Picture Mode – Il 651/751BD consente di salvare fino a tre (3) modalità video personalizzate.

Premere i pulsanti  $\langle / \rangle$  per attivare la modalità e tutti i parametri verranno automaticamente regolati in base ai valori memorizzati. Le modifiche apportate ai valori dei parametri correnti verranno memorizzate automaticamente all'uscita dalla videata Picture Adjustment oppure al passaggio ad un'altra Picture Mode.

Luminosità – Per regolare la luminosità (livello nero) dell'uscita video.

Contrasto – Per regolare il contrasto (livello bianco) dell'uscita video.

Nota: sono necessarie impostazioni di luminosità e contrasto adeguate per<br>un'uscita video di qualità. Se non si hanno i giusti livelli dei neri e dei bianchi, le<br>immagini possono apparire sbiadite oppure possono perdere i quando si guardano scene più scure. I televisori dispongono di controlli della luminosità (livello dei neri) e del contrasto (livello dei bianchi); tuttavia potrebbe essere necessaria una combinazione di tweaking del lettore e del televisore per ottenere risultati ottimali. Anzitutto regolare i controlli immagine del televisore in modo da avere la migliore immagine possibile. Una volta fatto questo, cercare di cambiare le impostazioni del lettore per migliorare ulteriormente l'immagine.

Tonalità – Per regolare la tonalità (colore) dell'uscita video.

Saturazione – Per regolare la saturazione (livello di intensità del colore) dell'uscita video.

Sharpness – Per impostare la nitidezza dell'uscita video (Detail/Edge Enhancement). Si tratta di una funzione di elaborazione video in grado di controllare la nitidezza dell'immagine che se eccessiva può causare artefatti indesiderati.

Nel caso di HDMI 1, l'uso del sofisticato video scaler QDEO consente di impostare il livello di nitidezza tra -16 e +16. Il livello predefinito è 0, il che disattiva il miglioramento della nitidezza. I livelli negativi possono essere utilizzati per ridurre o eliminare video resi troppo nitide, l'immagine viene progressivamente smorzata.

I livelli positivi aumentano la nitidezza. A livello 1, il lettore applica un livello ridotto<br>di miglioramento dei dettagli, durante il quale il video processore isola le parti in<br>dettagli dall'immagine originale, le elabo più alto. In genere per rendere un'immagine "più nitida" raccomandiamo di<br>utilizzare il livello 1 e 2. Al livello 3 e superiore il lettore aggiunge LTI (Luminance<br>Transition Improvement - Miglioramento della luminanza di t originale sia di scarsa qualità.

Nel caso di HDMI 2 & Analog viene utilizzato lo scaler incorporato nel chipset Mediatek e il livello di nitidezza può essere impostato esclusivamente tra 0 e +2. Il livello predefinito è 0. Maggiore è il livello, più nitidi saranno i dettagli video. Un livello di nitidezza troppo elevato può tuttavia determinare uno sfocamento attorno agli oggetti.

Noise Reduction – Per selezionare se il lettore deve o meno applicare una riduzione del rumore al video.

Nel caso di HDMI 1, il livello di riduzione del rumore può essere impostato tra 0 e 8. Il livello predefinito è 0 in cui la riduzione del rumore è disattivata. Quando impostato sul livello 1, lo scaler QDEO regola la qualità dell'immagine riducendo il "ronzio" (artefatti attorno ai contorni degli oggetti) e il "disturbo di blocco" (disturbo simile ad un mosaico dovuto alla compressione video). Questi due tipi di riduzione del rumore sono anche detti CAR (Compression Artifacts Reduction - Riduzione degli artefatti da compressione) e presentano vari livelli di aggressività. Quando<br>impostato sul livello 2, il lettore applica la VNR (Motion Adaptive Video Noise<br>Reduction - Riduzione del rumore video adattativo in movimento),

Questo livello è automatico perché il video processore è dotato di un circuito di valutazione del rumore che calcola l'intensità del rumore e regola di conseguenza il livello di VNR. Quando impostato su un livello alto compreso tra 3 e 4, il lettore applica sia il metodo CAR che il metodo Motion Adaptive VNR, con una riduzione più aggressiva del "disturbo di blocco" nel livello 4. Àl livello 5, il lettore applica un<br>aggressivo metodo CAR al contenuto video di scarsa qualità e aggiunge un Motion<br>Adaptive VNR nel livello 6. Al livello 7, il lettore ap presenza di contenuto video compresso o scarsamente codificato con apparenti artefatti da rumore.

Nel caso di HDMI 2 & Analog, il livello di riduzione del rumore può essere impostato tra 0 e +3. Il livello predefinito è 0. Quando si aumenta il livello, il lettore regola la qualità dell'immagine applicando contemporaneamente la riduzione del ronzio, la riduzione del rumore causale e la riduzione del disturbo a blocco MPEG. Più alto è il livello impostato, più aggressiva sarà la funzione di riduzione del rumore applicata.

Colour Enhancement (solo uscita video HDMI 1) – Utilizzato per selezionare un livello di miglioramento del colore (migliora solo certi colore dello spettro) dell'uscita video. Consente di rendere più vividi certi colori senza causare variazioni di tonalità, perdita di dettagli o variazioni nei fototipi.

Contrast Enhancement (solo uscita video HDMI 1) – Utilizzato per selezionare un livello di miglioramento del colore (amplia i dettagli delle ombreggiature) dell'uscita video.

# Filtri (solo 751BD)

Per tutte le sorgenti il 751BD ricampiona tutto il materiale codificato internamente a 24/192kHz tramite dispositivi analogici SHARC DSP.

Questi utilizzano il nostro codice proprietario di Anagram Technologies che provvede alla soppressione del jitter, all'up-sampling e al filtraggio anti-alias di tutte e 10 le uscite analogiche (7.1 e Dedicated Stereo).

Il pulsante Filter presente sul pannello anteriore consente di alternare tra i tre diversi filtri anti-alias come descritto di seguito.

Le tre diverse funzioni Filter sono: Fase lineare, Fase minima e Pendenza. Tutti e tre i filtri sono appositamente ottimizzati per la riproduzione audio. Ciascuno garantisce un'eccellente qualità audio ma differisce leggermente in termini di ottimizzazione, motivo per cui li abbiamo messi tutti e tre a disposizione.

Nota: per motivi di chiarezza tutti i diagrammi mostrano la risposta teorica del DSP stesso escludendo qualsiasi filtraggio analogico in corrispondenza delle uscite DAC o del filtraggio anti-aliasing applicato durante la registrazione e/o la masterizzazione della sorgente digitale.

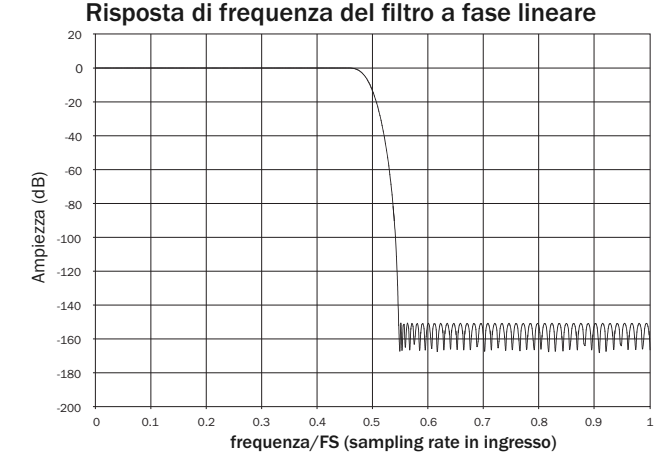

Il filtro di fase lineare è un filtro audio tenuto in grande considerazione e in grado di offrire un basso ripple sia nella banda passante che in quella di arresto ed è anche noto come ritardo di gruppo costante. Ritardo di gruppo costante significa che i segnali audio di tutte le frequenze vengono sempre ritardati del medesimo valore

durante il passaggio attraverso il filtro. Tutto l'audio mostra pertanto all'uscita

Il compromesso con questo tipo di filtro è che a causa del feed-forward interno nel DSP, la sua risposta all'impulso mostrerà un certo pre-ringing. In altre parole, quando eccitata da un impulso teorico, l'uscita presenterà una lieve frequenza ringing pre- e post-spike (anche se ben attenuata).

Risposta all'impulso di fase lineare

un'assoluta coerenza temporale.

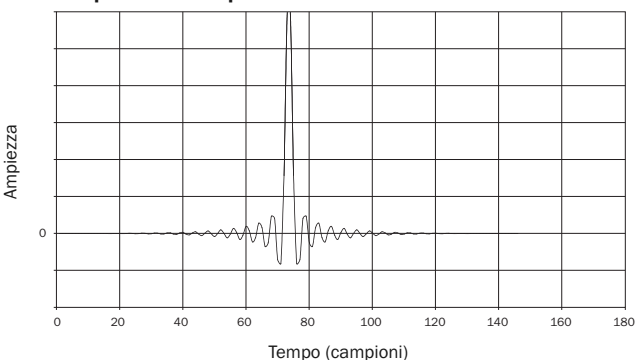

# **O** Cambridge Audio

Filtri (segue)

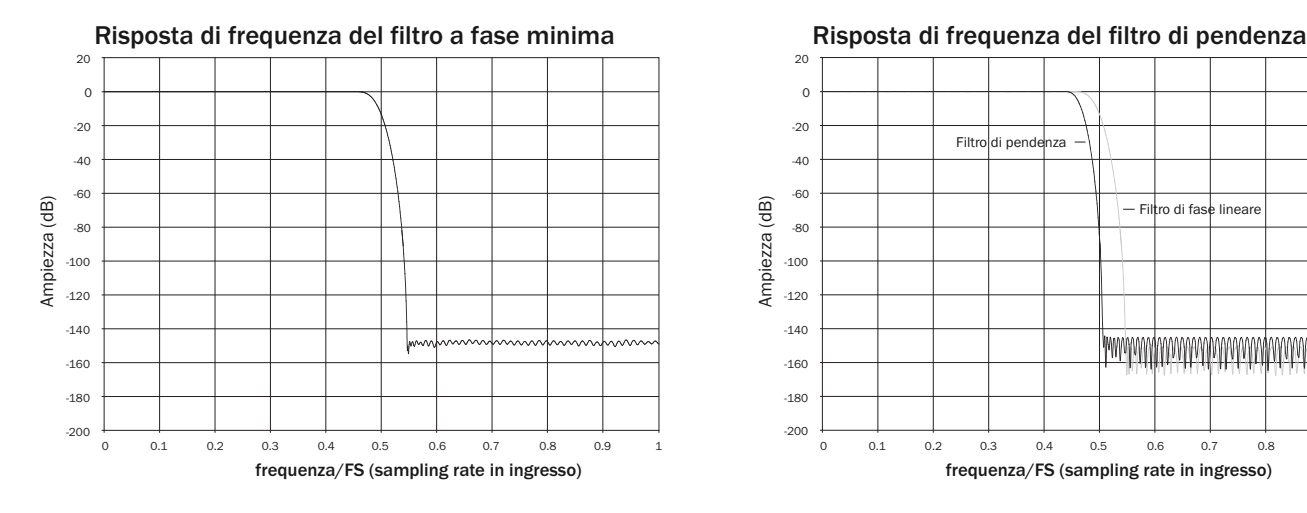

Il filtro a fase minima è un altro filtro audio molto apprezzato con un valore di ripple ancora più basso nella banda passante e in quella di arresto. Diversamente dal filtro a fase lineare, il ritardo di gruppo non è costante e quindi possono aversi discordanze temporali; tuttavia la modulazione di fase è bassa e lo specifico vantaggio di questo filtro è l'assenza di pre-ringing nella risposta all'impulso.

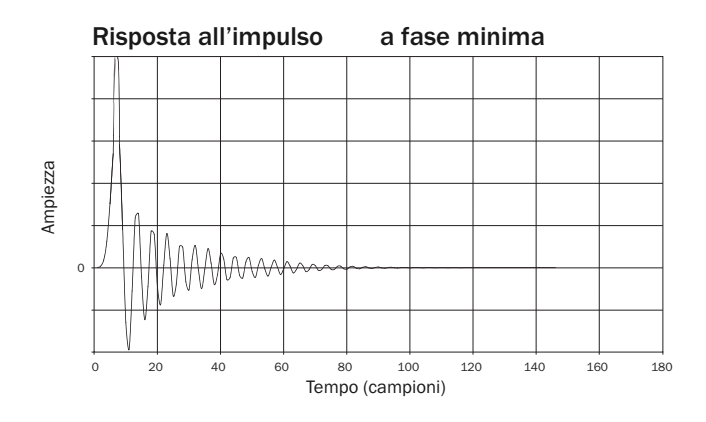

 $\overline{20}$  $\overline{0}$ -20 Filtro di pendenza -40 -60 Ampiezza (dB) Ampiezza (dB) - Filtro di fase lineare -80 -100 -120 -140 <u>www.wytumnowy.com/www.wytumnow</u> -160  $-180$ -200

0 0.1 0.2 0.3 0.4 0.5 0.6 0.7 0.8 0.9 1 frequenza/FS (sampling rate in ingresso)

Il nostro filtro di pendenza è un filtro a fase lineare ottimizzato per l'attenuazione<br>nella banda di arresto di immagini da aliasing. Qui abbiamo barattato una lieve<br>attenuazione della risposta di frequenza altissima (per significativa attenuazione appena fuori della banda passante. Il filtro di pendenza è in grado di attenuare l'aliasing a 22kHz di circa 80dB.

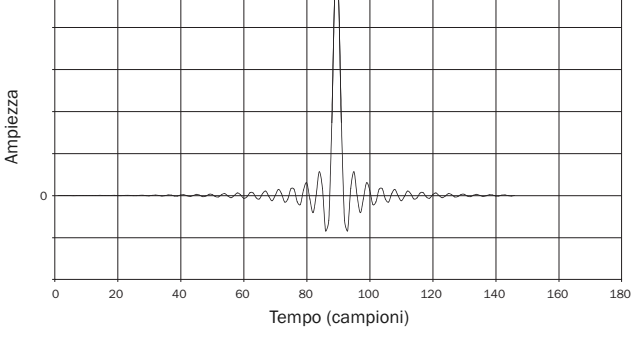

Risposta all'impulso del filtro di pendenza

Nota: Tutti i filtri mostrano lo stesso roll-off di circa 140dB.

La seguente tabella mostra l'attenuazione della banda di arresto del filtro per materiale a 44.1kHz:

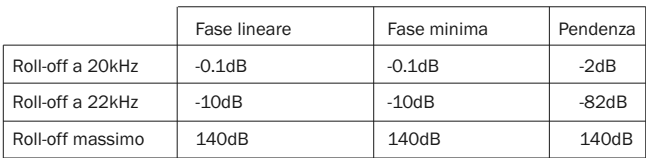

Invitiamo a provare i vari filtri in modo da scegliere quello preferito e utilizzare il proprio materiale di programma/apparecchiatura sorgente.

# Appendice - elenco codici di lingua

Nota: questi riguardano i valori predefiniti del menu audio/sottotitoli/disco, ma non la lingua del menu a video.

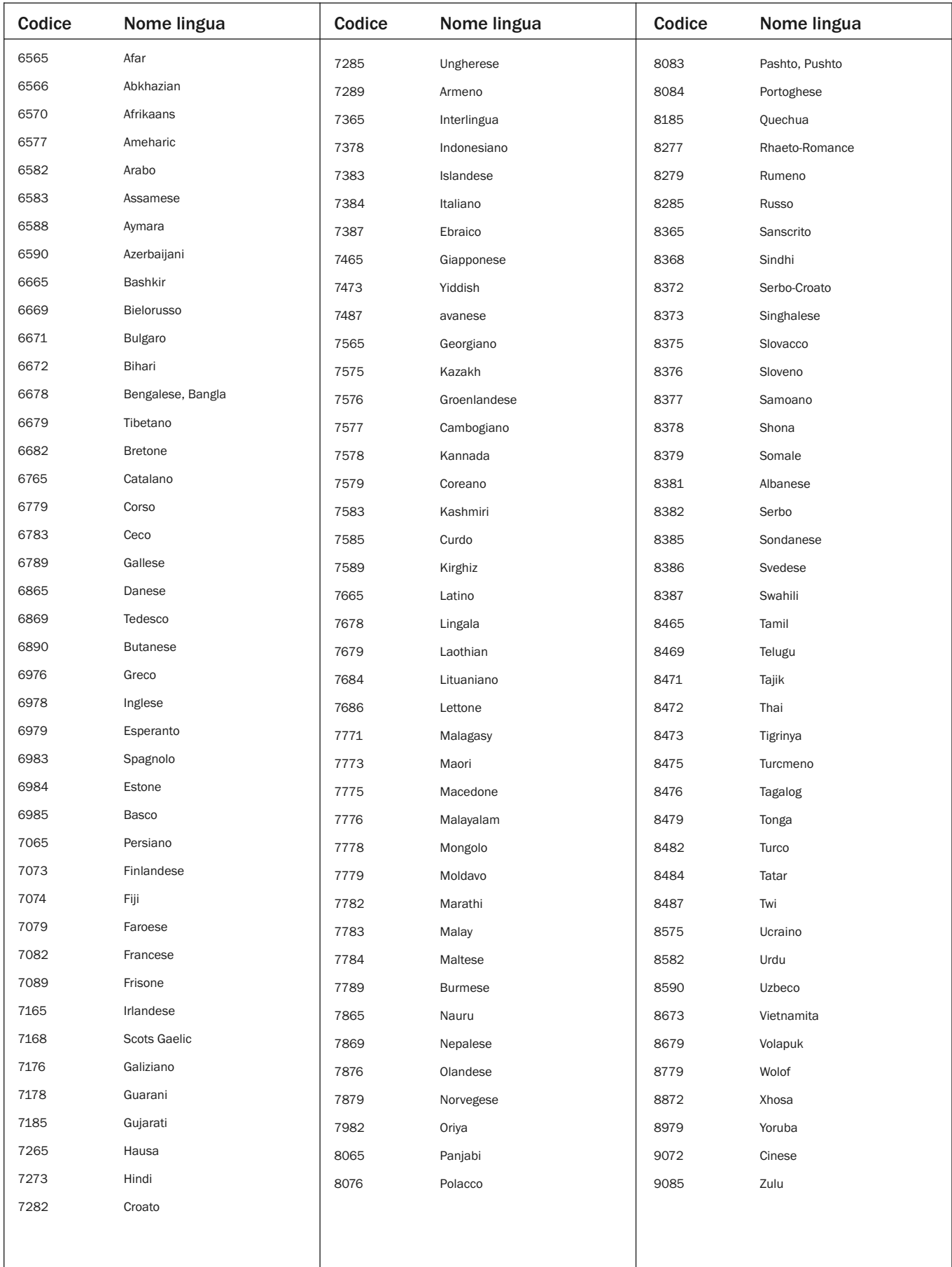

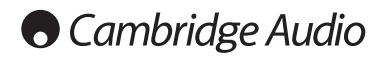

# Specifiche tecniche

**PSU** Interruttore universale-modo 100 – 240V AC,<br>
ingresso IEC

(3.3 x 16.9 x 12.3'') con piedi

Consumo energetico max. 35W Consumo in standby  $<$  0.5W

Peso (senza imballaggio) 5,0 kg (11.0lbs)

Dimensioni (H  $x$  L  $x$  P)

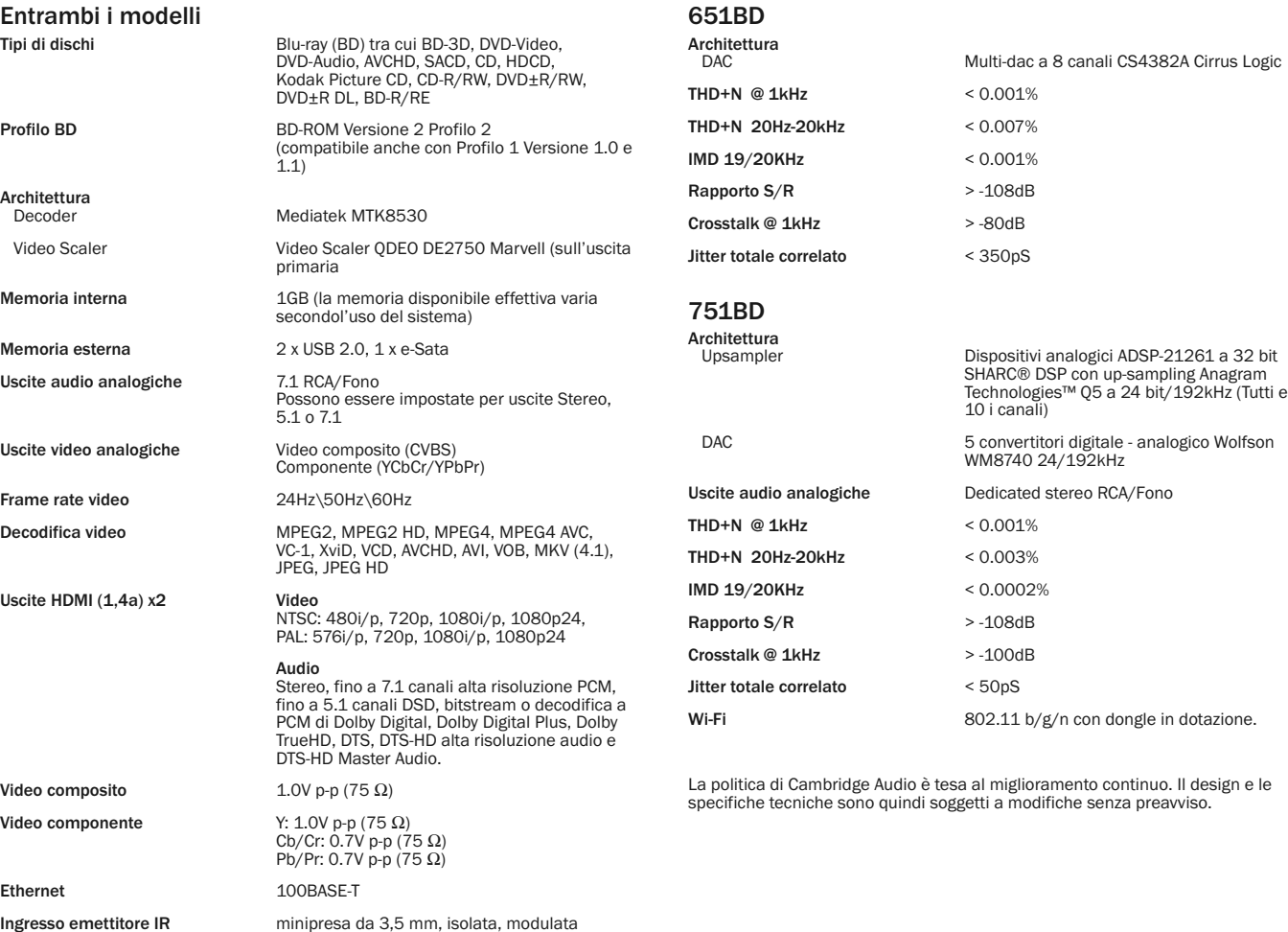

152

# Individuazione e riparazione guasti

#### Assenza di alimentazione

Accertarsi che il cavo di alimentazione CA sia stato collegato correttamente. Accertarsi che la spina sia stata inserita correttamente nella presa a muro e accesa. Controllare il fusibile nell'adattatore o nella presa di rete.

#### Il lettore non legge il disco

Verificare che il disco non sia stato inserito al contrario.

Verificare che il disco non sia troppo rigato o sporco.

Il tipo di disco non è supportato da questa unità.

Controllarne la regione e il tipo.

Le funzioni di alcuni dischi potrebbero non funzionare in questa unità. Questo non significa che lettore è malfunzionante.

#### Non viene emesso alcun suono

Assicurarsi che l'amplificatore sia stato predisposto correttamente.

Verificare che i cavetti di interconnessione siano stati collegati correttamente.

Controllare se l'uscita non è stata impostata correttamente rispetto al Bitstream o LPCM.

#### Il disco salta

Verificare che il disco non sia troppo rigato o sporco.

Accertarsi che il 651/751BD sia posizionato su una superficie stabile e non soggetta a vibrazioni.

#### Si sente un ronzio

Cavi di alimentazione o illuminazione posizionati vicino a questo prodotto. Gli ingressi analogici non sono ben collegati.

#### Non viene emesso l'audio dagli altoparlanti posteriori

La sorgente in riproduzione non è stata registrata in audio surround. L'unità è stata messa su stereo o altra modalità downmix.

#### Non viene emesso l'audio dall'altoparlante centrale

E' stata selezionata la modalità stereo.

#### Il telecomando non funziona

Le batterie sono scariche.

Il telecomando è troppo distante dall'unità o fuori dal range effettivo.

#### I file di un dispositivo USB collegato non vengono riprodotti

Se il drive USB è incompatibile, ovvero il lettore registra degli errori durante la lettura del drive USB o della scheda di memoria flash, il monitor visualizza "Device Error" (errore dispositivo). In tal caso, verificare che il drive USB sia compatibile, e provare a scollegare il dispositivo e reinserirlo di nuovo.

In alcuni casi, un dispositivo USB non compatibile potrebbe interrompere la capacità di risposta del 651/751BD. In tal caso, spegnere semplicemente l'apparecchio, togliere il dispositivo USB e riaccendere il lettore.

Il tipo di file è incompatibile (ad es. AAC). Verificare i tipi di file supportati.

Il drive richiede troppa potenza dalla presa USB.

#### Problemi nell'utilizzo di HDMI

Assicurarsi che il proprio monitor supporti HDCP (High-Definition Copy Protection).

Verificare che il monitor sia in grado di visualizzare la risoluzione emessa dal lettore Blu-ray.

Nota: i cavi lunghi più di 5 metri possono causare problemi di sincronizzazione o di messa a terra.

Per leggere le domande più frequenti (FAQ), consigli tecnici e informazioni su come utilizzare al meglio il proprio lettore 651/751BD, consultare la sezione Assistenza sul sito web di Cambridge Audio:

www.cambridgeaudio.com/support.php

Cambridge Audio è un marchio di Audio Partnership Plc Sede centrale: Gallery Court, Hankey Place London SE1 4BB, United Kingdom Registrato in Inghilterra n. 2953313

www.cambridge-audio.com

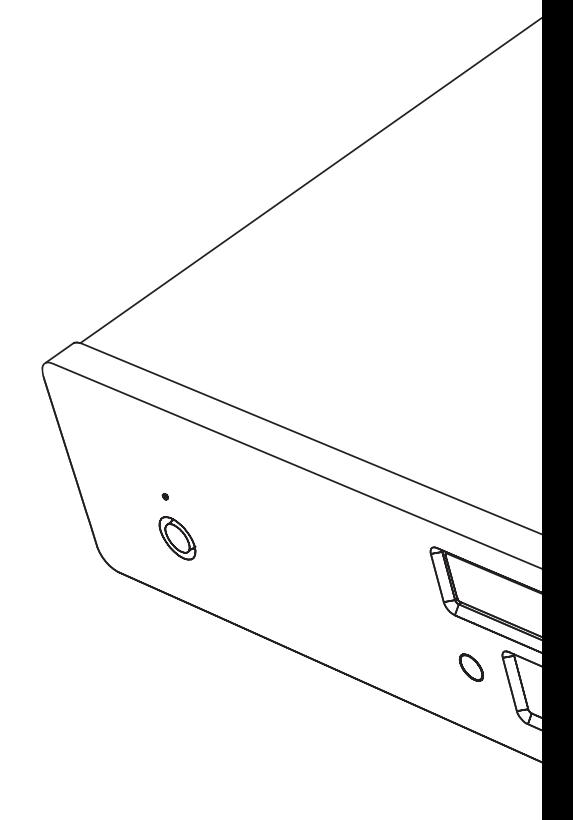

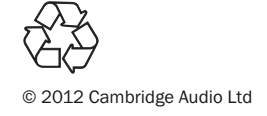